# **UNESP Faculdade de Engenharia do Campus de Guaratinguetá**

**Guaratinguetá 2012**

# MARCOS SEITI SUZUKI

# ANÁLISE ESTRUTURAL DE TRELIÇAS ESPACIAIS NO SOFTWARE EXCEL® UTILIZANDO O MÉTODO DOS ELEMENTOS FINITOS

Trabalho de Graduação apresentado ao Conselho de Curso de Graduação em Engenharia Mecânica da Faculdade de Engenharia do Campus de Guaratinguetá, Universidade Estadual Paulista, como parte dos requisitos para obtenção do diploma de Graduação em Engenharia Mecânica.

Orientadores: Prof. Dr. Fernando de Azevedo Silva

Guaratinguetá 2012

Suzuki, Marcos Seiti

S968a Análise estrutural de treliças espaciais no software Excel® utilizando o método dos elementos finitos / Marcos Seiti Suzuki – Guaratinguetá : [s.n], 2011. 124 f : il. Bibliografia: f. 103 Trabalho de Graduação em Engenharia Mecânica – Universidade Estadual Paulista, Faculdade de Engenharia de Guaratinguetá, 2011. Orientador: Prof. Dr. Fernando de Azevedo Silva 1. Teoria das estruturas 2. Método dos elementos finitos I. Título CDU 624.04

# **UNESD · EV UNIVERSIDADE ESTADUAL PAULISTA** "JÚLIO DE MESQUITA FILHO" **CAMPUS DE GUARATINGUETÁ**

# ANÁLISE DE TRELICAS ESPACIAIS NO SOFTWARE EXCEL<sup>®</sup> UTILIZANDO MÉTODO DOS ELEMENTOS FINITOS

**MARCOS SEITI SUZUKI** 

ESTE TRABALHO DE GRADUAÇÃO FOI JULGADO ADEQUADO COMO PARTE DO REQUISITO PARA A OBTENÇÃO DO DIPLOMA DE "GRADUADO EM ENGENHARIA MECÂNICA"

APROVADO EM SUA FORMA FINAL PELO CONSELHO DE CURSO DE GRADUAÇÃO EM ENGENHARIA MECÂNICA

> Prof. Dr. MAURO HUGO MATHIAS Coordenador

**BANCA EXAMINADORA:** 

**AZEVEDO SILVA** Prof. Dr. FERNANDO DE

Orientador/UNESP-FEG

Prof. Dr. MARCELO SAMPAIO MARTINS **UNESP-EEG** 

Eng. Next IP **IZ MEDEIROS TUPINAMBA UNESP-FEG** 

de modo especial, aos meus pais pelo apoio e conselhos que contribuíram para meu progresso.

### **AGRADECIMENTOS**

Em primeiro lugar agradeço Àquele que não possui nome, mas é conhecido por vários nomes,

à minha família pela paciência e apoio que me ajudou a chegar a este momento,

ao meu orientador, *Prof. Dr. Fernando de Azevedo Silva* pela ajuda, apoio e conselhos que foram fundamentais para realização deste trabalho,

a todos os professores desta conceituada instituição pelo compartilhamento de conhecimentos que se mostraram de grande valor e únicos,

a todos os funcionários da instituição,

às amizades da faculdade

e aos amigos de república pelo companheirismo nos bons e maus momentos.

"Faça o que tem que fazer e deixe os outros discutirem se é certo ou não."

Bill Watterson

SUZUKI, M. S. **Análise estrutural de treliças espaciais no software Excel® utilizando o método dos elementos finitos**. 2012. 124 f. Trabalho de Graduação (Graduação em Engenharia Mecânica) – Faculdade de Engenharia do Campus de Guaratinguetá, Universidade Estadual Paulista, Guaratinguetá, 2012.

#### **RESUMO**

O presente trabalho tem a finalidade de desenvolver um programa para realizar análise estrutural de treliças espaciais. O programa a ser implementado é baseado nos conceitos do método dos elementos finitos e utilizou os recursos de programação do *Visual Basic for Applications* (VBA) para o Software *Excel*®. Sendo o *Excel*® um software de fácil acesso, baixo custo, capacidade de realizar cálculos matriciais e com recursos avançados de programação VBA é possível desenvolver uma solução econômica, eficiente e precisa para análise estrutural de treliças espaciais. Primeiramente é apresentado o método dos elementos finitos e a treliça espacial. Na sequencia é desenvolvido alguns algoritmos importantes para serem usados durante o desenvolvimento do programa além do uso de alguns recursos do VBA. E para validar a qualidade, eficiência e precisão de seus resultados, estes são comparados com o consagrado software comercial *Ansys*.

**PALAVRAS-CHAVE:** Treliça espacial. Simulação Numérica. Método dos Elementos Finitos. Programação em VBA.

SUZUKI, M. S. **Structural analysis of space truss in Excel® software using the finite element method.** 2012. 124 f. Monograph (Undergraduate Degree in Mechanical Engineering) – Faculdade de Engenharia do Campus de Guaratinguetá, Universidade Estadual Paulista, Guaratinguetá, 2012.

## **ABSTRACT**

The following paper means to develop a program to make structural analysis of space trusses. The program to be implemented was based on the concepts of the finite element method and used the programing resources of Visual Basic for Applications (VBA) for the *Excel* Software®. Being *Excel*® a software of easy access, low cost, capacity to make matrix calculations and with advanced resources of VBA programing, it is possible to develop an economic solution, efficient and precise for structural analysis of space trusses. Firstly is presented a finite elemento method and the space truss. Then is developed a few important algorithms to be used during the development of the program and also the use of a few resources of VBA. And to validate the quality, efficiency and precision of the results, these are compared with the established commercial software Ansys.

**KEYWORDS:** Space Truss. Numeric Simulation. Finite Element Method. Programming in VBA.

# **LISTA DE FIGURAS**

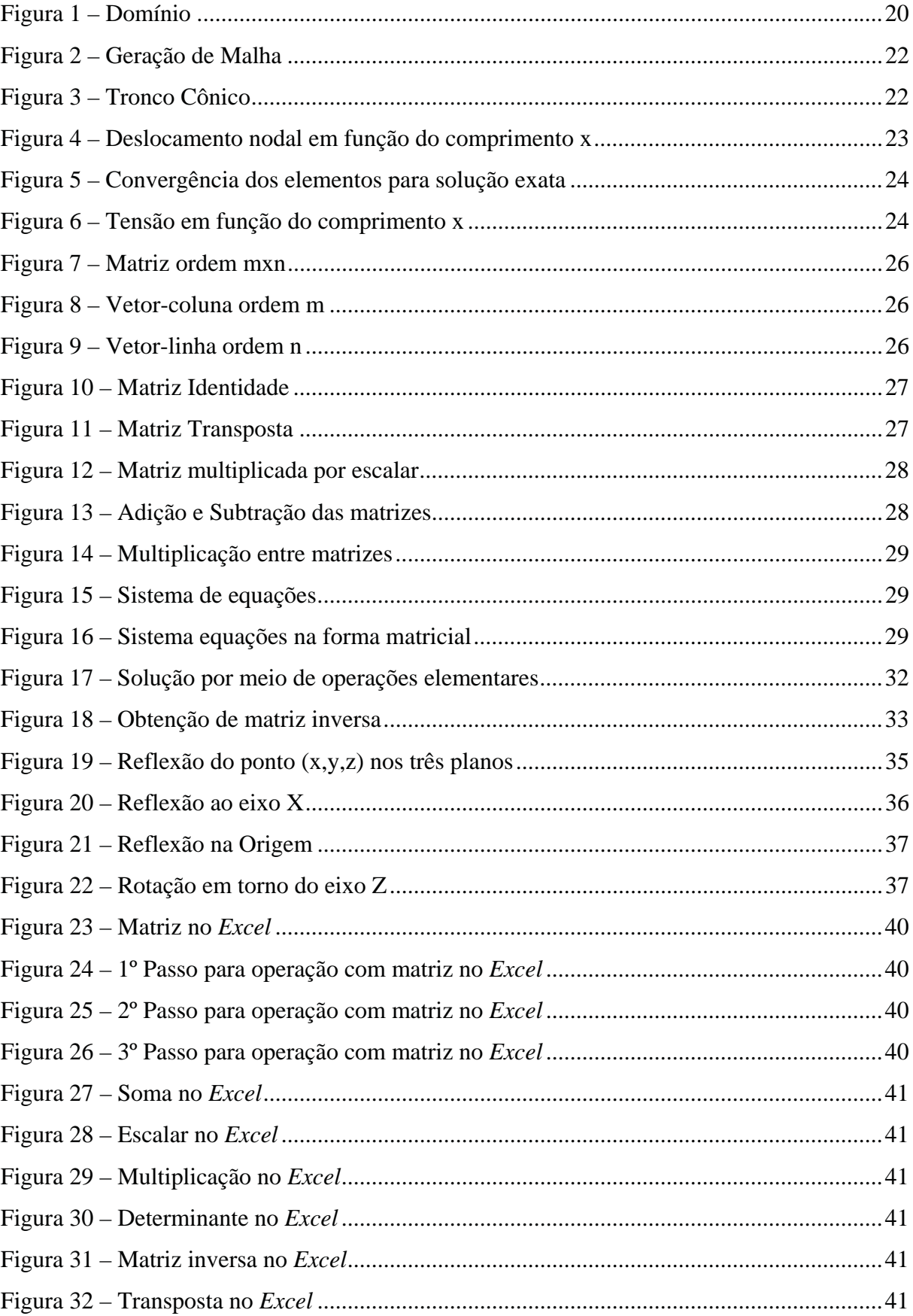

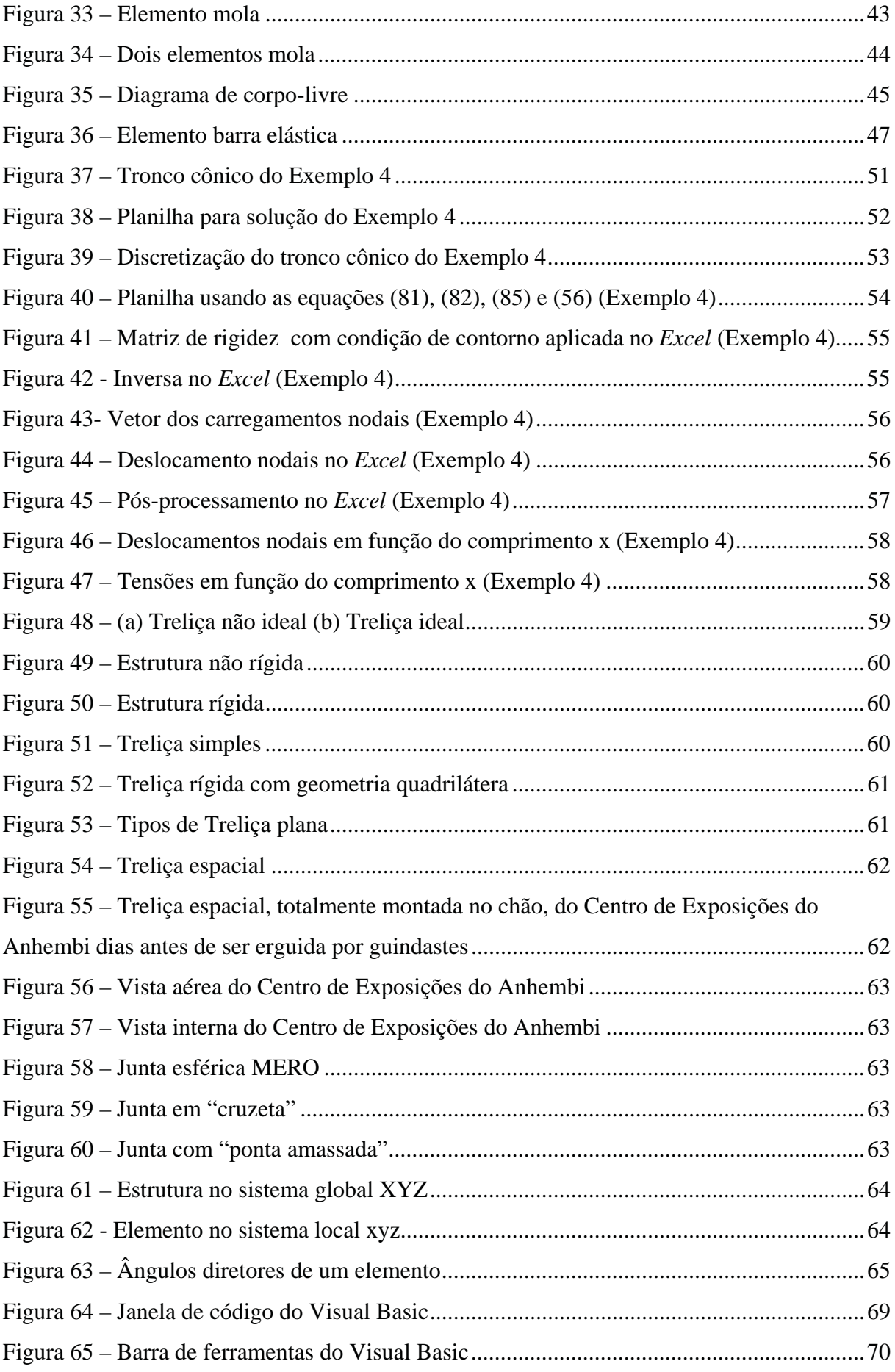

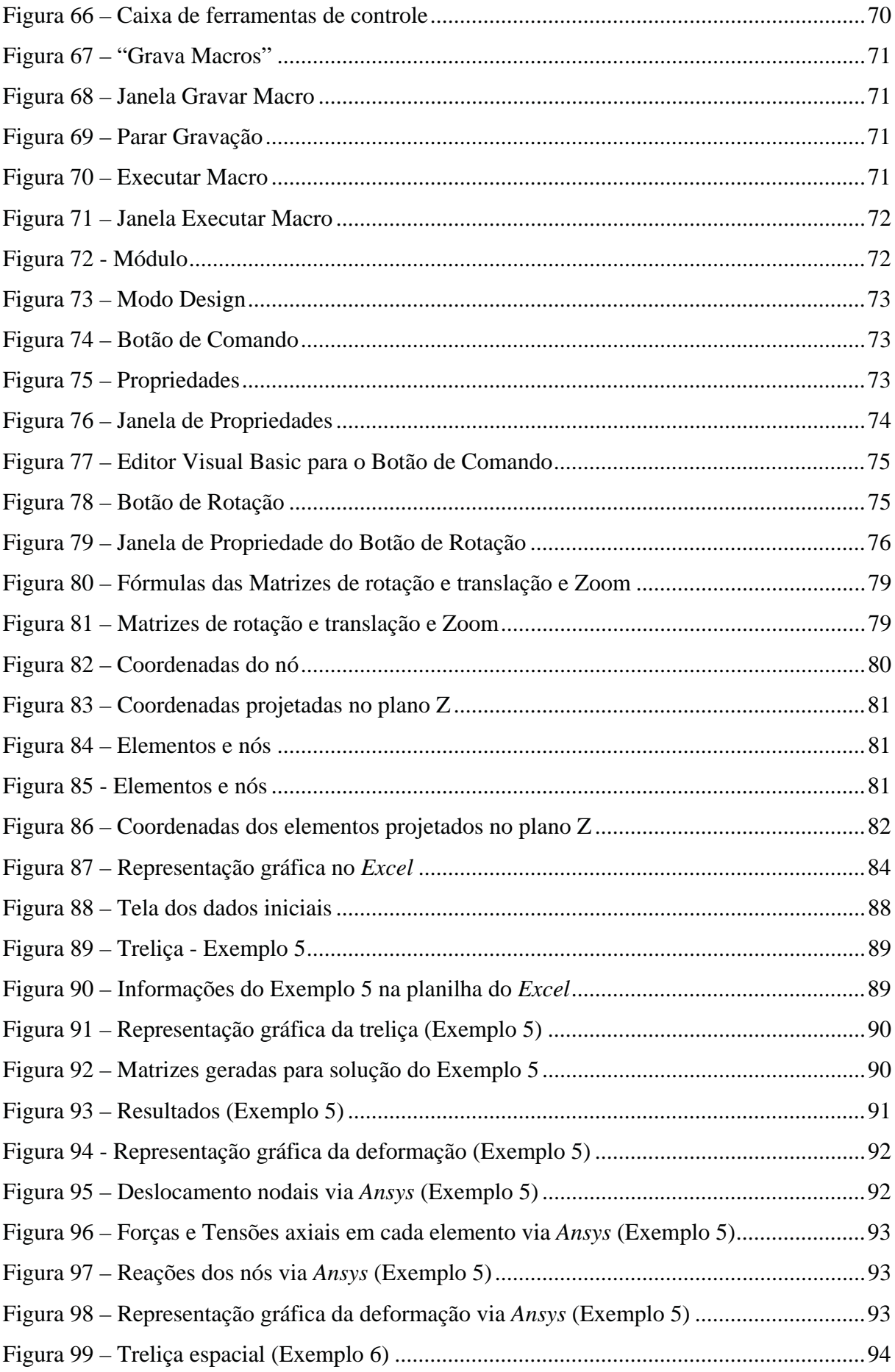

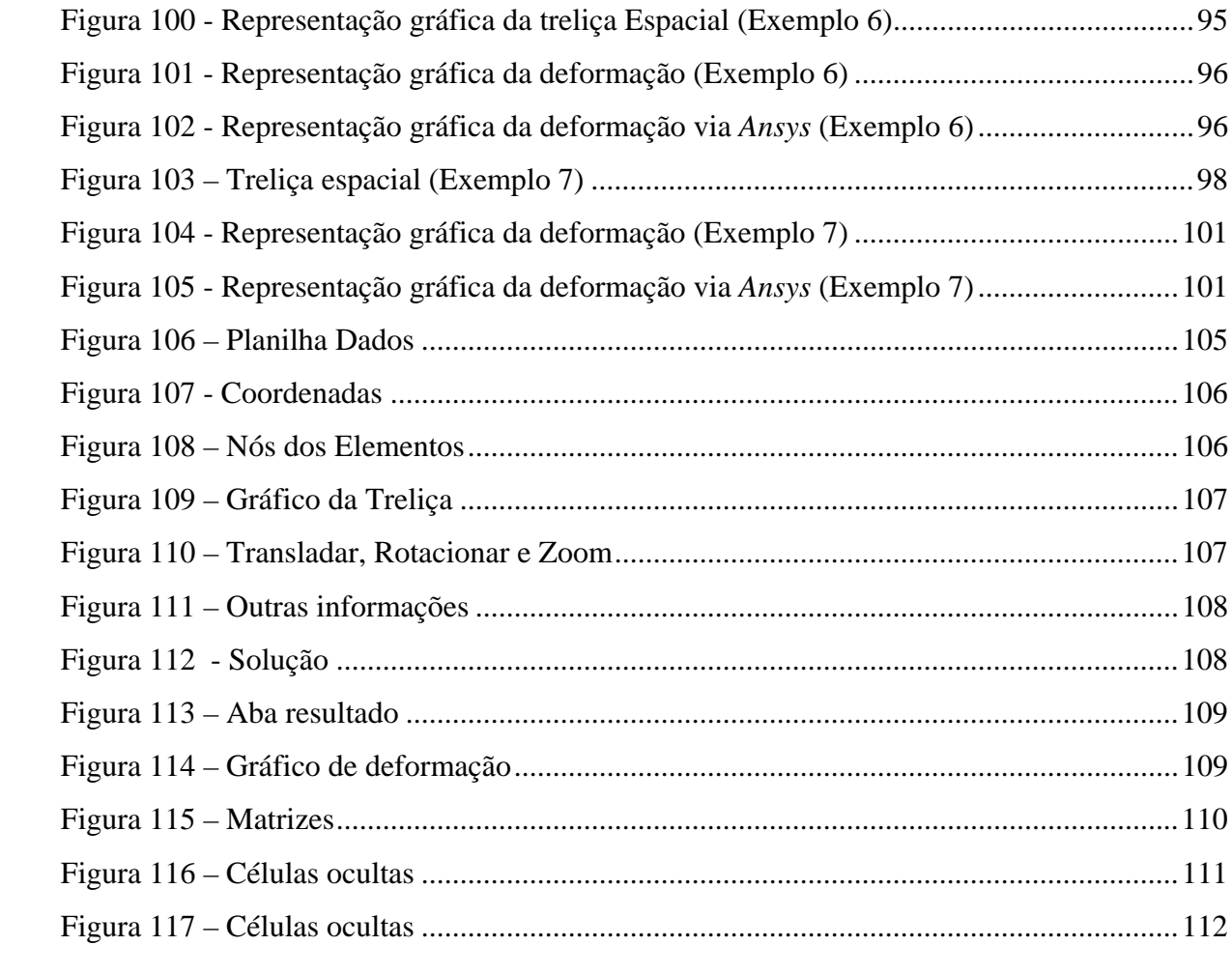

# **LISTA DE QUADROS**

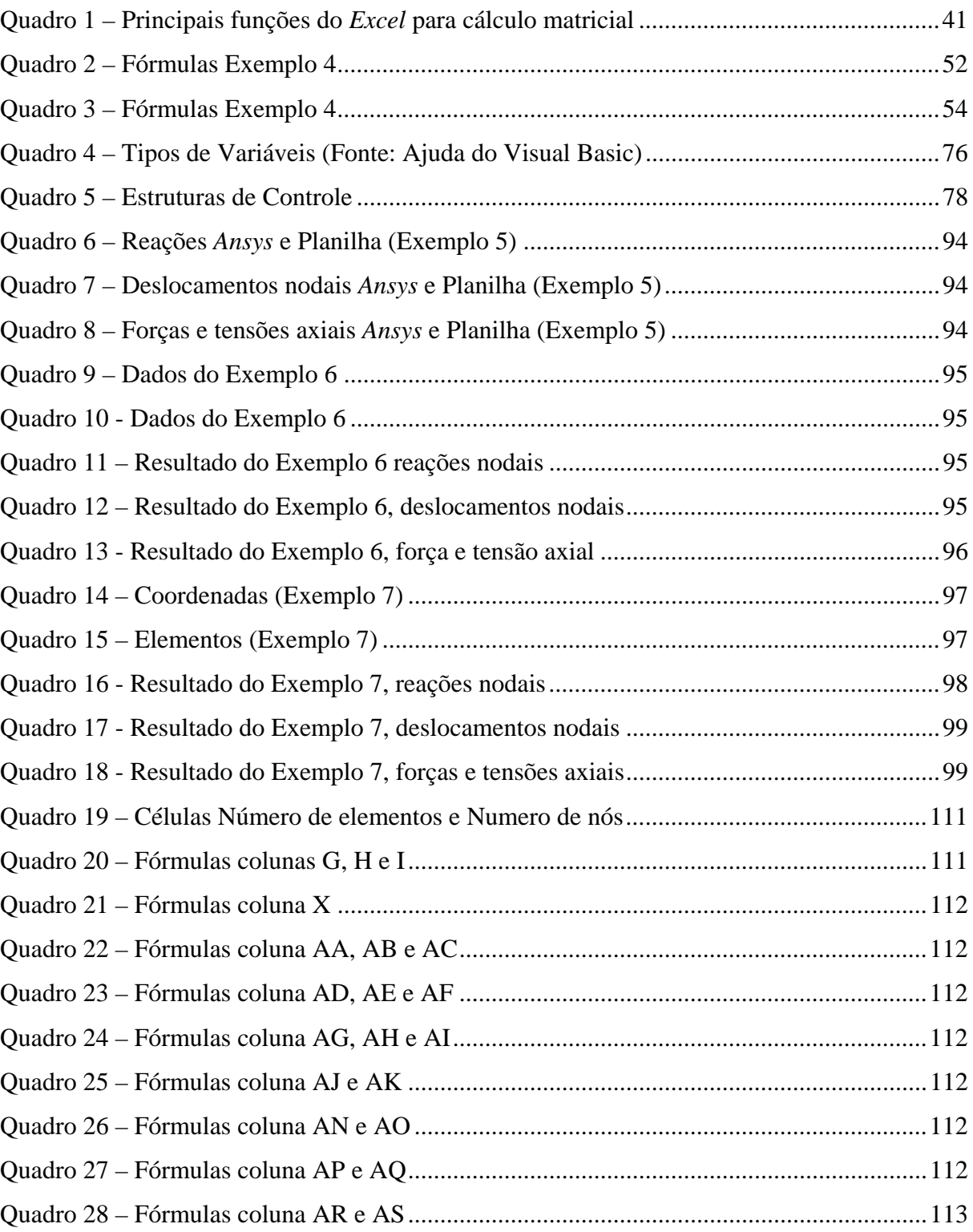

# **LISTA DE ABREVIATURAS E SIGLAS**

- CAD Computer Aided Design
- CAE Computer Aided Engineering
- MEF Método dos Elementos Finitos<br>VBA Visual Basic for Applications
- Visual Basic for Applications

# **SUMÁRIO**

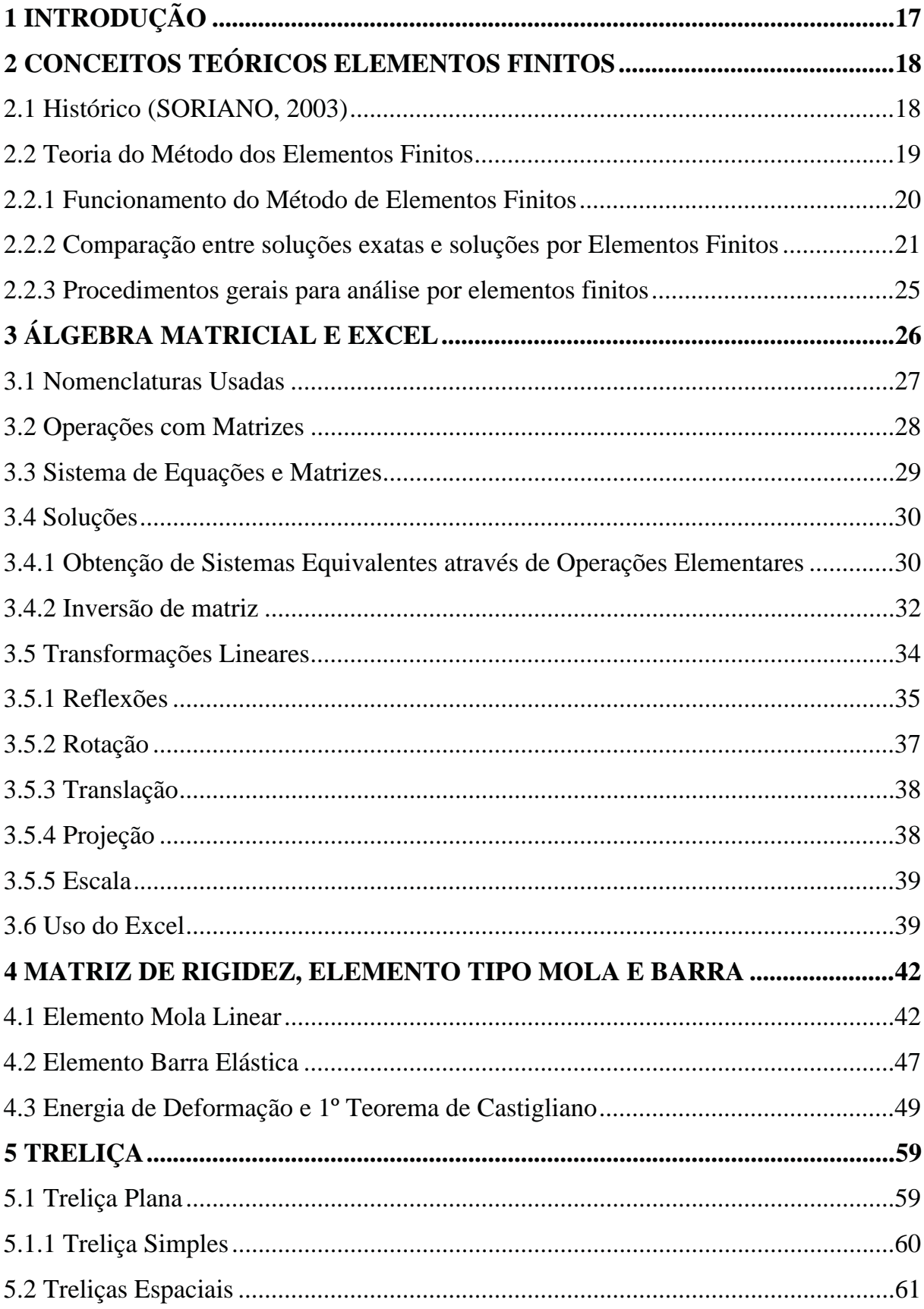

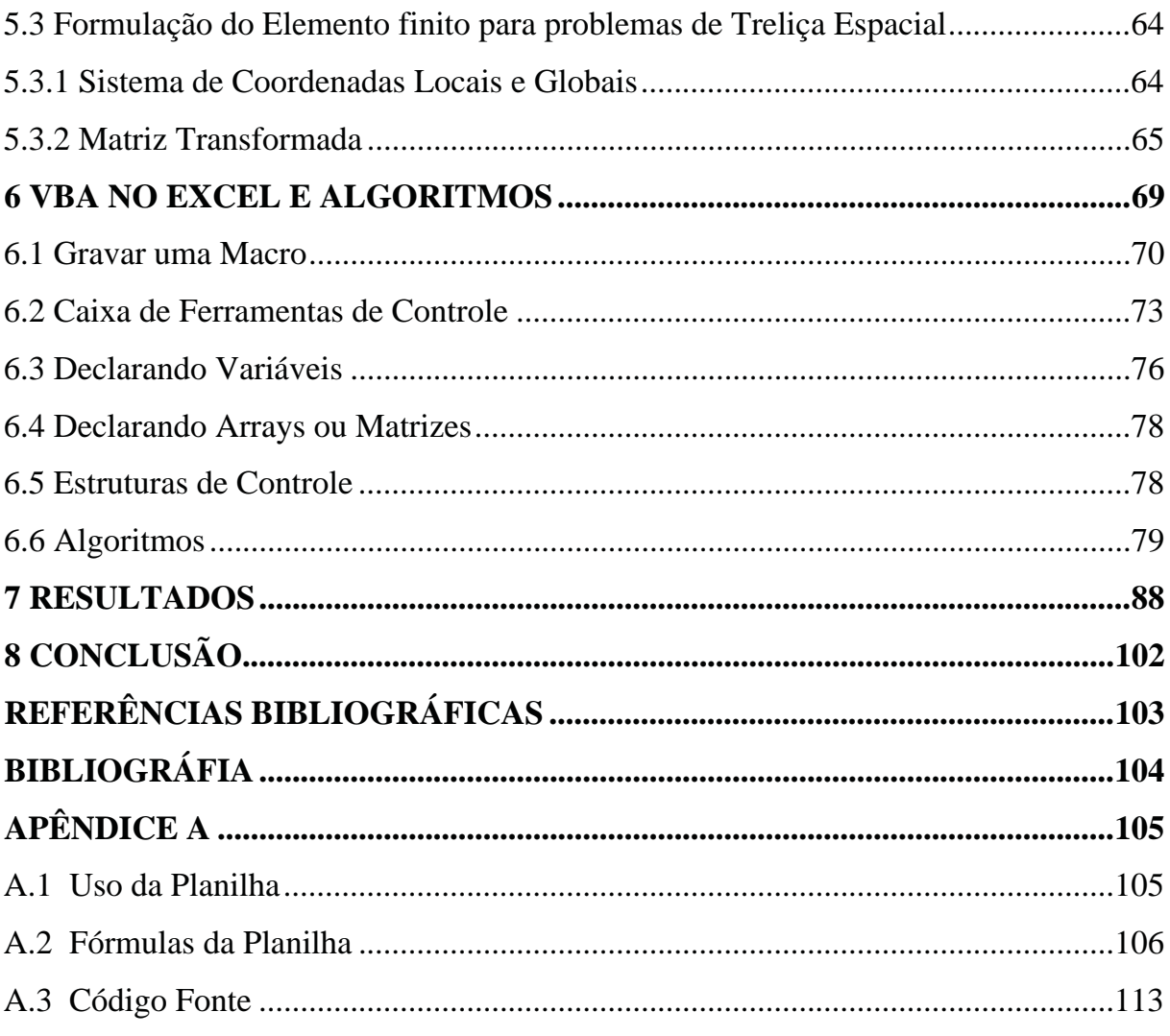

# **1 INTRODUÇÃO**

O Método de Elementos Finitos (MEF) é um eficiente método numérico de resolução de problemas em meios contínuos. Método muito difundido e utilizado para resolução de elementos mecânicos, eletromagnéticos, fluidos e transferência de calor. Porém foi na análise de elementos mecânicos que este método mais se desenvolveu e é mais difundido.

Modernos softwares de análise de problemas de engenharia, conhecidos como CAE (*Computer Aided Engineering*), usufruem do MEF. Alguns exemplos destes softwares são o *Ansys*, *Nastran, Abaqus, Cosmo*s entre outros.

Antes da evolução da computação os problemas de engenharia eram analisados em escala reduzida em laboratórios, o que era muito dispendioso. Apesar dos conceitos da bsae do MEF ter originado em meados de 1930 sua aplicação prática era inviável, porque para atingir a precisão necessária os cálculos matriciais eram demasiadamente grandes para serem realizados manualmente. Somente com o advento do computador, no pós-guerra (década de 1950 em diante) que o MEF começou a ser utilizada e desenvolvida efetivamente. Atualmente a análise laboratorial de muitos problemas de engenharia deixaram de ser necessários, pois os resultados computacionais utilizando MEF são tão próximos do real que se podem considerar exatos no ramo da engenharia, isso tem reduzido muito o custo dos projetos.

Este trabalho irá mostrar a aplicação dos conceitos de MEF na análise de qualquer estrutura treliçada por meio do software *Microsoft® Excel* e recursos de programação do *Visual Basic for Aplication* (VBA).

O *Excel®* está presente na maioria dos computadores que utilizam a plataforma *Microsoft® Windows*, portanto a análise de problemas de engenharia proposta no trabalho possui grande portabilidade de um computador para outro. O *Excel®* possui recursos de calculo matricial, recursos de programação por meio do VBA entre outras ferramentas que facilita a aplicação do MEF.

Este trabalho está voltado para a análise de treliças espaciais e tem o intuito de mostrar recursos do software *Excel* para análise do problema físico usando MEF.

# **2 CONCEITOS TEÓRICOS ELEMENTOS FINITOS**

2.1 Histórico (SORIANO, 2003)

A teoria do MEF surgiu em 1955 como evolução da análise matricial de modelos reticulados (concebida no início da década de 1930 na indústria aeronáutica britânica), juntamente com a disponibilidade dos computadores digitais devido a necessidade de projetar estruturas de modelos contínuos. Foi concebido inicialmente por engenheiros aeronáuticos com a intenção de realizar análises de distribuição de chapas da asa do avião. Formulado pioneiramente por Argyris e Kesley em 1955 (republicada em 1960) e por Turner, Clough, Martin e Topp (1956).

Em 1962 Gallagher, Padlog e Bijlaard foram os primeiros realizar análise tridimensional de tensões por MEF, foi quando se considerou também o efeito da temperatura em sólidos de forma complexa.

Em 1963 Gallagher e Padlog introduziram o deslocamento de vigas e placas ao MEF, foi considerado o efeito da não linearidade geométrica e a determinação de cargas críticas.

As primeiras formulações até então eram feitos por formulação direta, pois partia de uma abordagem física e intuitiva e utilizava os princípios dos deslocamentos. Não tinha critério que garantisse a convergência para a solução exata.

Em 1963 Melosh apresenta o MEF partindo da minimização da grandeza escalar funcional da energia potencial total. Em 1965 Veubuke apresentou a formulação do método partindo de outras funcionais da mecânica dos sólidos deformáveis. Porém a base do método já havia sido formulada por Lord Rayleigh em 1870, Walther Ritz em 1909 e por Richard Courant em 1943, percebeu-se então que o MEF é um caso particular do método de Rauleigh-Ritz. Denominou-se este método como formulação variacional.

A formulação variacional permitiu a resolução de diversos problemas em meios porosos, transferência de calor e eletrostáticos, além dos de meio continuo.

Em 1967 Zienkiewicz e Cheug publicam o primeiro livro inteiramente dedicado ao método de elementos finitos.

Após a formulação variacional verifica-se que o método pode ser formulado diretamente a partir de equações diferenciais e respectivas condições de contorno de problema continuo com a aplicação do método de Galerkin que é um dos métodos de resíduos ponderados. Foi denominado formulação de resíduos.

Portanto, as equações algébricas podem ser obtidas através de formulações diretas, variacional ou residual.

# 2.2 Teoria do Método dos Elementos Finitos

Ele é a base da tecnologia CAE (*Computer Aided Engineering*) que auxilia no projeto e análises de problemas envolvendo estruturas mecânicas (unidimensional, bidimensional, tridimensional) lineares ou não-lineares, dinâmicas ou estáticas, transferência de calor, eletromagnético, etc. O método é uma forma econômica para obter resultados e análise desses problemas, pois muitas vezes dispensa a construção de modelos em escala e realização de diversos ensaios dispendiosos.

O *Método dos Elementos Finitos* (MEF), às vezes chamado de *Análise de Elementos Finitos*, segundo Hutton (2004) é uma técnica computacional para obter soluções aproximadas de problemas de valores de contorno, comumente usado na engenharia. Apesar de obter uma solução aproximada pode-se considerar exata na engenharia, graças aos avanços tecnológicos alcançados. Os problemas de valor de contorno são equações diferenciais com uma ou mais variáveis dependentes, estas variáveis precisam satisfazer certas restrições, as chamadas condições de contorno. Os problemas de valores de contorno também são conhecidas como problemas de variável de campo. Variáveis de campo são variáveis dependentes da equação diferencial. E as condições de contorno são variáveis de campo com valores específicos. Para cada problema físico existe um tipo de variável de campo, alguns exemplos são o deslocamento, a temperatura, o fluxo de calor entre outros.

#### 2.2.1 Funcionamento do Método de Elementos Finitos

Para melhor ilustrar o funcionamento do MEF considere um volume feito de um material (ou materiais) com propriedades físicas conhecidas, como mostra a Figura 1 (a). Este volume representa o domínio de um problema de valor de contorno a ser resolvido. Para simplificar assume-se um caso bidimensional com uma variável de campo genericamente representado por  $\phi(x, y)$  que está definida em qualquer ponto  $P(x, y)$  qualquer que seja equação (ou equações) que rege o domínio, e é capaz de satisfazer exatamente qualquer ponto. Ou seja, é capaz de obter soluções exatas para qualquer que seja o ponto  $P(x, y)$  dentro do domínio. Porém para obter soluções em domínios de geometria complexa é demorado e pode ser inviável. Para estes casos o MEF propõe uma poderosa técnica para obtenção de soluções aproximadas e junto da computação digital é possível encontrar soluções para problemas de engenharia complexos com boa precisão.

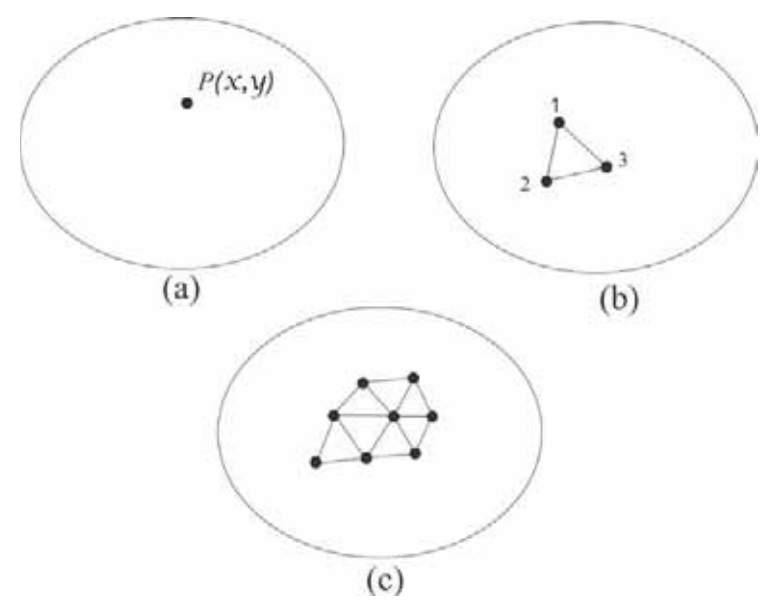

**Figura 1 – Domínio (adaptado de HUTTON 1 st ed. p. 2)**

Considerando agora um elemento triangular de tamanho finito representando um subdomínio como mostra Figura 1 (b). A variável de campo segundo Hutton (2004) para este subdomínio será:

$$
\phi(x, y) = N_1(x, y)\phi_1 + N_2(x, y)\phi_2 + N_3(x, y)\phi_3
$$
\n(1)

Onde  $\phi_1$ ,  $\phi_2$  e  $\phi_3$  serão valores da variável de campo (incógnitas ou condições de contorno) para os respectivos nós *1*, 2 e 3 e  $N_1$ ,  $N_2$  e  $N_3$ são funções de interpolação para estes nós. O problema foi simplificado e limitado a um pequeno subdomínio representado por três nós, a sua solução é mais fácil e rápida de ser encontrada, pois geometricamente é mais simples. Porém é simples demais para representar todo o domínio para isso é criado diversos elementos finitos triangulares conforme Figura 1 (c), desse modo aproxima-se mais do domínio original e consequentemente aproximando da solução exata.

Os diversos elementos finitos interligados pelos nós garantem a continuidade da variável de campo. Hutton (2004) diz que no caso de uma descontinuidade, um "gap", no domínio pode significar uma separação de material em problemas estruturais ou diferentes temperaturas para um mesmo nó no caso da transferência de calor. A continuidade das variáveis de campo é necessária para formulação dos elementos finitos, e por este motivo que muitos problemas utilizam variáveis de campos que não interessam ao usuário. No caso de problemas estruturais são usados o deslocamento como variável de campo para a formulação do elemento finito, porém o interesse maior está nas deformações e tensões. A deformação é definida em termos da primeira derivada do deslocamento e a deformação não é continua ao longo do domínio. E de acordo com a intensidade desta descontinuidade é possível verificar a precisão e convergência da solução obtida.

### 2.2.2 Comparação entre soluções exatas e soluções por Elementos Finitos

O processo de representação do domínio por elementos finitos é conhecido como geração de malha (em inglês *meshing*) e o resultado desta geração de malhas de elementos finitos são as malhas de elementos finitos (em inglês *finit element mesh*). Geralmente, são usados elementos que não possuem lados curvos o que torna impossível gerar uma malha de elementos que cubram todo o domínio conforme a Figura 2.

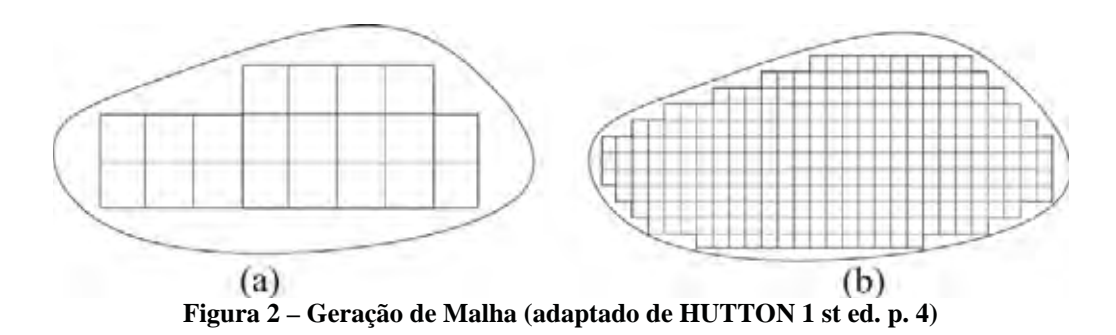

Ao diminuir o tamanho dos elementos e consequentemente aumentando sua quantidade essa nova representação será capaz de abranger melhor o domínio. Intuitivamente está sendo feito um refinamento (incremento) da malha de elemento finito e por consequência convergindo a solução para a solução exata.

Para exemplificar tal característica considere um tronco cônico sólido engastado em uma extremidade e sujeita a um carregamento na outra extremidade conforme mostra a Figura 3.

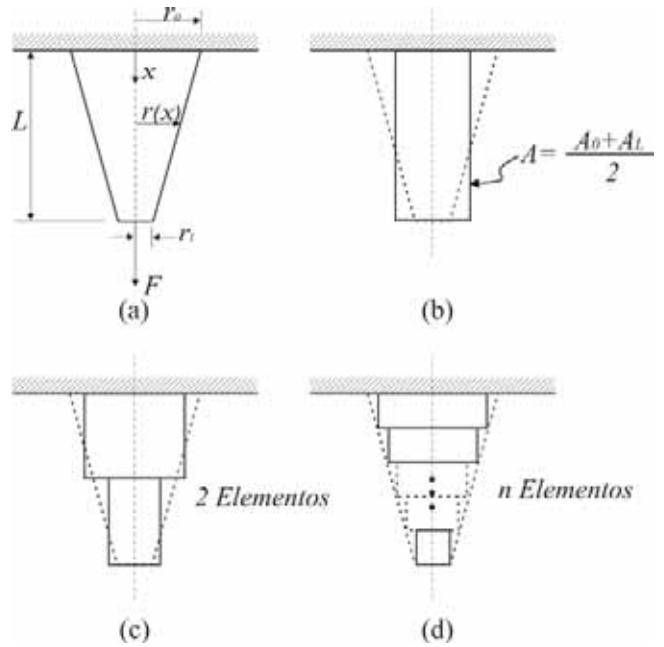

**Figura 3 – Tronco Cônico (adaptado de HUTTON 1 st ed. p. 5)**

Foi considera como elementos finitos barras cilíndricas de comprimentos iguais variando somente as áreas conforme mostra Figura 3 (b). A seguir estão alguns gráficos mostrando o comportamento do sistema para a solução exata e para diferentes quantidades de elementos finitos empregados.

Para obtenção da solução exata é necessário realizar integração do raio ao longo do comprimento para encontrar o deslocamento. Obviamente para este problema a solução não é tão complexa, mas para problemas com geometria mais detalhada a

solução exata é inviável. Os gráficos a seguir ilustrarão a eficiência e precisão do MEF.

A Figura 4 mostra o deslocamento real do tronco e dos elementos finitos ao longo do comprimento. Note que quanto maior o número de elementos finitos maiores a convergência para a curva da solução exata isso pode ser melhor visto na Figura 5. Na Figura 6 é possível perceber a descontinuidade existente no MEF para este problema, a tensão não é continua como o deslocamento.

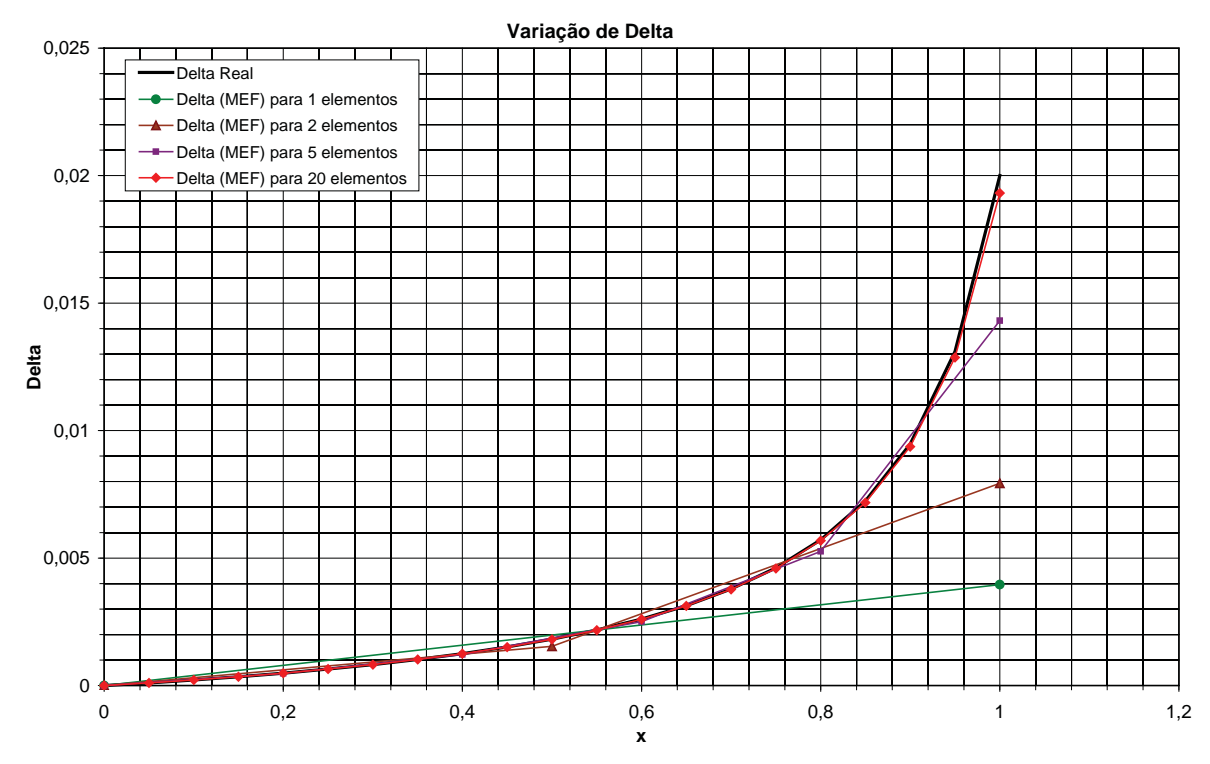

**Figura 4 – Deslocamento nodal em função do comprimento x**

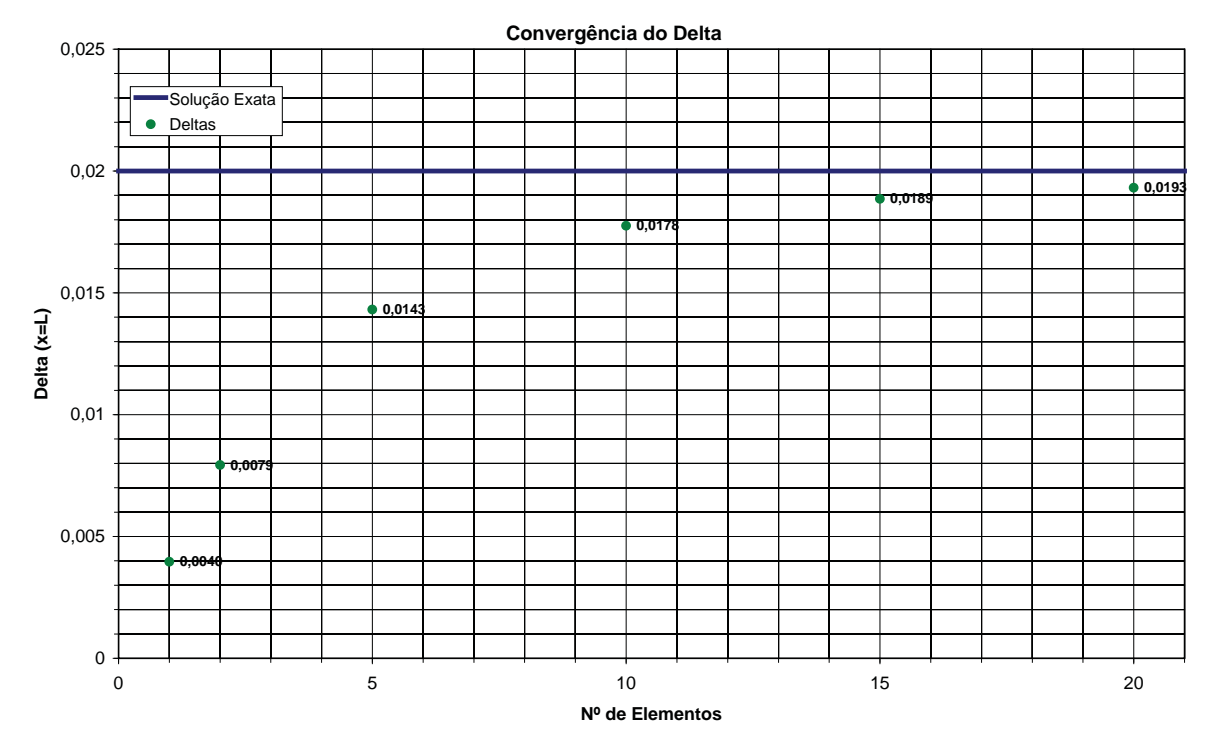

**Figura 5 – Convergência dos elementos para solução exata**

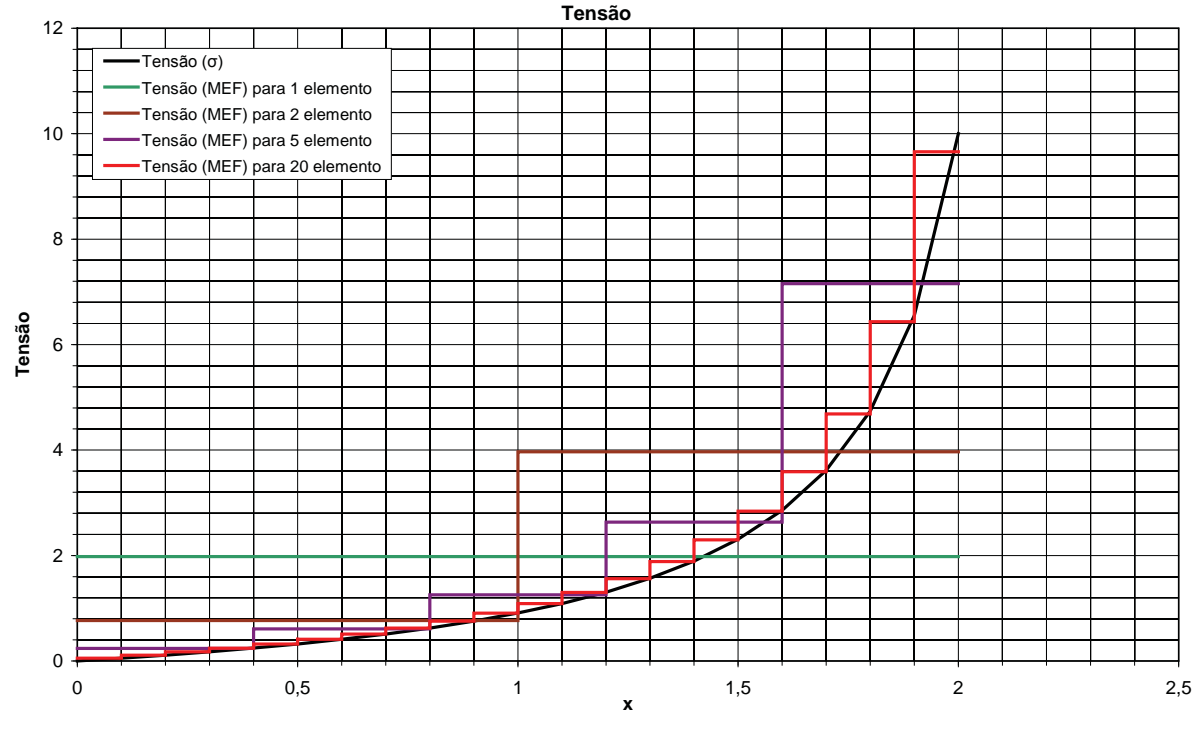

**Figura 6 – Tensão em função do comprimento x**

O refinamento para este problema poderia ser feito com mais de 20 elementos, porém é necessário o usuário compreender as necessidades exigidas para cada projeto e dependerá também da experiência e conhecimento teórico de cada engenheiro. Lembrando que quanto maior o refinamento maior será o uso de capacidade e tempo

computacional além do custo maior com mão-de-obra e dependendo do projeto analisado esse refinamento não se faz necessário vai depender do engenheiro saber a prioridade.

#### 2.2.3 Procedimentos gerais para análise por elementos finitos

As etapas descritas a seguir, de acordo com Moaveni (2003) e Hutton (2004), são seguidas para o uso do MEF, mesmo os softwares comerciais seguem tais passos apesar de às vezes não estarem tão evidentes. As etapas são:

*Fase de Pré-Processamento* descreve e define o problema, nesta fase inclui:

1) Criar e discretizar o domínio em elementos finitos, ou seja, dividir o problema em nós e elementos, conhecido também como geração de malhas;

2) Usar uma função que descreva o fenômeno físico do comportamento de um elemento;

3) Desenvolver equações para o elemento;

4) Montar a matriz global de rigidez;

5) Aplicar as condições de contorno, condições iniciais e carregamentos;

6) Definir propriedades dos elementos;

Citando uma máxima da computação, *"garbage in, garbage out"* em português *"entra lixo, sai lixo"*. Esta fase é a mais importante, se o problema for definido errado não é esperada uma solução correta.

### *Fase de Solução*

7) Achar a solução das equações lineares ou não-lineares desse modo obtendo os resultados nodais, como também os valores de deslocamento nos diferentes nós (no caso de problemas estruturais) ou as diferentes temperaturas nos nós (no caso de problemas de transferência de calor).

### *Pós-processamento*

8) Obter outras informações, como tensões principais, fluxo de calor, modelos dinâmicos animados, modelos coloridos, etc.

Caberá ao engenheiro dizer se a solução está satisfatória e condizente com a teoria já conhecida.

## **3 ÁLGEBRA MATRICIAL E** *EXCEL*

Antes de dar continuidade ao desenvolvimento do método faz-se necessário a apresentação de conceitos básicos de calculo matricial, e como este trabalho propõe o uso do *Excel®* com o MEF, será explicado, quando possível, o uso de matriz no *Excel®*.

O uso de matriz é muito comum no meio computacional para resolver sistemas de equações lineares e realizar transformações lineares. A matriz é uma "tabela" bidimensional de ordem *mxn* (m linhas e n colunas) e no caso unidimensional são chamados de vetor. Tanto a matriz quanto o vetor estão dentro de uma categoria chamada *array* na programação de computadores.

Os *array* mantêm elementos de dados de mesmo tipo, pode assumir dimensões maiores que a matriz (bidimensional), cada elemento possui uma posição dentro do *array*, e para acessar determinado elemento é necessário conhecer sua posição identificada por índices no caso das matrizes e vetores elas são representadas da seguinte forma:

$$
A = \begin{bmatrix} a_{11} & a_{12} & \dots & a_{1n} \\ a_{21} & a_{22} & \dots & a_{2n} \\ \vdots & \vdots & \ddots & \vdots \\ a_{m1} & a_{m2} & \dots & a_{mn} \end{bmatrix}
$$
  
Figure 7 - Matrix orderm mx

$$
V = \begin{Bmatrix} v_1 \\ v_2 \\ \vdots \\ v_m \end{Bmatrix}
$$

**Figura 8 – Vetor-coluna ordem m**

```
V = \{v_1 \quad v_2 \quad \dots \quad v_n\}Figura 9 – Vetor-linha ordem n
```
Por conveniência as matrizes serão representadas por colchetes [] e os vetores {} por chaves. Por meio dos índices conhece-se a posição de cada elemento no caso do elemento na primeira linha e segunda coluna da matriz da Figura 7 é o elemento *a12* representado pelos índices *1* e *2*.

## 3.1 Nomenclaturas Usadas

*Matriz quadrada* são as matrizes de ordem *nxn*.

*Diagonal principal* da matriz são todos os elementos *aij* da matriz quadrada onde *i=j*.

*Diagonal secundária* da matriz são todos os elementos *aij* da matriz quadrada de ordem n onde *i+j=n+1*.

*Matriz identidade I<sub>n</sub>* são matrizes quadradas de ordem *n x n* com a diagonal principal formada por elementos iguais a 1 e os outros elementos igual a 0, conforme mostra a Figura 10.

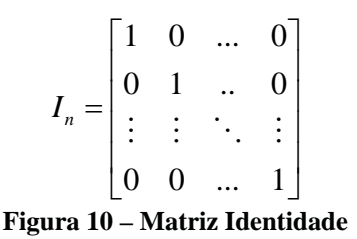

A matriz identidade quando multiplicada por outra matriz de ordem compatível não altera a matriz, por exemplo, *MIn=M=ImM* sendo a matriz *M* de ordem *mxn*.

*Matriz inversa*, a matriz  $A^{-1}$  é dita inversa de A quando o produto entre as matrizes resulta na matriz identidade (*AA-1=I*).

Sendo A matriz de ordem  $m \times n$  com elementos  $a_{ij}$  a transposta A<sup>t</sup> será de ordem *n x m* e elementos *aji*, ou seja, os elementos da linha de *A* são as colunas de *A<sup>t</sup>* e as colunas de *A* são as linhas de *A<sup>t</sup>* , conforme mostra Figura 11.

$$
A = \begin{bmatrix} a_{11} & a_{12} & \dots & a_{1n} \\ a_{21} & a_{22} & \dots & a_{2n} \\ \vdots & \vdots & \ddots & \vdots \\ a_{m1} & a_{m2} & \dots & a_{mn} \end{bmatrix} \xrightarrow{\text{transposta}} A^{t} = \begin{bmatrix} a_{11} & a_{21} & \dots & a_{m1} \\ a_{12} & a_{22} & \dots & a_{m2} \\ \vdots & \vdots & \ddots & \vdots \\ a_{1n} & a_{2n} & \dots & a_{mn} \end{bmatrix}
$$
  
\n**Figure 11 – Matrix Transposta**

Note que a diagonal principal, quando a matriz for quadrada, permanece inalterada.

*Matriz simétrica* ocorre quando *A=A<sup>t</sup>* , portanto só ocorre em matrizes quadrada.

#### 3.2 Operações com Matrizes

*Multiplicação por escalar* é possível efetuar uma multiplicação de uma matriz por um número escalar real qualquer, para isso basta multiplicar todos os elementos da matriz pelo número. A divisão pode ser feita multiplicando o inverso do número escalar aos elementos da matriz. Porém nunca se deve dividir um número escalar por uma matriz. Veja a Figura 12.

$$
kA = k \begin{bmatrix} a_{11} & a_{12} & \dots & a_{1n} \\ a_{21} & a_{22} & \dots & a_{2n} \\ \vdots & \vdots & \ddots & \vdots \\ a_{m1} & a_{m2} & \dots & a_{mn} \end{bmatrix} = \begin{bmatrix} ka_{11} & ka_{12} & \dots & ka_{1n} \\ ka_{21} & ka_{22} & \dots & ka_{2n} \\ \vdots & \vdots & \ddots & \vdots \\ ka_{m1} & ka_{m2} & \dots & ka_{mn} \end{bmatrix}
$$
  
Figure 12 - Matrix multiplication  
equation of scalar

*Adição e subtração entre matrizes* são feitas somente entre matrizes de mesma ordem, considere *A* e *B*, ambas as matrizes, de ordem *m x n* somando (ou subtraindo) os elementos de mesma posição. Ou seja, *A±B=C* onde os elementos *cij=aij±bij*. Veja o resultado na Figura 13.

$$
A \pm B = \begin{bmatrix} a_{11} & a_{12} & \dots & a_{1n} \\ a_{21} & a_{22} & \dots & a_{2n} \\ \vdots & \vdots & \ddots & \vdots \\ a_{m1} & a_{m2} & \dots & a_{mn} \end{bmatrix} \pm \begin{bmatrix} b_{11} & b_{12} & \dots & b_{1n} \\ b_{21} & b_{22} & \dots & b_{2n} \\ \vdots & \vdots & \ddots & \vdots \\ b_{m1} & b_{m2} & \dots & b_{mn} \end{bmatrix} = \begin{bmatrix} a_{11} \pm b_{11} & a_{12} \pm b_{12} & \dots & a_{1n} \pm b_{1n} \\ a_{21} \pm b_{21} & a_{22} \pm b_{22} & \dots & a_{2n} \pm b_{2n} \\ \vdots & \vdots & \ddots & \vdots \\ a_{m1} \pm b_{m1} & a_{m2} \pm b_{m2} & \dots & a_{mn} \pm b_{mn} \end{bmatrix}
$$
  
\n**Figure 13 - Adição e Subtração das matrices**

*Multiplicação entre matrizes* só pode ser feita se, e somente se, a matriz *A* de ordem *mxp* multiplicar uma matriz *B* de ordem *pxn*, a matriz resultante desta operação será a matriz *C* de ordem *mxn* onde os elementos *cij* são dados pela equação (2):

$$
c_{ij} = a_{i1}b_{1j} + a_{i2}b_{2j} + \dots + a_{ip}b_{pj}
$$
 (2)

O resultado será conforme Figura 14.

$$
AB = \begin{bmatrix} a_{11} & a_{12} & \dots & a_{1p} \\ a_{21} & a_{22} & \dots & a_{2p} \\ \vdots & \vdots & \ddots & \vdots \\ a_{m1} & a_{m2} & \dots & a_{mp} \end{bmatrix} \begin{bmatrix} b_{11} & b_{12} & \dots & b_{1n} \\ b_{21} & b_{22} & \dots & b_{2n} \\ \vdots & \vdots & \ddots & \vdots \\ b_{p1} & b_{p2} & \dots & b_{pn} \end{bmatrix} =
$$
  
\n
$$
= \begin{bmatrix} a_{11}b_{11} + a_{12}b_{21} + \dots + a_{1p}b_{p1} & a_{11}b_{12} + a_{12}b_{22} + \dots + a_{1p}b_{p2} & \dots & a_{11}b_{1n} + a_{12}b_{2n} + \dots + a_{1p}b_{pn} \\ a_{21}b_{11} + a_{22}b_{21} + \dots + a_{2p}b_{p1} & a_{21}b_{12} + a_{22}b_{22} + \dots + a_{2p}b_{p2} & \dots & a_{21}b_{1n} + a_{22}b_{2n} + \dots + a_{2p}b_{pn} \\ \vdots & \vdots & \ddots & \vdots & \vdots \\ a_{m1}b_{11} + a_{m2}b_{21} + \dots + a_{mp}b_{p1} & a_{m1}b_{12} + a_{m2}b_{22} + \dots + a_{mp}b_{p2} & \dots & a_{m1}b_{1n} + a_{m2}b_{2n} + \dots + a_{mp}b_{pn} \end{bmatrix}
$$
  
\n**Figure 14** - Multiplicação entre matrices

# 3.3 Sistema de Equações e Matrizes

Os sistemas de equações são facilmente representados na forma matricial, e consequentemente podem ser manuseadas e resolvidas no computador.

Considere um sistema de equações genérica representada na Figura 15:

$$
\begin{cases}\na_{11}x_1 + a_{12}x_2 + \dots + a_{1n}x_n = c_1 \\
a_{21}x_1 + a_{22}x_2 + \dots + a_{2n}x_n = c_2 \\
\vdots \\
a_{m1}x_1 + a_{m2}x_2 + \dots + a_{mn}x_n = c_m\n\end{cases}
$$
\n**Figure 15 – Sistema de equações**

Para representar na forma de matriz o sistema de equações acima, uma matriz representará os coeficientes das equações mantendo sua posição na linha e na coluna correspondente, essa matriz irá multiplicar a matriz coluna (ou vetor) com as variáveis, essa multiplicação será igual à matriz coluna contendo os termos independentes. A aparência final do sistema de equações da Figura 15 na forma de matriz será conforme Figura 16.

$$
\begin{bmatrix} a_{11} & a_{12} & \dots & a_{1n} \\ a_{21} & a_{22} & \dots & a_{2n} \\ \vdots & \vdots & \ddots & \vdots \\ a_{m1} & a_{m2} & \dots & a_{mn} \end{bmatrix} \begin{bmatrix} x_1 \\ x_2 \\ \vdots \\ x_n \end{bmatrix} = \begin{bmatrix} c_1 \\ c_2 \\ \vdots \\ c_m \end{bmatrix}
$$
  
is our a 16 - Sistema equacões na forma matric

**Figura 16 – Sistema equações na forma matricial**

Um dos pré-requisitos para que um sistema de equações línear tenha uma única solução é a quantidade de incógnitas ser igual à quantidade de equações, portanto as matrizes geralmente serão quadradas e terão ordem *mxn* com *m=n*.

3.4 Soluções

De acordo com a Figura 16 é possível obter a solução do sistema de equações linear simplesmente encontrando a inversa da matriz e multiplicando ao vetor com termos independentes.

Aqui será apresentado um método para obtenção da solução do sistema de equações matricial.

3.4.1 Obtenção de Sistemas Equivalentes através de Operações Elementares

Dois sistemas são ditos equivalentes se um sistema de equações possui a mesma solução do outro. E é possível obter sistemas equivalentes realizando as seguintes operações elementares:

I – Permuta entre duas equações.

II – Multiplicação de uma equação por um número real diferente de zero.

III – Substituição de uma equação previamente multiplicada por número real diferente de zero e somada à outra equação.

E por meio do uso sucessivo e finito dessas operações elementares é possível chegar à solução do sistema.

# **Exemplo 1**

Veja a seguir um exemplo do procedimento.

Todas as operações são descritas indicando a linha que está sofrendo alteração e a operação que esta sendo feita. Abaixo cada linha está sendo multiplicada por um número para que todos os coeficientes de x sejam iguais a 1.

$$
\begin{cases} 2x + 4y - 6z = 10 \xrightarrow{L_1\left(\frac{1}{2}\right)} \\ 4x + 2y + 2z = 16 \xrightarrow{L_2\left(\frac{1}{4}\right)} \\ 2x + 8y - 4z = 24 \xrightarrow{L_3\left(\frac{1}{2}\right)} \end{cases}
$$

No caso de permuta entre linhas o procedimento é conforme mostrado abaixo. A linha 2 e 3 serão trocadas entre si.

$$
\begin{cases}\nx + 2y - 3z = 5 \\
x + \frac{y}{2} + \frac{z}{2} = 4 \xrightarrow{L_{23}} \\
x + 4y - 2z = 12\n\end{cases}
$$

Substituição de equações somada com outra equação é mostrada abaixo.

$$
\begin{cases}\nx + 2y - 3z = 5 \\
x + 4y - 2z = 12 \xrightarrow{L_2 = L_2 - L_1} \\
x + \frac{y}{2} + \frac{z}{2} = 4 \xrightarrow{L_3 = L_3 - L_1} \n\end{cases}
$$

$$
\begin{cases}\nx + 2y - 3z = 5 \\
0x + 2y + z = 7 \xrightarrow{L_2\left(\frac{1}{2}\right)} \begin{cases}\nx + 2y - 3z = 5 \\
0x + y + \frac{z}{2} = \frac{7}{2} \\
0x + y - \frac{7z}{3} = -\frac{2}{3} \xrightarrow{L_3 - L_2} \begin{cases}\nx + 2y - 3z = 5 \\
0x + y + \frac{z}{2} = \frac{7}{2} \\
0x + 0y - \frac{17z}{6} = -\frac{17}{6} \xrightarrow{L_3\left(\frac{6}{17}\right)}\n\end{cases}\n\end{cases}
$$

Note que abaixo da diagonal principal formaram-se zeros, até este ponto o processo é conhecida como *Eliminação de Gauss*.

Agora será realizado substituições por equações somadas com outra equação previamente multiplicada por um valor real, diferente de zero, para obter zeros acima da diagonal principal.

$$
\begin{cases}\nx + 2y - 3z = 5 - \frac{L_1 = L_1 + 3L_3}{2} \\
0x + y + \frac{z}{2} = \frac{7}{2} - \frac{L_2 = L_2 - L_3(\frac{1}{2})}{2}\n\end{cases}\n\begin{cases}\nx + 2y + 0z = 8 - \frac{L_1 = L_1 - 2L_2}{2} \\
0x + y + 0z = 3 \\
0x + 0y + z = 1\n\end{cases}\n\begin{cases}\nx + 0y + 0z = 2 \\
0x + y + 0z = 3 \\
0x + 0y + z = 1\n\end{cases}
$$

Note que o procedimento a ser seguido é zerar as variáveis abaixo da diagonal principal e depois zerar as variáveis acima da diagonal principal, o resultado será a matriz identidade.

$$
\begin{bmatrix} 1 & 0 & 0 \\ 0 & 1 & 0 \\ 0 & 0 & 1 \end{bmatrix} \begin{bmatrix} x \\ y \\ z \end{bmatrix} = \begin{Bmatrix} 2 \\ 3 \\ 1 \end{Bmatrix}
$$

Portanto a solução do sistema é o sistema equivalente representado pela matriz identidade que é obtida por meio do uso finito de operações elementares. Para facilitar a visualização geralmente o sistema de equações é representado usando uma matriz com os coeficientes e os termos independentes separadas por um traço vertical conforme a figura a seguir.

» » ¼ « « « « « ¬ ª o » » » » » ¼ º « « « « « ¬ ª *m operações elementares mm mn m n n s s s c c c aaa aaa aaa* 2 1 2 1 21 2221 2 1211 1 1...00 0..10 0...01 ... .. ...

**Figura 17 – Solução por meio de operações elementares**

## 3.4.2 Inversão de matriz

Outra forma de obter a solução do sistema de equações pode ser através da inversa da matriz, como é mostrado na sequência abaixo.

$$
[A]\{X\} = \{C\}
$$
 (3)

 $\mathbb{U}$  $[A]^{-1}[A] \{X\} = [A]^{-1} \{C\}$  (4)  $\mathbb U$ 

$$
[I]\{X\} = [A]^{-1}\{C\}
$$
 (5)

Da mesma forma que uma sequência finita de operações elementares pode transformar uma matriz na matriz identidade, a matriz identidade pode ser transformada na matriz inversa usando essa mesma sequência de operações. Para facilitar visualmente o processo a matriz identidade é colocada do lado da matriz a ser invertida separada por um traço vertical. Conforme mostra Figura 18.

$$
[A|I] \xrightarrow{\text{ operações} \quad \text{elements}} [I|A^{-1}]
$$
  
7113 18 - Otherção de matrix inversa

#### **Figura 18 – Obtenção de matriz inversa**

# **Exemplo 2**

Para exemplificar será usada a matriz do sistema do Exemplo 1.

$$
\begin{bmatrix}\n2x+4y-6z=10 \\
4x+2y+2z=16 \rightarrow \begin{bmatrix} 2 & 4 & -6 \ 4 & 2 & 2 \ 2 & 8 & -4 \end{bmatrix} & 0 & 0 & \frac{L_1(y_1)}{2} \rightarrow \begin{bmatrix} 1 & 2 & -3 \ \frac{1}{2} & \frac{1}{2} & 0 & 0 \ 2 & \frac{1}{2} & \frac{1}{2} & 0 & \frac{1}{2} \end{bmatrix} & \frac{L_2(y_1)}{2} \rightarrow \begin{bmatrix} 1 & 2 & -3 \ \frac{1}{2} & \frac{1}{2} & \frac{1}{2} & 0 \ \frac{1}{2} & \frac{1}{2} & \frac{1}{2} & 0 & \frac{1}{2} \end{bmatrix} & \frac{L_2(y_1)}{2} \rightarrow \begin{bmatrix} 1 & 2 & -3 \ 1 & \frac{1}{2} & \frac{1}{2} & 0 \ 1 & 4 & -2 \end{bmatrix} & \frac{L_2(y_1)}{2} \rightarrow \begin{bmatrix} 1 & 2 & -3 \ \frac{1}{2} & \frac{1}{2} & \frac{1}{2} & 0 \ 1 & \frac{1}{2} & \frac{1}{2} & \frac{1}{2} & 0 \ 1 & \frac{1}{2} & \frac{1}{2} & \frac{1}{2} & 0 \end{bmatrix} & \frac{L_2(z_1)}{2} \rightarrow \begin{bmatrix} 1 & 2 & -3 \ \frac{1}{2} & \frac{1}{2} & \frac{1}{2} & 0 & \frac{1}{2} \end{bmatrix} & \frac{L_2(z_1)}{2} \rightarrow \begin{bmatrix} 1 & 2 & -3 \ \frac{1}{2} & \frac{1}{2} & \frac{1}{2} & \frac{1}{2} & 0 & \frac{1}{2} \end{bmatrix} & \frac{L_2(z_1)}{2} \rightarrow \begin{bmatrix} 1 & 2 & -3 \ \frac{1}{2} & \frac{1}{2} & \frac{1}{2} & 0 & \frac{1}{2} \end{bmatrix} & \frac{L_2(z_1)}{2} \rightarrow \begin{bmatrix} 1 & 2 & -3 \ \frac{1}{2} & \frac{1}{2} & \frac{1}{2} & 0 & \frac{1}{2} \end{bmatrix} & \frac{L_2(z_1)}{2} \rightarrow
$$

Para comprovar que esta é a matriz inversa, situado no lado direito do traço vertical, basta multiplicá-la pela matriz dos coeficientes. O resultado será a matriz identidade.

$$
\begin{bmatrix} \frac{6}{34} & \frac{8}{34} & -\frac{5}{34} \\ -\frac{5}{34} & -\frac{1}{34} & \frac{7}{34} \\ -\frac{7}{34} & \frac{1}{17} & \frac{3}{34} \end{bmatrix} \begin{bmatrix} 2 & 4 & -6 \\ 4 & 2 & 2 \\ 2 & 8 & -4 \end{bmatrix} = \begin{bmatrix} 1 & 0 & 0 \\ 0 & 1 & 0 \\ 0 & 0 & 1 \end{bmatrix}
$$

A solução do sistema pode ser obtida usando a equação (5).

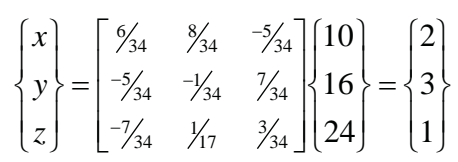

Existem casos em que a matriz não possui inversa, ou seja, o sistema não possui uma única solução ou simplesmente não possui solução. O sistema linear pode receber as seguintes classificações quanto à solução:

Sistema Linear -Compatível (possui solução) -Incompatível -Determinado (possui uma solução) -Indeterminado (possui mais de uma solução)

Para o caso do sistema linear compatível determinado existirá uma única solução, a matriz com os coeficientes será inversível. E a solução na forma matricial tem a seguinte aparência:

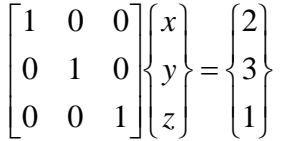

Para o sistema linear compatível indeterminado existirá mais de uma solução, geralmente infinitas. Costuma ter menos equações que o número de variáveis, portanto não possui inversa. O resultado após a sequência de operações elementares terá a seguinte aparência:

$$
\begin{bmatrix} 1 & 0 & 0 \\ 0 & 1 & 0 \\ 0 & 0 & 0 \end{bmatrix} \begin{bmatrix} x \\ y \\ z \end{bmatrix} = \begin{Bmatrix} 2 \\ 3 \\ 0 \end{Bmatrix}
$$

Para o sistema linear incompatível não existirá solução, portanto não terá inversa. Geralmente possui igualdades incoerentes. O resultado após a sequencia de operações elementares terá a seguinte aparência:

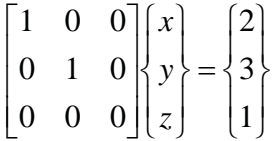

## 3.5 Transformações Lineares

As transformações lineares são funções que trabalham com espaços vetoriais, ou seja, são funções vetoriais. Seu uso é muito comum em softwares que trabalham com gráficos vetorizados como softwares CAD e jogos.

Sejam V e W espaços vetoriais, a transformada de V em W ou  $T:V\rightarrow W$  será dita uma transformação linear se as seguintes propriedades ocorrerem:

 $I - T(u+v)=T(u)+T(v)$ 

$$
II - T(ku) = kT(u)
$$

para  $\forall u, v \in V$  e  $\forall k \in R$ .

Na computação o uso das transformações lineares se dá através da forma matricial. A seguir algumas transformações mais utilizadas.

3.5.1 Reflexões

3.5.1.1 Reflexão em relação aos planos coordenados

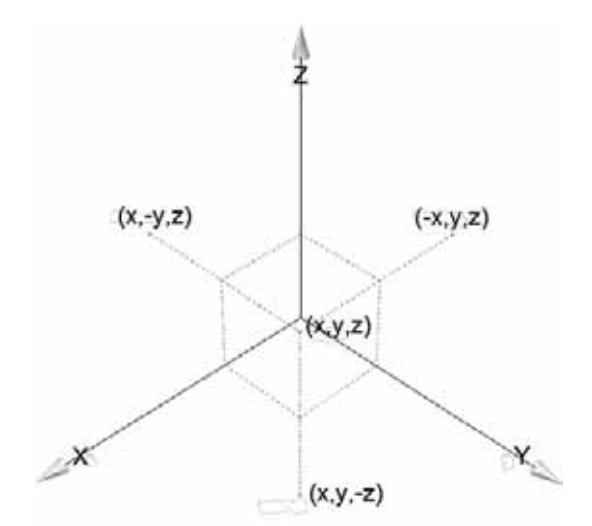

**Figura 19 – Reflexão do ponto (x,y,z) nos três planos**

A equação (6) refere-se a reflexão ao plano XOY, equação (7) ao plano XOZ e equação (8) ao plano YOZ.

$$
\begin{bmatrix} 1 & 0 & 0 \\ 0 & 1 & 0 \\ 0 & 0 & -1 \end{bmatrix} \begin{bmatrix} x \\ y \\ z \end{bmatrix}
$$
  
\n
$$
\begin{bmatrix} 1 & 0 & 0 \\ 0 & -1 & 0 \\ 0 & 0 & 1 \end{bmatrix} \begin{bmatrix} x \\ y \\ z \end{bmatrix}
$$
  
\n
$$
\begin{bmatrix} -1 & 0 & 0 \\ 0 & 1 & 0 \\ 0 & 0 & 1 \end{bmatrix} \begin{bmatrix} x \\ y \\ z \end{bmatrix}
$$
  
\n(8)
# 3.5.1.2 Reflexão em relação aos eixos coordenados

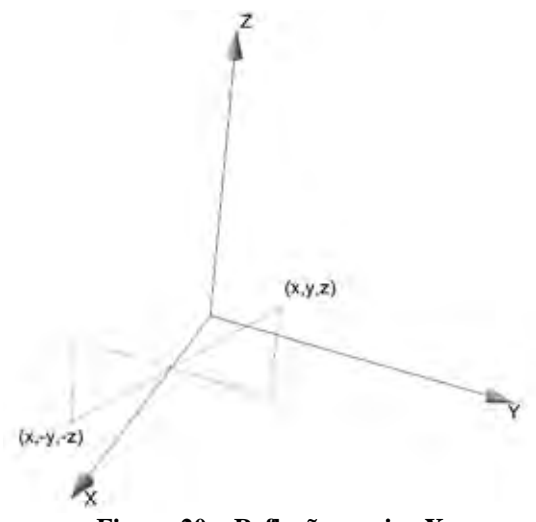

**Figura 20 – Reflexão ao eixo X**

$$
\begin{bmatrix} 1 & 0 & 0 \ 0 & -1 & 0 \ 0 & 0 & -1 \end{bmatrix} \begin{bmatrix} x \ y \ z \end{bmatrix}
$$
 (9)  
  
  

$$
\begin{bmatrix} -1 & 0 & 0 \ 0 & 1 & 0 \ 0 & 0 & -1 \end{bmatrix} \begin{bmatrix} x \ y \ z \end{bmatrix}
$$
 (10)  
  

$$
\begin{bmatrix} -1 & 0 & 0 \ 0 & -1 & 0 \ 0 & 0 & 1 \end{bmatrix} \begin{bmatrix} x \ y \ z \end{bmatrix}
$$
 (11)

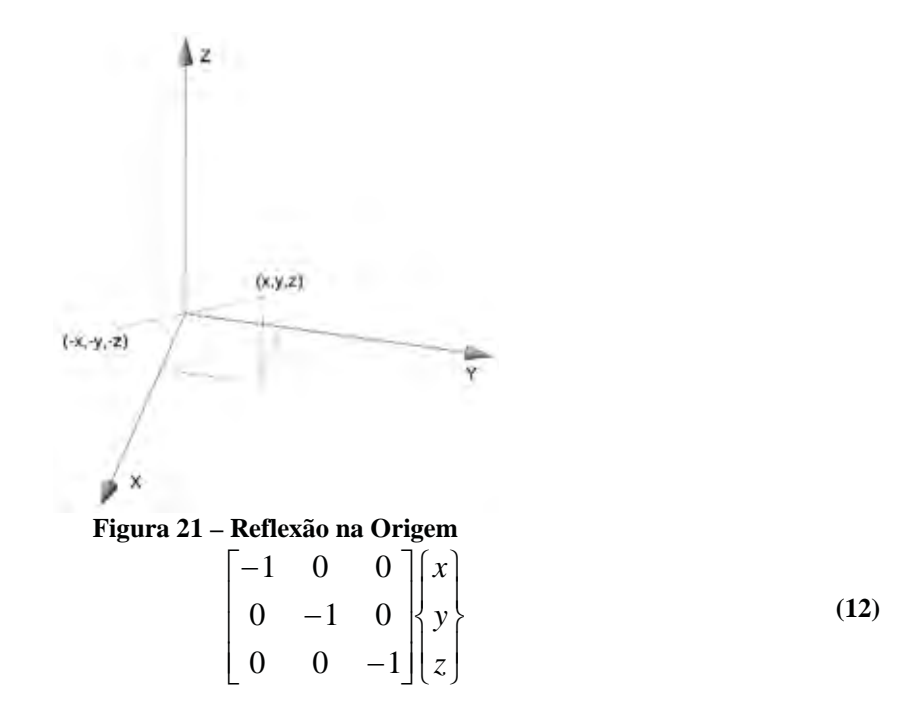

3.5.2 Rotação

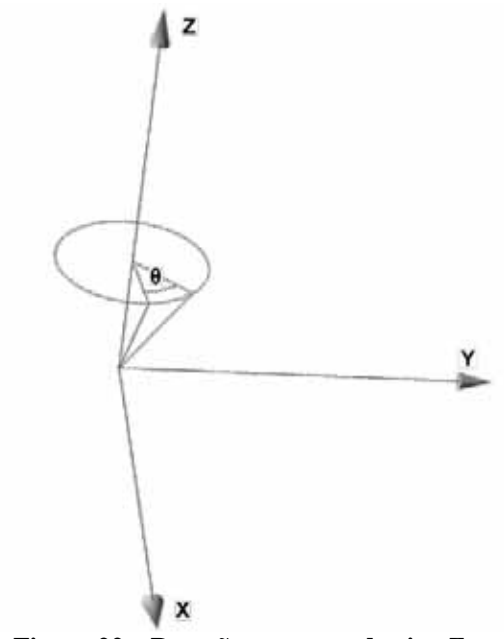

**Figura 22 – Rotação em torno do eixo Z**

As equações (13), (14) e (15) representam rotação em torno do eixo z, y e x respectivamente.

$$
\begin{bmatrix}\n\cos \theta_z & -\operatorname{sen}\theta_z & 0 \\
\operatorname{sen}\theta_z & \cos \theta_z & 0 \\
0 & 0 & 1\n\end{bmatrix}\n\begin{bmatrix}\nx \\
y \\
z\n\end{bmatrix}
$$
\n(13)

$$
\begin{bmatrix}\n\cos \theta_x & 0 & -\sin \theta_x \\
0 & 1 & 0 \\
\sin \theta_x & 0 & \cos \theta_x\n\end{bmatrix}\n\begin{bmatrix}\nx \\
y \\
z\n\end{bmatrix}
$$
\n(14)\n  
\n
$$
\begin{bmatrix}\n1 & 0 & 0 \\
0 & \cos \theta_y & -\sin \theta_y \\
0 & \sin \theta_y & \cos \theta_y\n\end{bmatrix}\n\begin{bmatrix}\nx \\
y \\
z\n\end{bmatrix}
$$
\n(15)

## 3.5.3 Translação

A translação é feita conforme equação (16), é necessário aumentar uma linha no vetor das coordenadas x, y e z devido ao tamanho da matriz transformação.

$$
\begin{bmatrix} 1 & 0 & 0 & v_x \\ 0 & 1 & 0 & v_y \\ 0 & 0 & 1 & v_z \\ 0 & 0 & 0 & 1 \end{bmatrix} \begin{bmatrix} x \\ y \\ z \\ 1 \end{bmatrix}
$$
 (16)

Os  $v_x$ ,  $v_y$  e  $v_z$  serão os valores somados às respectivas coordenadas. Uma forma alternativa para translação é:

$$
\begin{bmatrix} x & y & z & 1 \end{bmatrix} \begin{bmatrix} 1 & 0 & 0 \\ 0 & 1 & 0 \\ 0 & 0 & 1 \\ v_x & v_y & v_z \end{bmatrix}
$$
 (17)

## 3.5.4 Projeção

Esta transformação é mais utilizada para que elementos tridimensionais sejam exibidos no monitor, plotter, etc. A matriz transformação abaixo representa a projeção

38

no plano *z=0*. Para projetar em outros planos basta usar a matriz identidade e substituir o valor 1 por zero no respectivo plano a ser projetado.

$$
\begin{bmatrix} 1 & 0 & 0 \\ 0 & 1 & 0 \\ 0 & 0 & 0 \end{bmatrix} \begin{bmatrix} x \\ y \\ z \end{bmatrix}
$$
 (18)

A equação (18) representa uma projeção paralela ortogonal. As linhas da vista da projeção são paralelas entre si e perpendicular ao plano de projeção.

Existem duas formas de projeção as paralelas e em perspectivas. Dentro dessas categorias existem subcategorias. Somente citando alguns tipos existem a isométrica, bi-métrica e tri-métrica essas estão na categoria projeções paralelas, as projeções perspectivas as linhas da projeção convergem para um ponto, conhecido como ponto de fuga.

### 3.5.5 Escala

Transformações usando escalas são usadas para redução e aumento de objetos.

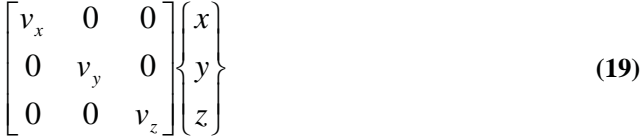

Outra forma de usar a escala é multiplicar o vetor por um valor escalar.

3.6 Uso do *Excel*

Neste tópico será apresentado o uso do *Excel* para realizar cálculos matriciais.

Cada linha e coluna das células do *Excel* podem ser consideradas linhas e colunas de uma matriz. A Figura 23 mostra valores destacados no quadro vermelho e pode ser considerada uma matriz de ordem 3x3. Esses valores são os mesmo usados nos Exemplo 1e Exemplo 2.

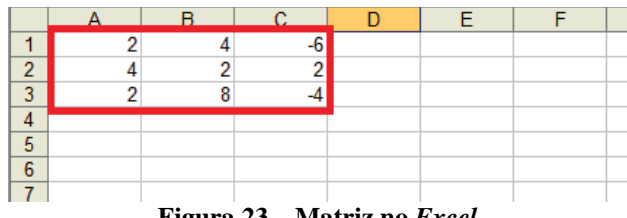

**Figura 23 – Matriz no** *Excel*

Serão mostradas algumas operações que pode ser feita com matrizes.

De forma geral as operações com matrizes no *Excel* seguem os seguintes passos:

**1º Passo**: Selecionar células vazias com a quantidade de linha e colunas da matriz resultante, conforme Figura 24.

|  |  |  | $\mathbf{E}$ and $\mathbf{A}$ and $\mathbf{D}$ and $\mathbf{D}$ and $\mathbf{E}$ and $\mathbf{E}$ and $\mathbf{E}$ and $\mathbf{E}$ and $\mathbf{E}$ |  |  |  |  |
|--|--|--|----------------------------------------------------------------------------------------------------|--|--|--|--|

**Figura 24 – 1º Passo para operação com matriz no** *Excel*

**2º Passo**: Digitar na barra de formulas a fórmula.

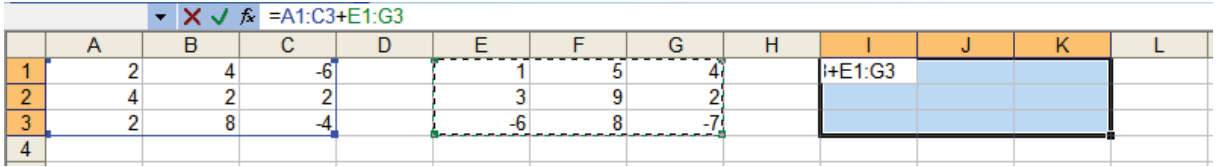

**Figura 25 – 2º Passo para operação com matriz no** *Excel*

**3º Passo**: Segurar os botões Ctrl+Shift e depois aperte Enter.

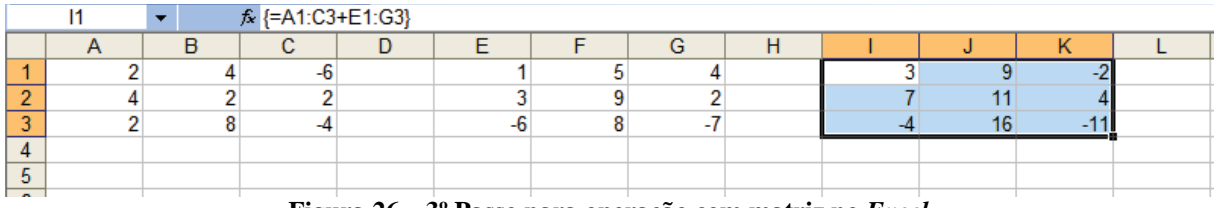

**Figura 26 – 3º Passo para operação com matriz no** *Excel*

Note a presença de chaves em torno da fórmula, na barra de formula, essa é a representação de matriz no *Excel*. Qualquer modificação na fórmula dessa nova matriz é preciso selecionar todas as células envolvidas.

O quadro abaixo mostrará algumas operações que pode ser feitas no *Excel* em português.

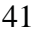

**Quadro 1 – Principais funções do** *Excel* **para cálculo matricial**

| Operação     | <b>Barra de Formula</b>         | <b>Exemplo</b>                                                                                                    |
|--------------|---------------------------------|----------------------------------------------------------------------------------------------------|
| Soma         | $=C$ élulas1+Células2           | l1<br>∱ {=A1:C3+E1:G3}<br>c<br>$\mathsf{A}$<br>B<br>D.<br>E.<br>F<br>G.<br>H<br>$-6$<br>5<br>4<br>3<br>9<br>$\frac{2}{3}$<br>$\overline{7}$<br>$\overline{2}$<br>3<br>$\overline{2}$<br>$\overline{4}$<br>$\overline{2}$<br>9<br>11<br>$\overline{2}$<br>8<br>$-6$<br>8<br>$-7$<br>16<br>$-4$<br>$-4$<br>$-11$ |
|              |                                 | Figura 27 - Soma no Excel                                                                                                    |
| Produto      | $=$ Escalar*Células             | fx {=5*A1:C3}<br>E1<br>$\overline{B}$<br>$\overline{c}$<br>$\overline{D}$<br>$\mathsf{A}$<br>G.<br>10<br>20<br>$-30$<br>$\overline{2}$<br>$\mathbf{1}$<br>$\overline{4}$<br>-61                                                                                                    |
| Escalar      |                                 | $\frac{2}{3}$<br>$\overline{4}$<br>$\overline{2}$<br>$\overline{2}$<br>20<br>10 <sup>1</sup><br>10<br>$-20$<br>$\overline{2}$<br>10<br>8<br>$\overline{4}$<br>40<br>$\sqrt{4}$                                                                                                    |
|              |                                 | Figura 28 – Escalar no Excel                                                                                                    |
| Produto      | =MATRIZ.MULT(Células1;Células2) | fx {=MATRIZ.MULT(A1:C3;E1:G3)}<br>Ħ<br>$\overline{A}$<br>B<br>$\mathbf{C}$<br>D<br>G<br>K.<br>58<br>$\overline{1}$<br>$-2$<br>$-6$<br>50<br>$\vert$<br>5<br>4<br>$\overline{2}$<br>$\overline{4}$<br>$\overline{2}$<br>$\overline{3}$<br>$-2$<br>9<br>$\overline{2}$<br>54                                     |
| Matricial    |                                 | $\frac{2}{3}$<br>$\overline{2}$<br>50<br>$-7$<br>52<br>$-6$<br>8<br>50<br>8                                                                                                    |
|              |                                 | Figura 29 – Multiplicação no Excel                                                                                                    |
| Determinante | =MATRIZ.DETERM(Células)         | $f_{\mathbf{x}}$ =MATRIZ.DETERM(A1:C3)<br>E <sub>1</sub><br>B<br>$\mathbf{C}$<br>A<br>D<br>E<br>$\overline{2}$<br>4<br>-6<br>$-136$<br>$\overline{1}$<br>$\overline{2}$<br>$\overline{2}$<br>$\overline{2}$<br>4<br>$\mathbf{3}$<br>$\overline{2}$<br>8<br>-4                                                  |
|              |                                 | Figura 30 – Determinante no Excel<br>fx {=MATRIZ.INVERSO(A1:C3)}<br>E1                                                                                                    |
| Matriz       | =MATRIZ.INVERSO(Células)        | $\overline{B}$<br>$\overline{c}$<br>A<br>D<br>H<br>F<br>G                                                                                                    |
| Inversa      |                                 | $-6$<br>$0,176$ $0,235$ -0.15<br>2<br>$\overline{4}$<br>1<br>$\overline{2}$<br>$\overline{2}$<br>4<br>$\overline{2}$<br>$-0,15$ $-0,03$ 0,206<br>$\overline{3}$<br>$\overline{2}$<br>8<br>$-0,21$ 0,059 0,088<br>-4                                                                                            |
|              |                                 | Figura 31 - Matriz inversa no Excel                                                                                                    |
| Transposta   | $=$ TRANSPOR(Células)           | fx {=TRANSPOR(A1:C3)}<br>E <sub>1</sub><br>۰<br>B<br>$\mathbf{C}$<br>E<br>F<br>$\mathsf{A}$<br>D<br>G<br>2<br>2<br>4<br>-6<br>4<br>1<br>$\overline{2}$<br>$\overline{4}$<br>4<br>$\overline{2}$<br>$\mathbf{2}$<br>2<br>3<br>2<br>8<br>$-4$<br>$-6$<br>$\overline{2}$<br>$\overline{A}$                        |
|              |                                 | Figura 32 – Transposta no Excel                                                                                                    |

O determinante é o único caso de operação com matriz que não necessita seguir os passos anteriores.

### **4 MATRIZ DE RIGIDEZ, ELEMENTO TIPO MOLA E BARRA**

O calculo matricial é a forma pela qual o MEF trabalha. E por essa razão foi adotado e popularizou-se no meio computacional. A matriz de rigidez é a matriz de maior importância dentro do método. É nela que estão embutidas as principais informações para a solução do problema, como tipo de elemento finito usado, geometria, propriedade dos materiais, conexão entre os elementos, ou seja, a matriz de rigidez traduz o comportamento do sistema. Conforme o estimulo externo atuante sobre o sistema a ser analisado, a matriz de rigidez mostrará como o sistema reagirá. Os estímulos externos são diversos, para cada tipo de problema pode ser empregado um ou mais tipo, alguns exemplos são: carregamento, força, fluxo de calor, etc.

O uso do termo rigidez é bem apropriado, pois a matriz mostrará também o quanto é difícil ou fácil tirar o sistema de seu estado inicial, de forma paralela pode-se comparar a matriz de rigidez ao módulo de rigidez da mola, quanto maior seu valor mais difícil é para comprimi-la ou tracioná-la e quanto menor o valor mais fácil é para deformá-la.

O uso da mola nestas analogias não é uma coincidência, ela é utilizada como forma comparativa nos estudos mais básicos de MEF e Resistência dos Materiais.

### 4.1 Elemento Mola Linear

Este é o elemento mais simples e comumente usado para introduzir no estudo do MEF.

A mola linear como um mero dispositivo mecânico é capaz de suportar esforços axiais somente, e sua deformação, quando submetido a tração ou compressão, é diretamente proporcional a força aplicada, representada pela equação (20).

$$
F = k\delta \tag{20}
$$

onde F é a força, k é a constante de proporcionalidade conhecida como constante de rigidez de mola e  $\delta$  é a deformação da mola.

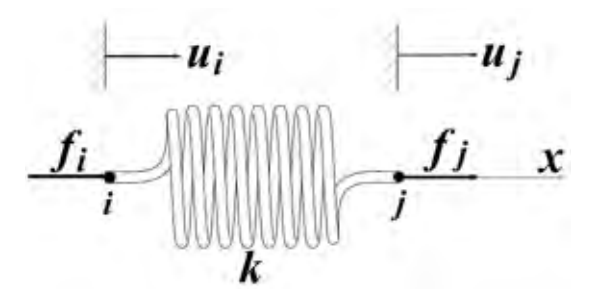

**Figura 33 – Elemento mola (adaptado de HUTTON 1 st ed. p. 20)**

A formulação do elemento mola é feito de por meio direto, sem necessidade de demonstração matemáticas ou cálculos complexos.

Os elementos conectam-se pelos nós *i* e *j* estes podem sofrer deslocamento *ui* e *uj* causadas pelas forças *fi* e *fj* respectivamente. Por conveniência é arbitrado a direção do eixo coordenado x coincidente com a deformação axial do elemento. Por enquanto será tratado somente o sistema de coordenadas unidimensional.

As equações a seguir descrevem o comportamento do sistema:

$$
\delta = u_j - u_i \tag{21}
$$

Substituindo (21) em (20):

$$
f = k\delta = k(u_j - u_i)
$$
 (22)

Para o equilíbrio  $f_i + f_j = 0 \Leftrightarrow f_i = -f_j$  reescrevendo a equação (22) para termos das forças em cada nó:

$$
f_i = -k(u_j - u_i) \tag{23}
$$

$$
f_j = k(u_j - u_i) \tag{24}
$$

As equações (23) e (24) forma um sistema de equações que escritas na forma matricial será:

$$
\begin{bmatrix} k & -k \ -k & k \end{bmatrix} \begin{bmatrix} u_i \\ u_j \end{bmatrix} = \begin{Bmatrix} f_i \\ f_j \end{Bmatrix}
$$
 (25)

De forma simplificada será expressa como:

$$
\left[k_e\right]\hspace{-1mm}\left\{\mu\right\} = \left\{f\right\} \tag{26}
$$

Onde,

$$
\begin{bmatrix} k \\ -k \end{bmatrix} = \begin{bmatrix} k & -k \\ -k & k \end{bmatrix}
$$
 (27)

Onde [*ke*] representa a matriz de rigidez do sistema, {*u*} é o vetor com os deslocamentos nodais e {*f*} é o vetor com as forças nodais do elemento.

A matriz de rigidez (27) é de ordem 2x2 significa que o elemento possui 2 deslocamentos nodais ou 2 graus de liberdade.

Um sistema ou elemento que possui N graus de liberdade corresponderá a uma matriz de rigidez quadrada de ordem NxN.

Esta foi a representação de um único elemento e para o casos em que é feita a representação de um elemento isoladamente do resto do sistema são usados os termos "sistema local" ou "do elemento". Por exemplo, [*ke*] é a matriz de rigidez do elemento ou matriz de rigidez do sistema local, isso ocorre também com o sistema de coordenadas existirá um sistema de coordenadas local para cada elemento.

A solução do problema reduz-se a um simples calculo matricial do tipo:

$$
\{\mathbf{u}\} = \left[k_e\right]^{-1} \{f\}
$$
\n<sup>(28)</sup>

O elemento mola formulada isoladamente não possui solução, seria necessário a restrição do seu movimento em um dos nós ou conectado a outro elemento de um sistema maior. Ao tentar resolver este sistema matricial será encontrado um sistema linear compatível indeterminado. E como é necessária uma solução em específico é necessário restringir o movimento em um ou mais nós. E essas restrições são as chamadas condições de contorno.

Até o momento foi analisado o elemento individualmente do sistema global. Porém para encontrar a solução do sistema global é necessário relacionar elemento a outro, para isso é necessário montar o sistema de equações matricial global que será chamado de sistema global.

Para mostrar o desenvolvimento da solução será mostrado no exemplo a seguir:

### **Exemplo 3**

Considere um sistema formado por duas molas, definido conforme a Figura 34:

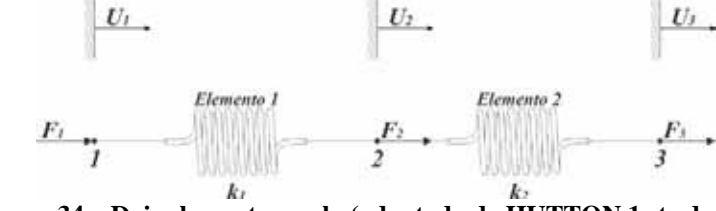

**Figura 34 – Dois elementos mola (adaptado de HUTTON 1 st ed. p. 23)**

O sistema possui 3 nós (portanto 3 deslocamentos ou 3 graus de liberdade), os 2 elementos mola estão conectadas por um dos nós.

Analisando cada elemento individualmente encontra-se o seguinte diagrama de corpo-livre.

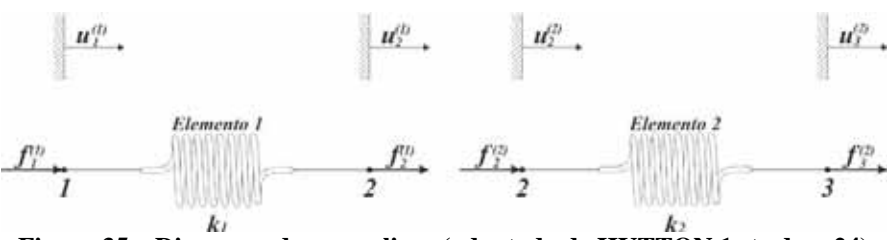

**Figura 35 – Diagrama de corpo-livre (adaptado de HUTTON 1 st ed. p. 24)**

Considerando o diagrama de corpo-livre individualmente de cada elemento em equilíbrio expressa-se a condição de equilíbrio para cada mola usando a equação (25).

$$
\begin{bmatrix} k_1 & -k_1 \ -k_1 & k_1 \end{bmatrix} \begin{bmatrix} u_1^{(1)} \ u_2^{(1)} \end{bmatrix} = \begin{Bmatrix} f_1^{(1)} \ f_2^{(1)} \end{Bmatrix}
$$
 (29)

$$
\begin{bmatrix} k_2 & -k_2 \ -k_2 & k_2 \end{bmatrix} \begin{bmatrix} u_2^{(2)} \ u_3^{(2)} \end{bmatrix} = \begin{Bmatrix} f_2^{(2)} \ f_3^{(2)} \end{Bmatrix}
$$
 (30)

É possível notar algumas relações entre o sistema global com os sistemas locais acima, que são:

$$
u_1^{(1)} = U_1 \tag{31}
$$

$$
u_2^{(1)} = u_2^{(2)} = U_2 \tag{32}
$$

$$
u_3^{(2)} = U_3 \tag{33}
$$

O sistema global possui a matriz de rigidez global da ordem 3x3, já que possui 3 nós e portanto 3 graus de liberdade. Desse modo é necessário tornar a matriz de rigidez do sistema local para o tamanho compatível (3x3). Para isso adiciona-se 0 (zeros) nas respectivas linha e colunas das matrizes locais no qual falta a representação da variável deslocamento. O sistema deste exemplo ficará do seguinte modo:

$$
\begin{bmatrix} k_1 & -k_1 & 0 \\ -k_1 & k_1 & 0 \\ 0 & 0 & 0 \end{bmatrix} \begin{bmatrix} U_1 \\ U_2 \\ U_3 \end{bmatrix} = \begin{Bmatrix} f_1^{(1)} \\ f_2^{(1)} \\ 0 \end{Bmatrix}
$$
 (34)

$$
\begin{bmatrix} 0 & 0 & 0 \ 0 & k_2 & -k_2 \ 0 & -k_2 & k_2 \end{bmatrix} \begin{bmatrix} U_1 \\ U_2 \\ U_3 \end{bmatrix} = \begin{Bmatrix} 0 \\ f_2^{(2)} \\ f_3^{(2)} \end{Bmatrix}
$$
 (35)

Fazendo a soma de (34) e (35) encontra-se:

46

$$
\begin{bmatrix} k_1 & -k_1 & 0 \ -k_1 & k_1 + k_2 & -k_2 \ 0 & -k_2 & k_2 \ \end{bmatrix} \begin{bmatrix} U_1 \ U_2 \ U_3 \end{bmatrix} = \begin{Bmatrix} f_1^{(1)} \ f_2^{(1)} + f_2^{(2)} \ f_3^{(2)} \end{Bmatrix}
$$
 (36)

Pelo diagrama de corpo-livre é possível saber:

$$
f_1^{(1)} = F_1 \tag{37}
$$

$$
f_2^{(1)} + f_2^{(2)} = F_2 \tag{38}
$$

$$
f_3^{(2)} = F_3 \tag{39}
$$

Fazendo as devidas substituições de (37), (38)e (39) em (36) encontra-se o seguinte sistema global:

$$
\begin{bmatrix} k_1 & -k_1 & 0 \ -k_1 & k_1 + k_2 & -k_2 \ 0 & -k_2 & k_2 \ \end{bmatrix} \begin{bmatrix} U_1 \ U_2 \ U_3 \end{bmatrix} = \begin{Bmatrix} F_1 \ F_2 \ F_3 \end{Bmatrix}
$$
 (40)

A maneira simplificada de representar o sistema é:

$$
[K]\{U\} = \{F\}\tag{41}
$$

Note que foram usadas letras minúsculas nos elementos do sistema locais e maiúsculas para o sistema global, além de numerações para diferenciar nós dos elementos mola.

Para encontrar a solução do sistema falta aplicar a condição de contorno. Considere que o nó 1 está engastado, portanto não sofrerá deslocamento. Para aplicar a condição de contorno basta eliminar as linhas e colunas da matriz e dos vetores na posição correspondente ao nó restringido, neste caso o as linhas 1 da matriz de rigidez e vetores e coluna 1 da matriz de rigidez. O sistema matricial ficará:

$$
\begin{bmatrix} k_1 + k_2 & -k_2 \ -k_2 & k_2 \end{bmatrix} \begin{bmatrix} U_2 \ U_3 \end{bmatrix} = \begin{Bmatrix} F_2 \ F_3 \end{Bmatrix}
$$
 (42)

Agora basta inverter a matriz de rigidez e multiplicar pelo vetor das forças.

$$
\begin{Bmatrix} U_2 \\ U_3 \end{Bmatrix} = \begin{bmatrix} \frac{1}{k_1} & \frac{1}{k_1} \\ \frac{1}{k_1} & \frac{k_1 + k_2}{k_1 k_2} \end{bmatrix} \begin{Bmatrix} F_2 \\ F_3 \end{Bmatrix} \tag{43}
$$

### 4.2 Elemento Barra Elástica

O elemento barra elástica ou simplesmente barra também conhecida como Spar, Link ou Truss (treliça) é muito similar a mola, porém possui uma formulação mais geral, também possui mais aplicações, como estruturas treliçadas, pórticos bidimensionais e tridimensionais. Suporta somente esforços axiais como o elemento mola.

Para fazer a formulação deste elemento finito é necessário realizar algumas considerações:

- a barra é reta

- o material obedece a lei de Hooke

- as forças aplicadas ocorrem somente nas suas extremidades

- sofre somente esforços axiais. Torção, momento e flexão não são transmitidos ao longo dos elementos devido suas conexões. Para isso ocorrer consideram-se os elementos conectados por pinos ou juntas esféricas, permitindo a rotação dos elementos em torno do nó.

A formulação a seguir é apresentada por Hutton (2004, p. 32).

A Figura 36 representa uma barra de comprimento *L,* o deslocamento axial é coincidente a coordenada *x*. Os nós 1 e 2 localizados nas extremidades e o deslocamento ao longo da barra é descrito por uma função *u(x)*, o nó 1 está engastado e não sofre deslocamento. A função nos nós 1 e 2 satisfaz *ui(x=0)=0* e *uj(x=L)=1*. Esta é uma função continua *u(x)* que pode ser expressa em termos de *ui* e *uj* e considerando a existência das funções de interpolação *Ni(x)* e *Nj(x)* encontra-se a função (44).

$$
u(x) = N_i(x)u_i + N_j(x)u_j
$$
 (44)

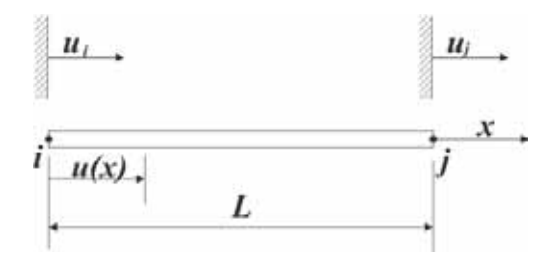

**Figura 36 – Elemento barra elástica (adaptado de HUTTON 1 st ed. p. 32)**

Para encontrar as funções de interpolação serão usados os seguintes valores de contorno:

$$
u(x=0) = u_i \t u(x=L) = u_j \t(45)
$$

Usando as equações (44) e (45) encontra-se os seguintes condições de contorno que precisam satisfazer as funções de interpolação.

$$
N_i(0) = 1 \t N_j(0) = 0 \t (46)
$$

$$
N_i(L) = 0 \t N_j(L) = 1 \t (47)
$$

Por se tratar de um elemento com 2 graus de liberdade pode-se usar um polinômio linear para descrever cada função de interpolação:

$$
N_i(x) = a_0 + a_1 x \tag{48}
$$

$$
N_j(x) = b_0 + b_1 x \tag{49}
$$

Aplicando as condições (46) e (47) nas funções (48) e (49) encontra-se:

$$
N_i(x) = 1 - \frac{x}{L}
$$
 (50)

$$
N_j(x) = \frac{x}{L}
$$
 (51)

A função *u(x)* reescrita ficará:

$$
u(x) = \left(1 - \frac{x}{L}\right)u_i + \frac{x}{L}u_j
$$
\n<sup>(52)</sup>

Na forma matricial:

$$
u(x) = \begin{bmatrix} N_i(x) & N_j(x) \end{bmatrix} \begin{bmatrix} u_i \\ u_j \end{bmatrix}
$$
 (53)

A partir dos conceitos de resistência dos materiais, uma barra de secção *A*, cumprimento *L* e sofrendo um carregamento *P* a variação  $\delta$  de seu comprimento é dado por:

$$
\int d\delta = \int_{0}^{L} \frac{F}{AE} dx
$$
\n(54)

Considerando o elemento com secção constante o  $\delta$  será:

$$
\delta = \frac{FL}{AE} \tag{55}
$$

Onde *E* é o modulo de elasticidade do material. A constante de rigidez da mola equivalente será:

$$
k = \frac{\delta}{F} = \frac{AE}{L}
$$
 (56)

Geralmente é usado a deformação  $\varepsilon$  do material nos cálculos da resistência do material, como a formulação trabalha com deslocamento é necessário relacionar a deformação com o deslocamento. Considerando a barra elástica com uma deformação uniaxial sabe-se que:

$$
\varepsilon_x = \frac{du}{dx} \tag{57}
$$

Aplicando (52) em (57):

$$
\varepsilon_{x} = \frac{u_{j} - u_{i}}{L}
$$
 (58)

A tensão axial, pela lei de Hooke, é dada por:

$$
\sigma_x = E\varepsilon_x = E\frac{u_j - u_i}{L} \tag{59}
$$

A força axial é:

$$
F = \sigma_x A = \frac{AE}{L} \left( u_j - u_i \right)
$$
 (60)

Considerando as forças nodais  $f_i$  e  $f_i$  em equilíbrio  $f_i+f_j=0$ , através de (60) tem-se:

$$
f_i = -\frac{AE}{L}\left(u_j - u_i\right) \tag{61}
$$

$$
f_j = \frac{AE}{L} (u_j - u_i)
$$
 (62)

Expressando o sistema formado por (61) e (62) na forma matricial:

$$
\frac{AE}{L}\begin{bmatrix} 1 & -1 \\ -1 & 1 \end{bmatrix} \begin{bmatrix} u_i \\ u_j \end{bmatrix} = \begin{Bmatrix} f_i \\ f_j \end{Bmatrix}
$$
\n(63)

A matriz de rigidez é dada por:

$$
\left[k_e\right] = \frac{AE}{L} \begin{bmatrix} 1 & -1 \\ -1 & 1 \end{bmatrix} \tag{64}
$$

### 4.3 Energia de Deformação e 1º Teorema de Castigliano

A formulação a seguir é apresentada por Hutton (2004, p. 38).

Outra forma de se obter a formulação de que envolve deslocamento dos nós é através do uso da Energia de Deformação combinado com o 1º Teorema de Castigliano. O trabalho mecânico de deformação W de um ponto 1 ao ponto 2 é dado por:

50

$$
W = \int_{1}^{2} \vec{F} \cdot d\vec{r}
$$
 (65)

onde:

$$
d\vec{r} = dx\vec{i} + dy\vec{j} + dz\vec{k}
$$
 (66)

Reescrevendo (66):

$$
W = \int_{x_1}^{x_2} F_x dx \vec{i} + \int_{y_1}^{y_2} F_y dy \vec{j} + \int_{z_1}^{z_2} F_z dz \vec{k}
$$
 (67)

Considerando um elemento só com deformação uniaxial, *F=kį* o trabalho mecânico para uma única direção é dado por:

$$
W = \int_{0}^{\delta} k \delta \ d\delta \tag{68}
$$

$$
W = \frac{1}{2}k\delta^2\tag{69}
$$

Aplicando (56) em (69):

$$
W = \frac{1}{2} \frac{AE}{L} \delta^2
$$
 (70)

Aplicando (55) em (69):

$$
W = \frac{1}{2} \frac{AE}{L} \left(\frac{FL}{AE}\right)^2 \tag{71}
$$

$$
W = \frac{1}{2} \frac{AE}{L} \left(\frac{FL}{AE}\right)^2 \tag{72}
$$

$$
W = \frac{1}{2}\sigma \varepsilon V\tag{73}
$$

Onde *V* é o volume deformado da barra e  $\frac{1}{2}\sigma \varepsilon$ 2  $\frac{1}{\epsilon}$ σε é a energia de deformação por

unidade de volume *ue*. A energia de deformação por unidade de volume é dada por:

$$
u_e = \int_0^{\varepsilon} \sigma d\varepsilon \tag{74}
$$

A energia de deformação *U* é dada por:

$$
U = \sum_{i=1}^{n} W_i
$$
 (75)

No caso uniaxial com uma única carga sendo aplicada:

$$
U = W = \frac{1}{2}\sigma \varepsilon V\tag{76}
$$

O 1º Teorema de Castigliano afirma que a derivada parcial da energia de deformação em relação ao deslocamento do nó *i* é igual a força aplicado neste nó:

51

$$
f_i = \frac{\partial U}{\partial \delta_i} \tag{77}
$$

Combinando as equações (58), (59) e (74):

$$
U = \frac{1}{2}\sigma_x \varepsilon_x V = \frac{1}{2} E \varepsilon_x^2 A L = \frac{1}{2} E \left( \frac{u_j - u_i}{L} \right)^2 A L = \frac{A E}{2L} \left( u_j^2 - 2u_i u_j + u_i^2 \right)
$$
(78)

Aplicando o 1º Teorema de Castigliano em relação a cada nó:

$$
\frac{\partial U}{\partial \delta_i} = f_i = -\frac{AE}{L} \left( u_j - u_i \right)
$$
\n(79)

$$
\frac{\partial U}{\partial \delta_j} = f_j = \frac{AE}{L} \Big( u_j - u_i \Big)
$$
\n(80)

Note que as equações (79) e (80) são iguais a (61) e (62).

O Exemplo 4 mostra a utilização dos conceitos do elemento barra e os procedimentos utilizados em MEF através do *Excel*.

# **Exemplo 4**

Será usado um tronco cilíndrico cônico, as informações já foram usadas anteriormente no tópico 2.2.2, veja a Figura 37.

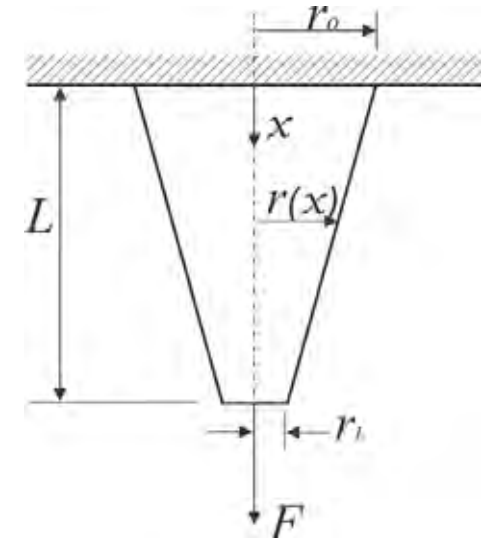

**Figura 37 – Tronco cônico do Exemplo 4 (adaptado de HUTTON 1 st ed. p. 36)**

O raio ao longo do cone é dado por:

$$
r(x) = r_0 - \frac{x}{L}(r_0 - r_L)
$$
 (81)

A área *A(x)* ao longo de *x* será:

$$
A(x) = \pi (r(x))^{2} = \pi \left( r_{0} - \frac{x}{L} (r_{0} - r_{L}) \right)^{2}
$$
 (82)

Através da equação (54) o deslocamento *į* devido à força *F* é dado por:

$$
\delta = \int_{x_i}^{x_{i+1}} \frac{F}{A(x)E} dx = \frac{F}{E} \int_{x_i}^{x_{i+1}} \frac{dx}{\pi \left(r_0 - \frac{x}{L}(r_0 - r_L)\right)^2}
$$
(83)

$$
\delta = \frac{FL^2}{E\pi(r_0 - r_L)} \left[ \frac{1}{r_0 L + x_{i+1}(r_L - r_0)} - \frac{1}{r_0 L + x_i(r_L - r_0)} \right]
$$
(84)

Usando o *Excel* e as equações (84) e (59) para obter a o deslocamento e tensão ao longo do comprimento será obtido o resultado da Figura 38. Está é a solução exata do problema.

|                                                       |     | $\mathbf{A}$ | 且                           | $\circ$                 | Ð          | Е                   | F.          | G            | H              | u           | к.        |                 |
|-------------------------------------------------------|-----|--------------|-----------------------------|-------------------------|------------|---------------------|-------------|--------------|----------------|-------------|-----------|-----------------|
| 1                                                     |     |              |                             |                         |            | Uso de 20 elementos |             |              |                |             |           |                 |
| $\frac{2}{3}$                                         | FD. |              |                             |                         |            |                     |             | n' de elemer | $\frac{20}{2}$ |             |           |                 |
|                                                       | 2   |              | $\frac{0.1}{2}$             |                         |            | 500                 |             | <b>D'L</b>   |                |             |           |                 |
| $\ddot{a}$                                            |     |              |                             |                         |            |                     |             | $0 - 1$      | 0,9            |             |           |                 |
| 5                                                     |     |              |                             |                         |            |                     |             |              |                |             |           |                 |
| 8                                                     |     |              | Real                        |                         |            |                     |             |              | <b>MEF</b>     |             |           |                 |
| 7                                                     |     |              | Della (0)                   | Tensão (d)              | <b>Mús</b> | IX.                 | <b>HOLE</b> | A(A)         | Elemente       | ArnatomaalK | Della (0) | $ J$ era do (d) |
| 8<br>9                                                |     | 0            |                             |                         |            |                     |             |              |                |             |           |                 |
|                                                       |     | 0,1          |                             | 0.000066662 0.016665439 |            |                     |             |              |                |             |           |                 |
| 10                                                    |     | 0.2          |                             | 0.000139916 0.034979108 |            |                     |             |              |                |             |           |                 |
|                                                       |     | 0.3          | 0.000220793 0.055198248     |                         |            |                     |             |              |                |             |           |                 |
|                                                       |     |              | 0.4 0.000310546 0.077636558 |                         |            |                     |             |              |                |             |           |                 |
| $\frac{11}{12}$<br>$\frac{12}{14}$<br>$\frac{14}{15}$ |     | 0.5.         | 0.000410722 0.102680608     |                         |            |                     |             |              |                |             |           |                 |
|                                                       |     | 0,6          | 0.000523249 0.130612282     |                         |            |                     |             |              |                |             |           |                 |
|                                                       |     | 0,7          | 0.000650560 0.162640088     |                         |            |                     |             |              |                |             |           |                 |
| 18                                                    |     | 0.8          |                             | 0.000795775 0.198943679 |            |                     |             |              |                |             |           |                 |
| 17                                                    |     |              | 0.9 0.000962954 0.240738569 |                         |            |                     |             |              |                |             |           |                 |
| $\frac{18}{19}$                                       |     |              |                             | 0.001157490 0.289372624 |            |                     |             |              |                |             |           |                 |
|                                                       |     | 1.7          |                             | 0.001386697 0.346674133 |            |                     |             |              |                |             |           |                 |
| $\frac{20}{21}$                                       |     | 1,2          |                             | 0.001660747 0.415186606 |            |                     |             |              |                |             |           |                 |
|                                                       |     | 1,3          | 0.001994231 0.498557653     |                         |            |                     |             |              |                |             |           |                 |
|                                                       |     | 14           |                             | 0.002408832 0.602207893 |            |                     |             |              |                |             |           |                 |
| $\frac{22}{23}$                                       |     | 1.5          | 0.002938245 0.734561276     |                         |            |                     |             |              |                |             |           |                 |
|                                                       |     |              | 1,6 0,003637827 0,909456818 |                         |            |                     |             |              |                |             |           |                 |
| $\frac{25}{20}$                                       |     | 1.7          |                             | 0.004605335 1.151333631 |            |                     |             |              |                |             |           |                 |
|                                                       |     | 1.8          |                             | 0.000001135 1.507783671 |            |                     |             |              |                |             |           |                 |
| 27                                                    |     |              | 1.9 0.008341914 2.085478565 |                         |            |                     |             |              |                |             |           |                 |
| 28                                                    |     |              | 2 0.012732395 3.183098802   |                         |            |                     |             |              |                |             |           |                 |

**Figura 38 – Planilha para solução do Exemplo 4**

As células marcadas em amarelo podem ser modificadas, facilitando a avaliação de troncos cônicos cilíndricos de dimensões e propriedades diferentes por meio iterativo.

Para facilita a reprodução da planilha abaixo no Quadro 2 estão descrito as fórmulas mais relevantes. Os termos em destaque em negrito serão os únicos valores a mudarem em cada célula.

|                | $U$ uauto 2 – Formulas Exemplo 4                                       |
|----------------|------------------------------------------------------------------------|
| <b>Células</b> | Fórmulas                                                               |
| A9             | $= $B$4/20+A8$                                                         |
| <b>B9</b>      | $=\$E$2*$B$4^2/(PI()*$E$3*$H$4)*(1/($H$3-A9*$H$4)-1/($H$3-$A$8*$H$4))$ |
| C9             | $=$ B9*\$E\$3/\$B\$4                                                   |
|                |                                                                        |

**Quadro 2 – Fórmulas Exemplo 4**

Para o uso de MEF as seguintes etapas foram executadas:

#### **Pré-processamento**

Discretizar o domínio da solução em elementos finitos (geração de malha), a barra será discretizada em nós e elementos conforme Figura 39. A exatidão do problema será dada pela quantidade de nós e elementos adotados. Está sendo assumindo 20 elementos de comprimentos iguais e 21 nós, as áreas médias estipuladas são dadas por:

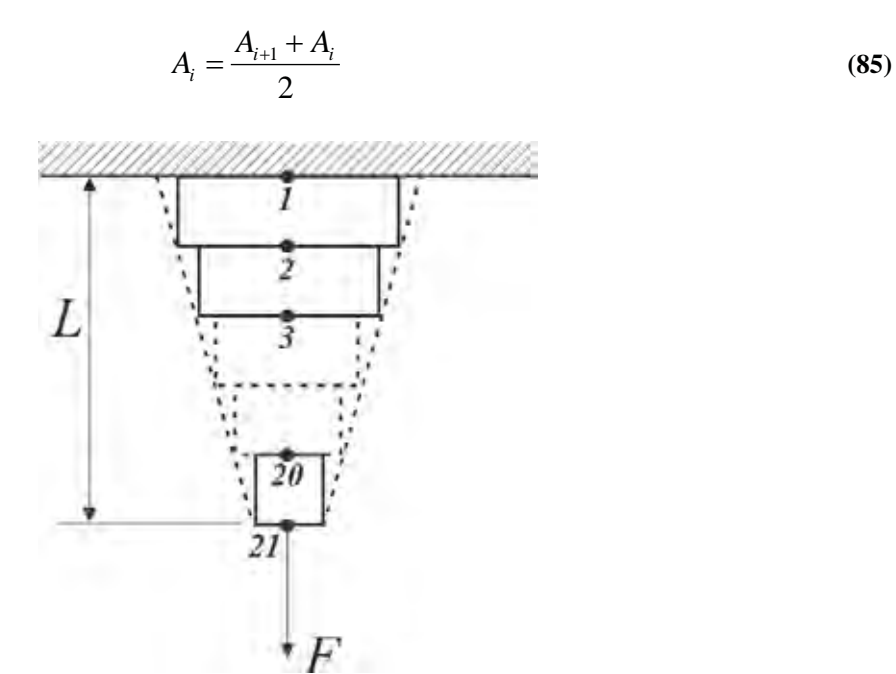

**Figura 39 – Discretização do tronco cônico do Exemplo 4 (adaptado de HUTTON 1 st ed. p. 36)**

Usar o elemento mais apropriado para descrever o comportamento do sistema, neste caso será o elemento do tipo barra elástica já formulada anteriormente, descrita pelo sistema matricial (63).

Montar a matriz rigidez global:

$$
\begin{bmatrix}\nk_1 & -k_1 & 0 & 0 & 0 & \cdots & 0 & 0 \\
-k_1 & k_1 + k_2 & -k_2 & 0 & 0 & \cdots & 0 & 0 \\
0 & -k_2 & k_2 + k_3 & -k_3 & 0 & \cdots & 0 & 0 \\
0 & 0 & -k_3 & k_3 + k_4 & -k_4 & \cdots & 0 & 0 \\
0 & 0 & 0 & -k_4 & k_4 + k_5 & \cdots & 0 & 0 \\
\vdots & \vdots & \vdots & \vdots & \vdots & \ddots & \vdots & \vdots \\
0 & 0 & 0 & 0 & 0 & \cdots & k_{20} + k_{21} - k_{21} \\
0 & 0 & 0 & 0 & 0 & \cdots & -k_{21} & k_{21}\n\end{bmatrix}
$$
\n(86)

Para obter a solução será aplicada a condição de contorno. Como a barra está engastada, portanto  $u_1=0$  também é informado que na outra extremidade da barra possui um carregamento *F*. Então o sistema de equações lineares fica:

$$
\begin{bmatrix} k_1 + k_2 & -k_2 & 0 & 0 & \cdots & 0 & 0 \\ -k_2 & k_2 + k_3 & -k_3 & 0 & \cdots & 0 & 0 \\ 0 & -k_3 & k_3 + k_4 & -k_4 & \cdots & 0 & 0 \\ 0 & 0 & -k_4 & k_4 + k_5 & \cdots & 0 & 0 \\ \vdots & \vdots & \vdots & \vdots & \ddots & \vdots & \vdots \\ 0 & 0 & 0 & 0 & \cdots & k_{20} + k_{21} & -k_{21} \\ 0 & 0 & 0 & 0 & \cdots & -k_{21} & k_{21} \end{bmatrix} \begin{bmatrix} u_2 \\ u_3 \\ u_4 \\ u_5 \\ \vdots \\ u_{20} \\ u_{21} \end{bmatrix} = \begin{bmatrix} 0 \\ 0 \\ 0 \\ 0 \\ \vdots \\ 0 \\ 0 \\ F \end{bmatrix}
$$
 (87)

Completando a outra parte da planilha e usando as equações (81), (82), (85) e (56), o resultado será como apresentado na Figura 40.

|                     | A          | <b>B</b>                  | c                       | D   | ε   |                     | F. | G                | H               |               | s                     | ĸ         |            |
|---------------------|------------|---------------------------|-------------------------|-----|-----|---------------------|----|------------------|-----------------|---------------|-----------------------|-----------|------------|
| 1                   |            |                           |                         |     |     | Uso de 20 elementos |    |                  |                 |               |                       |           |            |
| $\overline{2}$<br>o |            |                           |                         |     |     |                     |    | nº de elemei     | 20              |               |                       |           |            |
| $\overline{3}$      |            | $\frac{0.1}{2}$           |                         |     |     | 500                 |    | n0 <sup>h</sup>  | $\overline{2}$  |               |                       |           |            |
| 4<br>5              |            |                           |                         |     |     |                     |    | ro-rL            | 0.9             |               |                       |           |            |
| 6                   |            | Real                      |                         |     |     |                     |    |                  | <b>MEF</b>      |               |                       |           |            |
| x                   |            | Delta (6)                 | Tensio (n)              | Mós | IX. | r(x)                |    | A(a)             | <b>Florento</b> | Arealmedia IK |                       | Delta (5) | Tensão (c) |
| 8                   | $^{\circ}$ |                           |                         |     | -11 | ٥                   |    | 1 3,14159265     |                 |               |                       |           |            |
| 9                   | 0,1        |                           | 0.000066662 0.016665439 |     |     | 0.1                 |    | 0.955 2.86521104 |                 |               | 3.0034018 15017.00923 |           |            |
| 10                  | 0.2        |                           | 0.000139916 0.034979108 |     |     | 0.2                 |    | 0.91 2.60155288  |                 |               | 2.733382 13666.90979  |           |            |
| 11                  | 0,3        |                           | 0.000220793 0.055198246 |     |     | 0.3                 |    | 0,865 2,35061816 |                 | 2.4760855     | 12380 4276            |           |            |
| 12                  | 0.4        |                           | 0.000310546 0.077636558 |     |     | 0,4                 |    | 0.82 2.1124069   |                 | 2.2315125     | 11157.56266           |           |            |
| 13                  | 0.5        |                           | 0.000410722 0.102680608 |     |     | 0.5                 |    | 0.775 1,88691909 |                 | 1,999663      | 9998.31497            |           |            |
| 14                  | 0.6        |                           | 0.000523249 0.130812282 |     |     | 0.6                 |    | 0.73 1.67415473  |                 |               | 1,7805369 8902,664532 |           |            |
| 15                  | 0.7        |                           | 0.000650560 0.162640088 |     |     | 0.7                 |    | 0.685 1.47411381 |                 |               | 1,5741343 7870,671345 |           |            |
| 16                  | 0,8        |                           | 0.000795775 0.198943679 |     |     | 0.8                 |    | 0.64 1.28679635  |                 |               | 1,3804551 6902,275409 |           |            |
| 17                  | 0.9        |                           | 0.000962954 0.240738569 |     | 10  | 0.9                 |    | 0.595 1.11220234 |                 |               | 1,1994993 5997,496725 |           |            |
| 18                  |            |                           | 0.001157490 0.289372624 |     | 11  |                     |    | 0.55 0.95033178  |                 |               | 1.0312671 5156 335292 |           |            |
| 19                  | 1.1        |                           | 0.001388807 0.346674133 |     | 12  |                     |    | 0.505 0.80118467 |                 | 0.8757582     | 4378,79111            |           |            |
| 20                  | 1.2        |                           | 0.001660747 0.415186808 |     | 13  | 1.2                 |    | 0.46 0.66476101  |                 | 0.7329728     | 3664,86418            |           |            |
| 21                  | 1,3        |                           | 0.001994231 0.498557653 |     | 14  | 1,3                 |    | 0.415 0.54106079 |                 |               | 0,6029109 3014,554501 |           |            |
| 22                  | 1.4        |                           | 0.002408832 0.602207893 |     | 15  | 1.4                 |    | 0.37 0.43008403  |                 |               | 0.4855724 2427.862073 |           |            |
| 23                  | 1.5        |                           | 0.002938245 0.734561276 |     | 16  | 1.5                 |    | 0.325 0.33183072 |                 |               | 0.3809574 1904.786896 |           |            |
| 24                  | 1,6        |                           | 0.003637827 0.909456818 |     | 17  | 18                  |    | 0.28 0.24630086  |                 |               | 0,2890658 1445,32897  |           |            |
| 25                  | 1.7        |                           | 0.004605335 1.151333631 |     | 18  | 1.7                 |    | 0.235 0.17349445 |                 |               | 0.2098977 1049.488296 |           |            |
| 26                  | 1,8        |                           | 0.006031135 1,507783671 |     | 19  | 1,8                 |    | 0.19 0.11341149  |                 |               | 0.143453 717.2648727  |           |            |
| 27                  | 1.9        | 0.008341914 2.085478565   |                         |     | 20  | 1.9                 |    | 0.145 0.06605199 |                 |               | 0.0897317 448,6587008 |           |            |
| 28                  |            | 2 0.012732395 3.183098882 |                         |     | 21  | $\overline{2}$      |    | 0.1.0.03141593   |                 |               | 0.048734 243,6697802  |           |            |

**Figura 40 – Planilha usando as equações (81), (82), (85) e (56) (Exemplo 4)**

Para facilita a reprodução da planilha no Quadro 3 estão descrito as fórmulas mais relevantes. Os termos em destaque em negrito serão os únicos valores a mudarem em cada célula.

| <u>vanno v</u> | r ormanas macminus i                                     |
|----------------|----------------------------------------------------------|
| <b>Células</b> | Fórmulas                                                 |
| E <sub>8</sub> | $= 0$                                                    |
| E <sub>9</sub> | $=SE((\$B\$4/\$H\$2+E8)>\$B\$4;\$B\$4;\$B\$4/\$H\$2+E8)$ |
| F <sub>8</sub> | $=\$B$2-E8*\$H$4/\$B$4$                                  |
| G8             | $=PI()*F8^2$                                             |
| <b>I9</b>      | $=(G8+G9)/2$                                             |
| <b>J9</b>      | $=$ I9*\$E\$3/(\$B\$4/\$H\$2)                            |

**Quadro 3 – Fórmulas Exemplo 4**

Para aplicar a condição de contorno na matriz de rigidez elimina-se a 1ª linha e a 1ª coluna da matriz, já que no nó um seu deslocamento está restrito, na planilha ficará da seguinte forma de acordo com a equação matricial (87):

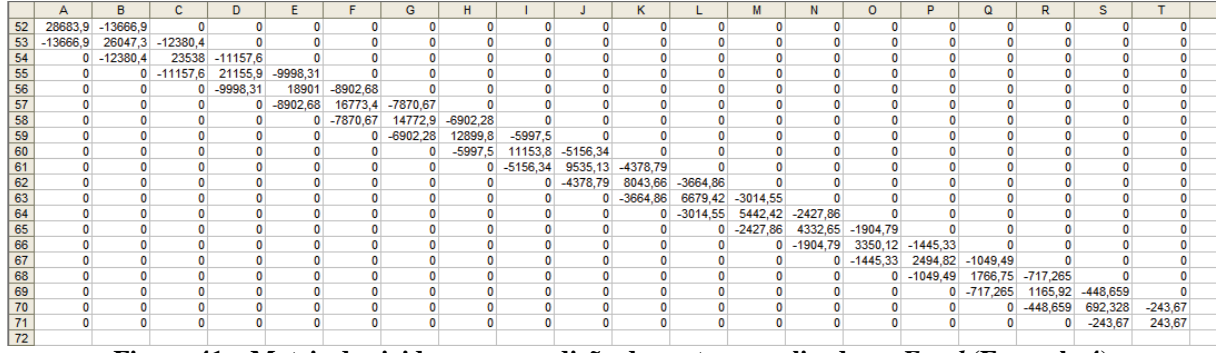

**Figura 41 – Matriz de rigidez com condição de contorno aplicada no** *Excel* **(Exemplo 4)**

### **Fase de Solução**

Resolver o sistema de equações, para resolver o sistema de equações lineares basta inverter a matriz de rigidez descrito em (87) (já com a condição de contorno aplicada) e multiplicá-la pelo vetor das forças nodais.

$$
\{u'\} = \left[K_{eq}^{\dagger}\right]^{-1} \{f'\}
$$
\n(88)

Onde  $\left[ K_{\alpha}^{'} \right]^{1}$  é a inversa da matriz de rigidez com as condições de contorno.

A matriz inversa pelo *Excel* usando a função MATRIZ.INVERSO será:

|  |                        |                              |                  |         |                        | $\sim$ 0 $\sim$ 1 $\sim$ 8 $\sim$ 8                                                        |                                                                |                 |                                         |  | н.               |          | $Q = I - I$     |                                                                                                    |              |           |                 |  |
|--|------------------------|------------------------------|------------------|---------|------------------------|--------------------------------------------------------------------------------------------|----------------------------------------------------------------|-----------------|-----------------------------------------|--|------------------|----------|-----------------|----------------------------------------------------------------------------------------------------|--------------|-----------|-----------------|--|
|  | <b>JUL BREADS</b>      |                              |                  |         |                        | B00421 640021 010021 010021 010021 020221 020221 030021 030021 030021 040021 040021 040021 |                                                                |                 |                                         |  |                  |          |                 |                                                                                                    |              |           |                 |  |
|  | TT -U.00E-JB           | 0.00014 0.600221             | <b>GUNERY</b>    |         | 0.00031 0.00031        | 0.00031                                                                                    |                                                                | 0.00031 0.00031 | 0.00031 0.00031 0.00031 0.00031 0.00031 |  |                  | 0.00011  | 0.00031         | 11.00031                                                                                                    | 8.00091      | OLDGET? I | 8.00031         |  |
|  | 78 6.6HL-18            | 0.00014 0.000221             |                  | D DODAT | <b>ILDING &amp; B</b>  | @ DODAY                                                                                    |                                                                | 3,000 0.000 0   | 0.00041 0.0091 0.00941 0.00041 0.00041  |  |                  |          | DERMIT DOUGLY   | 100001                                                                                                    | <b>BOOST</b> | (3.000AT) | <b>DISOUL</b>   |  |
|  |                        | GIROLL GROSSE                | 48.000.02339     |         |                        |                                                                                            |                                                                |                 |                                         |  |                  |          |                 | AREN'I GROSS ARRES ARREST ROBERT ROOMS ARREST ARREST ARREST ARREST ROOSS ARREST GROSS ARREST ARREST A                        |              |           |                 |  |
|  | <b>MO HARS-JNG</b>     | 0.00014 0.000221             | DURBEN!          |         | 0.00041 0.000923       |                                                                                            | 0.00005 0.00005 0.00005                                        |                 | 0.00000 0.00000 0.00000 0.00000 0.00000 |  |                  | U-DDOES- | 15.00009.       | D. FRONTS                                                                                                    | CLOCKWIS-    | 0.000 KW  | -DOOR           |  |
|  | <b>B1 H.HEW.CO.</b>    | 0.000LE 0.000221             | 13.00003         |         | 9 00041 0 000023       |                                                                                            |                                                                |                 |                                         |  |                  |          |                 | 0.00085. 0.000794 0.000794 0.000794 0.000794 0.000794 0.000794 0.000794 0.000794 0.000794 0.000794 0.000794 0.000794         |              |           |                 |  |
|  | M7 6 BBC 415.          | IS INVEST-TURNIZZY           | <b>ULIVERYS</b>  |         | <b>DRIVER HINGS 1</b>  |                                                                                            |                                                                |                 |                                         |  |                  |          |                 | GENERS BANKING AUSTROF UNKERF BARREL CHARGE BARREL BARREL BARREL SANDES BARRELL BARREL BARRELL                               |              |           |                 |  |
|  | 80 B.BOE-00            | 0.00014 0.000221             | 0.00033          | 0.00041 | 0.000621               |                                                                                            |                                                                |                 |                                         |  |                  |          |                 | 0.00065 0.000754 0.000961 0.001166 0.001155 0.001155 0.001155 0.001150 0.001155 0.001155 0.001155 0.001155 0.001155 0.001155 |              |           |                 |  |
|  | <b>SAT BURNE DAY</b>   | 2.00014 0.000221             | 0.00031          |         | 0.00041 0.000623       |                                                                                            |                                                                |                 |                                         |  |                  |          |                 | R GOORS R GOOPEN R DOORER R DONNER CODYSES CODYSES R DOUBES R DOUBER CODYSES CODYSES CODYSES R DOUBER COPYSES                |              |           |                 |  |
|  | <b>ID: GODL-00</b>     | 0.00014 0.000221             | 11,00031         |         | OUDDLAY: ULDODGES      |                                                                                            |                                                                |                 |                                         |  |                  |          |                 | 5,0000, 8,000004 6,000001 6,00115, 8,00132 5,001555 8,001555 8,001556 6,001555 8,001556 5,001556 8,001556 8,001556           |              |           |                 |  |
|  |                        | <b>BAKERA DAWNER</b>         | <b>JA GENERA</b> |         | DODGE RODESTA          |                                                                                            |                                                                |                 |                                         |  |                  |          |                 | DARAGE DAMARA FURNARI RAINTEE DARTSEE DARKEE DARINGE FIRITAER RACTAIN RODERS COVINAR DARTSEE DARTSEE                         |              |           |                 |  |
|  | <b>BT Grave 201</b>    | <b><i>BINGLA BIDDREY</i></b> | 0.00031          |         | 3.03N1 5.000523        |                                                                                            | R2005 R2007M R200901 R001155 5301383 5301620 B301686           |                 |                                         |  | G DNH #          | 6 DOM:   | B 1909 4        | D. BOYA                                                                                                    | IN DRIVAL    | 8.009.6   | <b>IS INTER</b> |  |
|  | BB DIVIE OF            | 0.00014 0.00031              | 3 00031          |         | 0.00041 0.000923       |                                                                                            | 0.00000 0.000704 0.000961 0.00118E 0.001383 0.001056 0.001068  |                 |                                         |  | 0.0034           |          |                 | 0.002925 0.002925 0.002920 0.002926 0.003925 0.002925                                                                        |              |           |                 |  |
|  |                        | RN G.GE.JE. PAKOLL 5000221   | <b>DODGE</b>     |         | THOOD R. G. LEWIS CO., |                                                                                            | AMERIC CROSSED ANDERS ROOMS CONTRACT OF AFRICA A ROOM.         |                 |                                         |  | EL 063.746       |          |                 | 0.002925 0.003617 0.903617 0.006617 0.00961 0.000017                                                                         |              |           |                 |  |
|  | <b>WILL A TEND YES</b> | 6 RX614 @ 590221             | <b>DIRONS</b>    |         | 8 DOM 1 6-RODSTS       |                                                                                            | COOKS 0.000784 0.00081 0.001155 0.001383 0.001650 0.001886     |                 |                                         |  | 82024            |          |                 | 3979935 8989817 899457 698457 030457 889457                                                                                  |              |           |                 |  |
|  | <b>NT A FAR OF</b>     | 0.00011 0.000271             | <b>DIRECT</b>    |         | 0.00041 0.000623       |                                                                                            | 9 00005 0 000781 0 000961 0 001 HS 0 001383 0 001050 0 001688  |                 |                                         |  | 0.0034           |          |                 | 0.002925 0.003617 0.00457 0.005861 0.005861 0.005864                                                                         |              |           |                 |  |
|  |                        | <b>PERIODA</b> DIRECCO       |                  |         | UNISIT ORIGINAL        |                                                                                            | CORRECT D'EXECUTE D'ORNANY FLORING D'ODISET D'ODISET D'ARTISEE |                 |                                         |  | <b>12 GRZ2 K</b> |          | DARNWELL DREAM? | D.OGGS7, O.OESWAR D.DEATRE BURRELES                                                                                          |              |           |                 |  |
|  | <b>M1 0 mm 25</b>      | 8 FOOM & B:000911            |                  |         | 100041 8200539         |                                                                                            | GOOGLE DIVIDEAL GOVERN FLOOTIES GOOGLE GOOGLE DOOTBRE          |                 |                                         |  |                  |          |                 | ROOSSS DOGSN! - DOG457 GRASAN DOWNS DO12257                                                                                  |              |           |                 |  |
|  |                        |                              |                  |         |                        |                                                                                            |                                                                |                 |                                         |  |                  |          |                 |                                                                                                    |              |           |                 |  |

**Figura 42 - Inversa no** *Excel* **(Exemplo 4)**

O vetor das forças nodais será:

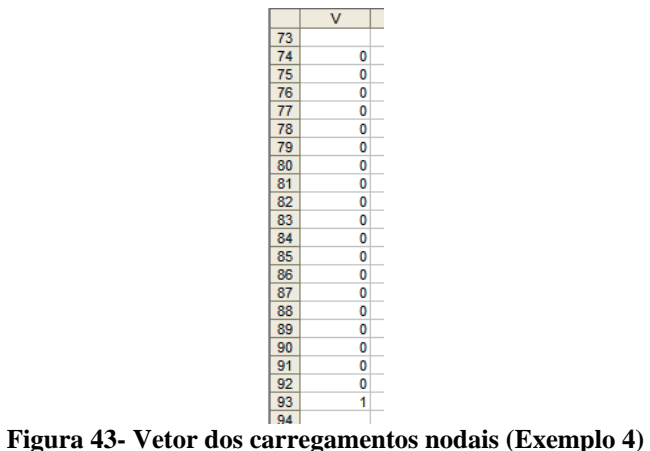

Multiplicando a matriz e o vetor com a função MATRIZ.MULT será obtida os deslocamentos δ.

|                 | $\overline{A}$ | B                | $\mathbf{C}$ | D              | E                   | F     | G                 | н              |               | J           | K           |            |  |
|-----------------|----------------|------------------|--------------|----------------|---------------------|-------|-------------------|----------------|---------------|-------------|-------------|------------|--|
| $\mathbf{1}$    |                |                  |              |                | Uso de 20 elementos |       |                   |                |               |             |             |            |  |
| 2  r0           |                |                  |              |                |                     |       | nº de eleme       | 20             |               |             |             |            |  |
| 3               |                | 0,1              |              |                | 500                 |       | r <sub>0</sub> *L | $\overline{2}$ |               |             |             |            |  |
| 4               |                | $\overline{2}$   |              |                |                     |       | r0-rL             | 0.9            |               |             |             |            |  |
| 5               |                |                  |              |                |                     |       |                   |                |               |             |             |            |  |
| $6\overline{6}$ |                | Real             |              |                |                     |       |                   | <b>MEF</b>     |               |             |             |            |  |
| 7               |                | Delta $(\delta)$ | Tensão (σ)   | Nós            |                     | r(x)  | A(x)              | Elemento       | Area(média) K |             | Delta $(δ)$ | Tensão (σ) |  |
| 8               | $\bf{0}$       | $\Omega$         |              | 1              | 0                   |       | 3,14159265        |                |               |             |             |            |  |
| 9               | 0,1            | 0.000066662      | 0.016665439  | $\overline{2}$ | 0.1                 | 0.955 | 2,86521104        |                | 3.00340185    | 15017,00923 | 6,65912E-05 |            |  |
| 10              | 0.2            | 0.000139916      | 0.034979108  | 3              | 0,2                 | 0.91  | 2.60155288        |                | 2.73338196    | 13666.90979 | 0.000139761 |            |  |
| 11              | 0.3            | 0.000220793      | 0.055198246  | 4              | 0.3                 | 0.865 | 2.35061816        |                | 2.47608552    | 12380.4276  | 0.000220533 |            |  |
| 12              | 0.4            | 0.000310546      | 0.077636558  | 5              | 0,4                 | 0.82  | 2.1124069         |                | 2.23151253    | 11157.56266 | 0.000310159 |            |  |
| 13              | 0,5            | 0.000410722      | 0.102680608  | 6              | 0,5                 | 0.775 | 1.88691909        |                | 1.99966299    | 9998.31497  | 0.000410175 |            |  |
| 14              | 0.6            | 0.000523249      | 0.130812282  | 7              | 0,6                 | 0.73  | 1.67415473        |                | 1.78053691    | 8902.684532 | 0.000522501 |            |  |
| 15              | 0,7            | 0.000650560      | 0.162640088  | 8              | 0,7                 | 0,685 | 1,47411381        |                | 1.57413427    | 7870,671345 | 0.000649555 |            |  |
| 16              | 0,8            | 0.000795775      | 0.198943679  | 9              | 0,8                 | 0.64  | 1,28679635        |                | 1.38045508    | 6902.275409 | 0.000794435 |            |  |
| 17              | 0.9            | 0.000962954      | 0.240738569  | 10             | 0,9                 | 0.595 | 1,11220234        |                | 1.19949935    | 5997.496725 | 0.000961171 |            |  |
| 18              |                | 0.001157490      | 0.289372624  | 11             |                     | 0.55  | 0.95033178        |                | 1.03126706    | 5156.335292 | 0.001155107 |            |  |
| 19              | 1.1            | 0.001386697      | 0.346674133  | 12             | 1,1                 | 0,505 | 0.80118467        |                | 0.87575822    | 4378.79111  | 0.001383481 |            |  |
| $\overline{20}$ | 1,2            | 0.001660747      | 0.415186808  | 13             | 1,2                 | 0.46  | 0.66476101        |                | 0.73297284    | 3664.86418  | 0.001656342 |            |  |
| $\overline{21}$ | 1.3            | 0.001994231      | 0.498557653  | 14             | 1,3                 | 0.415 | 0.54106079        |                | 0.6029109     | 3014.554501 | 0.001988066 |            |  |
| $\frac{22}{23}$ | 1.4            | 0.002408832      | 0.602207893  | 15             | 1,4                 | 0.37  | 0.43008403        |                | 0.48557241    | 2427.862073 | 0.002399951 |            |  |
|                 | 1.5            | 0.002938245      | 0.734561276  | 16             | 1,5                 | 0.325 | 0,33183072        |                | 0.38095738    | 1904,786896 | 0.002924944 |            |  |
| $\overline{24}$ | 1.6            | 0.003637827      | 0.909456818  | 17             | 1,6                 | 0.28  | 0.24630086        |                | 0.28906579    | 1445,32897  | 0.003616828 |            |  |
| $\overline{25}$ | 1.7            | 0.004605335      | 1.151333631  | 18             | 1.7                 | 0.235 | 0.17349445        |                | 0.20989766    | 1049.488296 | 0.004569674 |            |  |
| $\overline{26}$ | 1.8            | 0.006031135      | 1.507783671  | 19             | 1.8                 | 0.19  | 0.11341149        |                | 0.14345297    | 717.2648727 | 0.005963859 |            |  |
| $\overline{27}$ | 1.9            | 0.008341914      | 2.085478565  | 20             | 1,9                 | 0.145 | 0.06605199        |                | 0.08973174    | 448.6587008 | 0.008192724 |            |  |
| $\overline{28}$ | 2              | 0.012732395      | 3.183098862  | 21             | $\overline{2}$      | 0.1   | 0.03141593        |                | 0.04873396    | 243.6697802 | 0.012296639 |            |  |
| $20 -$          |                |                  |              |                |                     |       |                   |                |               |             |             |            |  |

**Figura 44 – Deslocamento nodais no** *Excel* **(Exemplo 4)**

# **Pós-processamento**

No pós-processamento serão obtidas outras informações.

A informação que pode ser obtida através dos deslocamentos é a tensão normal, dada pela equação (59). Através do *Excel* será obtido o seguinte resultado:

|                | A        | B           | C           | D                 | E                   | F                                                                            | G                 | н          |               | J           | κ           |             |
|----------------|----------|-------------|-------------|-------------------|---------------------|------------------------------------------------------------------------------|-------------------|------------|---------------|-------------|-------------|-------------|
| $\mathbf{1}$   |          |             |             |                   | Uso de 20 elementos |                                                                              |                   |            |               |             |             |             |
| $\overline{2}$ | r0       |             |             |                   |                     |                                                                              | nº de elemer      | 20         |               |             |             |             |
| $\overline{3}$ |          | 0,1         |             |                   | 500                 |                                                                              | r <sub>0</sub> *L |            |               |             |             |             |
| 4              |          |             |             |                   |                     |                                                                              | r <sub>0-rL</sub> | 0,9        |               |             |             |             |
| 5              |          |             |             |                   |                     |                                                                              |                   |            |               |             |             |             |
| 6              |          | Real        |             |                   |                     |                                                                              |                   | <b>MEF</b> |               |             |             |             |
|                |          | Delta (δ)   | Tensão (σ)  | Nós               |                     | r(x)                                                                         | A(x)              | Elemento   | Area(média) K |             | Delta (δ)   | Tensão (σ)  |
| 8              | $\bf{0}$ |             |             |                   | $\bf{0}$            |                                                                              | 3,14159265        |            |               |             |             |             |
| 9              | 0,1      | 0.000066662 | 0,016665439 | 2                 | 0.1                 | 0.955                                                                        | 2.86521104        |            | 3,00340185    | 15017,00923 | 6.65912E-05 | 0.016647789 |
| 10             | 0.2      | 0.000139916 | 0.034979108 | 3                 | 0.2                 | 0.91                                                                         | 2.60155288        |            | 2.73338196    | 13666,90979 | 0.000139761 | 0.034940146 |
| 11             | 0.3      | 0.000220793 | 0.055198246 | 4                 | 0,3                 | 0.865                                                                        | 2.35061816        |            | 2.47608552    | 12380.4276  | 0.000220533 | 0.05513331  |
| 12             | 0.4      | 0.000310546 | 0.077636558 | 5                 | 0.4                 | 0.82                                                                         | 2.1124069         |            | 2.23151253    | 11157.56266 | 0.000310159 | 0.077539637 |
| 13             | 0,5      | 0.000410722 | 0.102680608 | 6                 | 0,5                 | 0,775                                                                        | .88691909         |            | 1.99966299    | 9998,31497  | 0.000410175 | 0,10254385  |
| 14             | 0,6      | 0.000523249 | 0.130812282 |                   | 0,6                 | 0,73                                                                         | 1.67415473        |            | 1.78053691    | 8902.684532 | 0.000522501 | 0,130625268 |
| 15             | 0.7      | 0.000650560 | 0.162640088 | 8                 | 0.7                 | 0,685                                                                        | 1.47411381        |            | 1.57413427    | 7870.671345 | 0.000649555 | 0.162388759 |
| 16             | 0,8      | 0.000795775 | 0.198943679 | 9                 | 0,8                 | 0.64                                                                         | 1.28679635        |            | 1.38045508    | 6902.275409 | 0.000794435 | 0,198608699 |
| 17             | 0.9      | 0.000962954 | 0.240738569 | 10                | 0.9                 | 0.595                                                                        | 1.11220234        |            | 1,19949935    | 5997.496725 | 0.000961171 | 0.240292757 |
| 18             |          | 0.001157490 | 0.289372624 | 11                |                     | 0.55                                                                         | 0.95033178        |            | 1.03126706    | 5156.335292 | 0.001155107 | 0.288776803 |
| 19             | 1.1      | 0.001386697 | 0.346674133 | 12                | 1.1                 | 0,505                                                                        | 0.80118467        |            | 0.87575822    | 4378.79111  | 0.001383481 | 0.345870187 |
| 20             | 1,2      | 0.001660747 | 0.415186808 | 13                | 1,2                 | 0,46                                                                         | 0.66476101        |            | 0.73297284    | 3664.86418  | 0.001656342 | 0.414085539 |
| 21             | 1,3      | 0.001994231 | 0.498557653 | 14                | 1,3                 | 0.415                                                                        | 0.54106079        |            | 0.6029109     | 3014.554501 | 0.001988066 | 0.497016532 |
| 22             | 1,4      | 0.002408832 | 0.602207893 | 15                | 1.4                 | 0,37                                                                         | 0.43008403        |            | 0.48557241    | 2427.862073 | 0.002399951 | 0.599987785 |
| 23             | 1,5      | 0.002938245 | 0.734561276 | 16                | 1,5                 | 0,325                                                                        | 0.33183072        |            | 0.38095738    | 1904.786896 | 0.002924944 | 0.731236063 |
| 24             | 1.6      | 0.003637827 | 0.909456818 | 17                | 1.6                 | 0.28                                                                         | 0.24630086        |            | 0.28906579    | 1445,32897  | 0.003616828 | 0.904207065 |
| 25             | 1,7      | 0.004605335 | 1.151333631 | 18                | 1.7                 | 0,235                                                                        | 0.17349445        |            | 0.20989766    | 1049.488296 | 0.004569674 | 1.142418393 |
| 26             | 1.8      | 0.006031135 | 1.507783671 | 19                | 1.8                 | 0.19                                                                         | 0.11341149        |            | 0.14345297    | 717.2648727 | 0.005963859 | 1.490964668 |
| 27             | 1.9      | 0.008341914 | 2.085478565 | 20                | 1.9                 | 0.145                                                                        | 0.06605199        |            | 0.08973174    | 448.6587008 | 0.008192724 | 2.048181099 |
| 28<br>29       |          | 0,012732395 | 3,183098862 | 21                |                     | 0.1                                                                          | 0,03141593        |            | 0,04873396    | 243,6697802 | 0,012296639 | 3,074159781 |
|                |          |             |             | $\Gamma$ iouno 45 |                     | $\mathbf{D}_{\alpha}^{2}$ processements no $\mathbf{E}_{\alpha}$ (Exemple 4) |                   |            |               |             |             |             |

**Figura 45 – Pós-processamento no** *Excel* **(Exemplo 4)**

Outra informação que pode ser obtida são as forças de reação *Ri* nos nós da barra, fornecida por:

$$
\{R\} = \left[K_{eq}\left[\{u\} - \{f\}\right] \tag{89}
$$

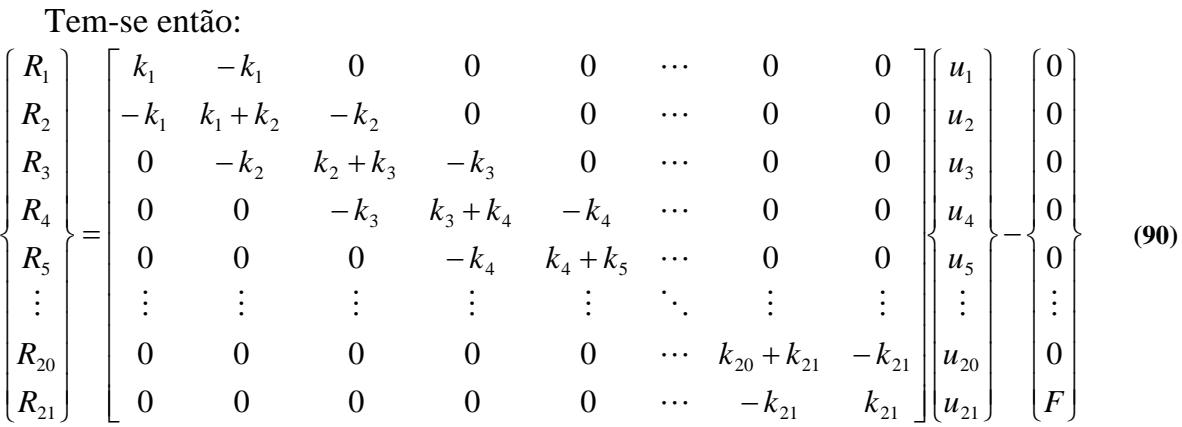

 $\overline{\phantom{a}}$ 

 $\overline{\phantom{a}}$  $\overline{\phantom{a}}$ 

 $\overline{\phantom{a}}$ 

 $\overline{\phantom{a}}$ 

Obtém-se a solução:

$$
\begin{bmatrix} R_1 \\ R_2 \\ R_3 \\ R_4 \\ R_5 \\ \vdots \\ R_5 \\ R_2 \\ \vdots \\ R_{20} \\ R_{21} \end{bmatrix} = \begin{bmatrix} -F \\ 0 \\ 0 \\ 0 \\ 0 \\ \vdots \\ 0 \\ 0 \end{bmatrix}
$$

**(91)**

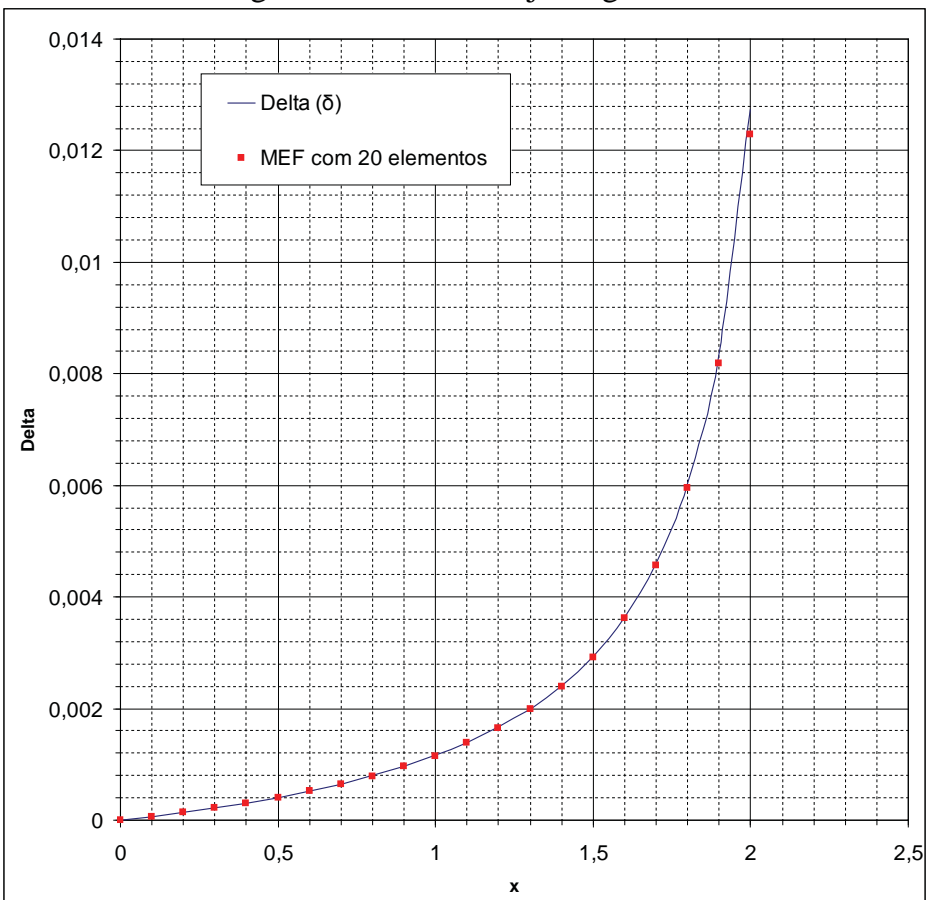

Para verificar a convergência dos dados veja os gráficos abaixo:

**Figura 46 – Deslocamentos nodais em função do comprimento x (Exemplo 4)**

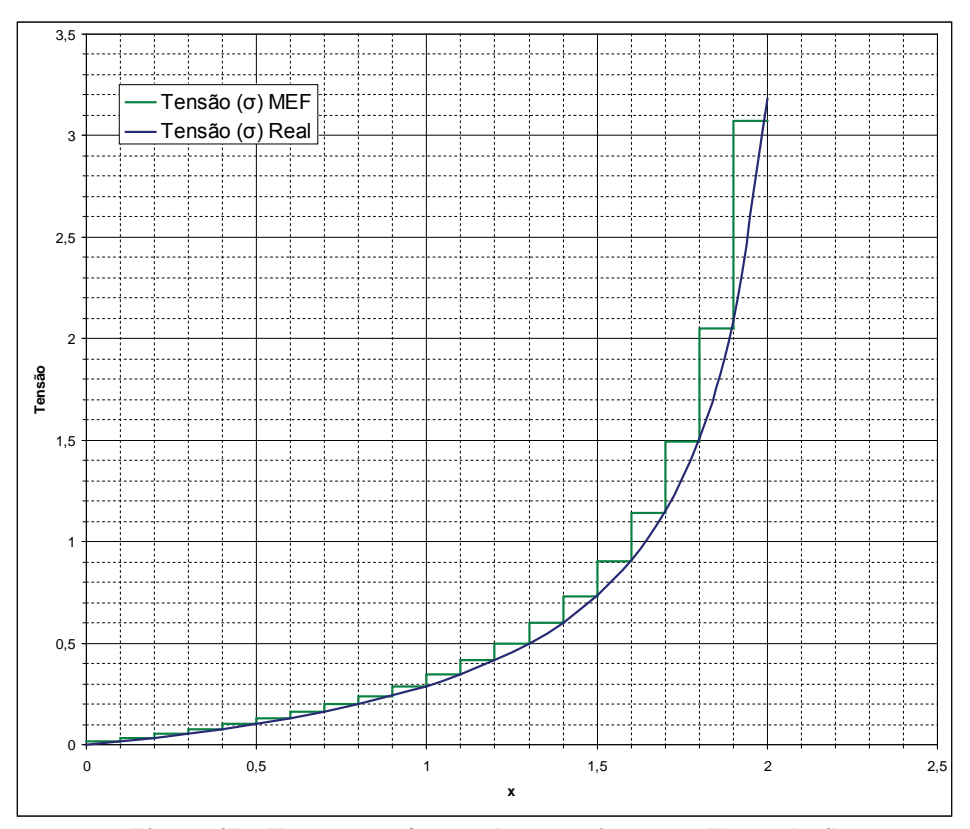

### **5 TRELIÇA**

Segundo Beer e Johnston Júnior (1980) a treliça é um tipo de estrutura da engenharia comumente usado em construção de prédios e pontes onde se busca uma solução ao mesmo tempo prática, econômica e estética. Uma treliça ideal consiste de barras retas conectadas e articuladas nas juntas. Conectadas somente nas extremidades, sendo assim, nenhuma barra é continua após uma junta, como mostra a Figura 48 (b) diferentemente da Figura 48 (a) em que o segmento AB é constituído de uma única barra.

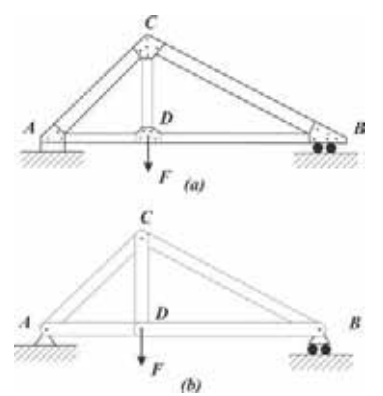

**Figura 48 – (a) Treliça não ideal (b) Treliça ideal (adaptado de BEER e JOHNSTON JÚNIOR 3 ed.)**

As cargas nas treliças são aplicadas nas juntas, raramente são aplicadas ao longo das barras, pois suas barras são delgadas e não resistem tais esforços.

As juntas podem ser unidas por pinos, solda, rebites ou parafusos, porém para efeito didático elas são consideradas pinadas e articuladas. Desta forma os únicos esforços suportados pela treliça são os esforços axiais.

Os materiais utilizados na sua construção podem ser tubos de aço, alumínio, perfil L, barras de metal, estruturas de madeira, etc.

Na análise dessas estruturas geralmente ignora-se o peso da estrutura, pois a carga aplicada geralmente é muito maior.

#### 5.1 Treliça Plana

As treliças planas ou bidimensionais são estruturas treliçadas em que todos seus elementos podem ser representados num mesmo plano.

A treliça na Figura 49 quando submetido a uma carga provavelmente sofrerá uma deformação na sua estrutura original. A treliça na Figura 52 sob a mesma carga sofrerá somente a deformação do material, somente seu comprimento, este tipo de treliça é conhecida como treliça rígida, denomina-se rígida, pois ela não entrará em colapso (desde que não ultrapasse os limites de resistência do material). O objetivo de um projetista será sempre construir uma treliça rígida.

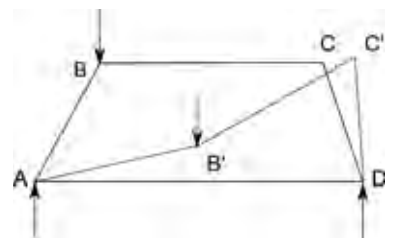

**Figura 49 – Estrutura não rígida (adaptado de BEER e JOHNSTON JÚNIOR 3 ed.)**

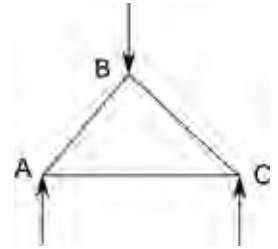

**Figura 50 – Estrutura rígida (adaptado de BEER e JOHNSTON JÚNIOR 3 ed.)**

### 5.1.1 Treliça Simples

Segundo Beer e Johnston Júnior (1980) a treliça triangular é a treliça rígida mais elementar e a partir dela pode-se construir treliças rígidas maiores, para isto basta adicionar mais duas barras a treliça triangular ligadas em diferentes nós existentes e interligadas a um novo nó conforme Figura 51. O processo pode ser repetido diversas vezes e sempre obterá uma treliça rígida. Treliças constituídas desta forma são conhecidas como treliças simples. Mas nem sempre as treliças simples são constituídas por formas triangulares. Como mostra a Figura 52 a treliça é rígida e construída adicionado duas barras e não é constituído somente de geometria triangular.

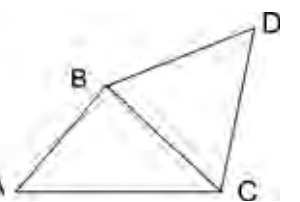

**Figura 51 – Treliça simples (adaptado de BEER e JOHNSTON JÚNIOR 3 ed.)**

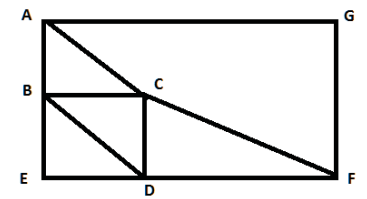

**Figura 52 – Treliça rígida com geometria quadrilátera (adaptado de BEER e JOHNSTON JÚNIOR 3 ed.)**

Nem sempre treliças rígidas são simples como é o caso da treliça Fink e Baltimore mostrado na Figura 53. Todas as outras da figura são treliças simples, já que podem ser construídas conforme a descrição anterior.

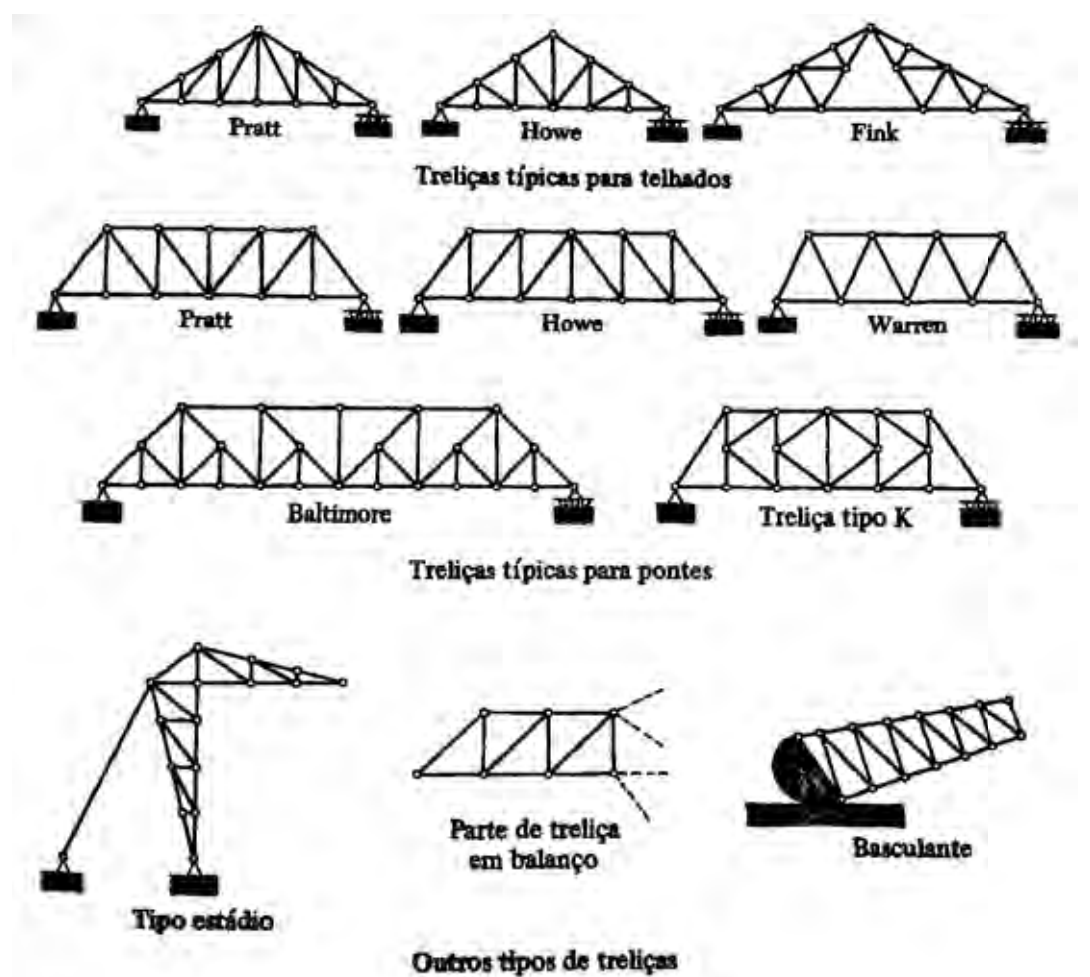

**Figura 53 – Tipos de Treliça plana (fonte: BEER e JOHNSTON JÚNIOR 3 ed. p. 219)**

# 5.2 Treliças Espaciais

Toda vez que barras retas são unidas de forma a construir uma configuração tridimensional denomina-se a estrutura como treliça espacial.

A forma mais elementar dentre as treliças espaciais é formada por 6 barras e 4 nós formando assim um tetraedro. De forma análoga à treliça simples bidimensional, adicionando mais três barras a treliça tetraédrica pode-se obter uma estrutura rígida maior conhecida como treliça espacial simples. Como mostra a Figura 54 Abaixo.

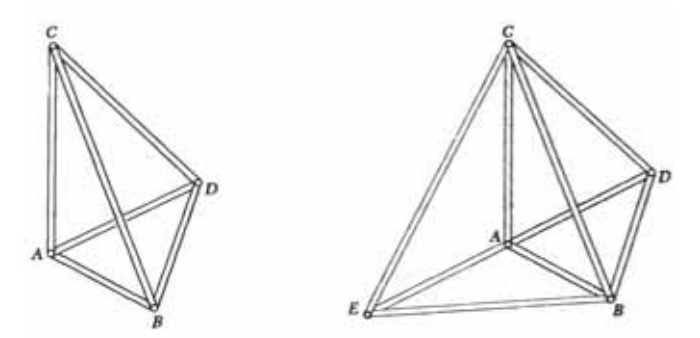

**Figura 54 – Treliça espacial (fonte: BEER e JOHNSTON JÚNIOR 3 ed. p. 227)**

O uso da de estruturas espaciais, em especial as treliças, é muito recente, sua primeira aplicação comercial ocorreu na década de 30 pela indústria alemã MERO. Na década de 60 surgem outras empresas europeias e americanas que utilizaram também essas estruturas espaciais.

No Brasil um marco na engenharia e arquitetura nacional ocorreu entre as décadas de 60 e 70, foi a construção do Centro de Exposições do Anhembi, em São Paulo, primeira treliça espacial em grandes dimensões, este marco impulsionou o uso destas estruturas em todo país.

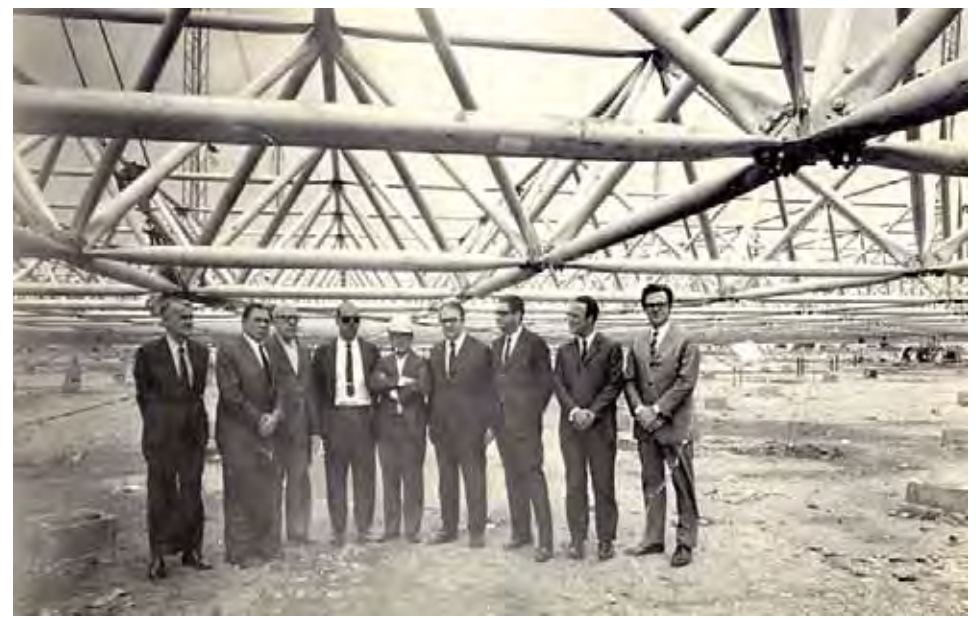

**Figura 55 – Treliça espacial, totalmente montada no chão, do Centro de Exposições do Anhembi dias antes de ser erguida por guindastes. (fonte: http://eventoemfoco.wordpress.com/2009/07/08/espacial-doanhembi-ainda-no-chao)**

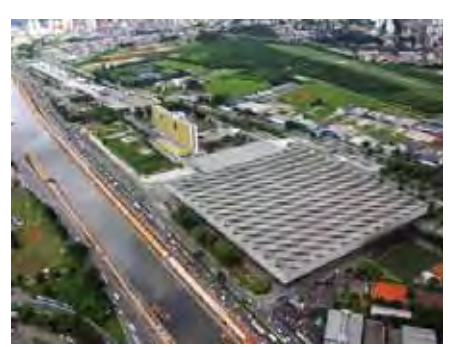

**Figura 56 – Vista aérea do Centro de Exposições do Anhembi (fonte: http://www.anhembi.com.br/) Figura 57 – Vista interna do Centro de Exposições** 

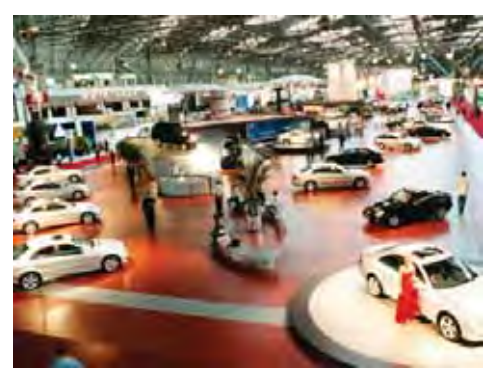

**do Anhembi (fonte: http://www.anhembi.com.br/)**

Por causa da fácil fabricação dos elementos, montagem, transporte e sua viabilidade econômica o uso da treliça espacial em grandes ambientes tem sido bem comum em todo o mundo.

As formas mais comuns para conectar os elementos são mostradas nas figuras a seguir.

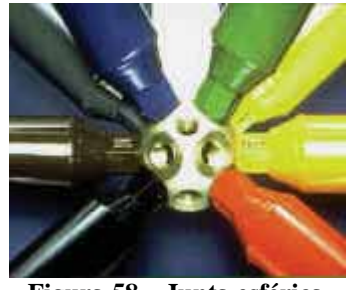

**Figura 58 – Junta esférica** 

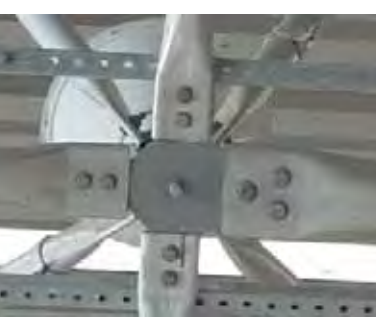

**MERO Figura 59 – Junta em "cruzeta"**

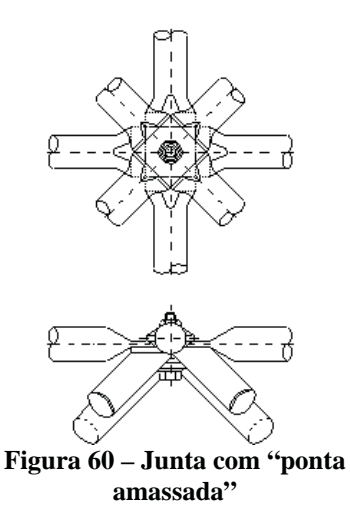

Para que a as cargas aplicadas nas estruturas concentrem-se nos nós os tipos de conexões mais apropriadas e mais condizente com a teoria, são as representadas na Figura 58 e Figura 59. Porém a forma mais usada é a apresentada na Figura 60 por serem as mais econômicas, este tipo de conexão impede a rotação em torno dos nós causando esforços como torção, momento e flexão, além não terem uma boa estética.

#### 5.3 Formulação do Elemento finito para problemas de Treliça Espacial

O elemento finito a ser utilizado é a barra elástica, já descrita e formulada no capitulo anterior. Porém, até o momento foram usadas coordenadas unidimensionais para formular os elementos, agora que será apresentada a estrutura tipo treliça usando MEF faz-se necessário o uso das coordenadas bidimensionais e tridimensionais.

### 5.3.1 Sistema de Coordenadas Locais e Globais

É comum na modelagem em CAD trabalhar com sistema de coordenadas locais e globais, principalmente em desenhos tridimensionais, no intuito de facilitar o modelamento.

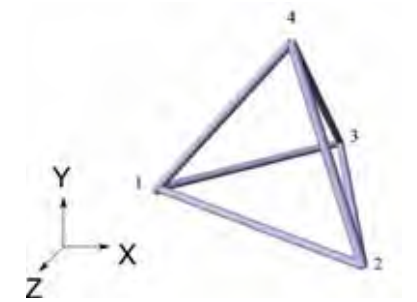

**Figura 61 – Estrutura no sistema global XYZ**

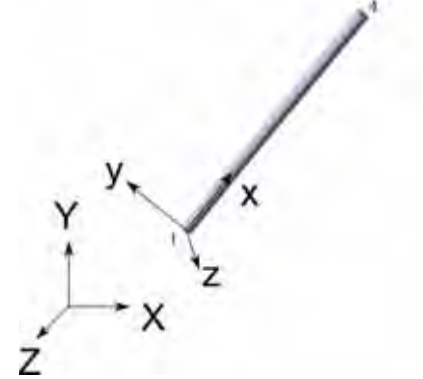

**Figura 62 - Elemento no sistema local xyz**

Na Figura 61 é mostrada uma estrutura no sistema de coordenadas global XYZ (com letras maiúsculas). Isolando a barra formada pelos nós 1 e 4 foi arbitrado um sistema de coordenadas local xyz (letras minúsculas) para facilitar a formulação do elemento finito, onde o zero é coincidente com o nó 1 e o eixo *x* coincidente com eixo axial da barra. O elemento finito será exatamente o mesmo que a barra elástica já apresentada. O sistema de equações matricial será a (92) exatamente igual a (63).

$$
\frac{AE}{L}\begin{bmatrix} 1 & -1 \\ -1 & 1 \end{bmatrix} \begin{bmatrix} u_1 \\ u_4 \end{bmatrix} = \begin{Bmatrix} f_1 \\ f_4 \end{Bmatrix}
$$
\n(92)

É possível realizar esse mesmo processo para todas as outras barras e obter um sistema de coordenadas locais para cada elemento e um sistema de equações matriciais para cada elemento. Porém para montar o sistema global é necessário converter cada sistema de coordenadas local no sistema de coordenadas global. Essa conversão é feita pela matriz transformada.

### 5.3.2 Matriz Transformada

Na Figura 63 é exibida uma barra de comprimento *L* com sistema de coordenadas global e local,  $\lambda$  é um vetor unitário com mesma direção da barra,  $\theta_X$ ,  $\theta_Y$  e  $\theta_Z$  são os ângulos formados por  $\lambda$  em relação ao sistema global (estes ângulos também são conhecidos como ângulos diretores), *i* e *j* são os nós da barra.

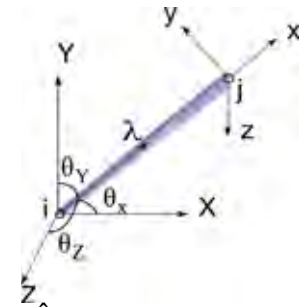

**Figura 63 – Ângulos diretores de um elemento** 

Os elementos finitos são definidos no sistema de coordenadas pelos nós. As coordenadas dos nós *i* e *j* respectivamente são  $(X_i, Y_i, Z_i)$  e  $(X_i, Y_i, Z_i)$ . O comprimento *L* do vetor formado pelos nós *i* e *j* pode ser calculado da seguinte forma:

$$
L = \sqrt{(X_j - X_i)^2 + (Y_j - Y_i)^2 + (Z_j - Z_i)^2}
$$
\n(93)

O vetor unitário  $\lambda$  é definido por:

$$
\lambda = \frac{1}{L} \Big[ \Big( X_j - X_i \Big) \overline{i} + \Big( Y_j - Y_i \Big) \overline{j} + \Big( Z_j - Z_i \Big) \overline{k} \Big] = \cos \theta_x \overline{i} + \cos \theta_y \overline{j} + \cos \theta_z \overline{k} \tag{94}
$$

Onde  $\vec{i}$ ,  $\vec{j}$  e  $\vec{k}$  são os vetores unitários do sistema de coordenadas globais com mesma direção de X, Y e Z respectivamente. Portanto:

$$
\cos \theta_{X} = \lambda \cdot \vec{i} = \frac{\left(X_{j} - X_{i}\right)}{L}
$$
\n(95)

$$
\cos \theta_{Y} = \lambda \cdot \vec{j} = \frac{\left(Y_{j} - Y_{i}\right)}{L}
$$
\n(96)

$$
\cos \theta_{z} = \lambda \cdot \vec{k} = \frac{\left(Z_{j} - Z_{i}\right)}{L}
$$
\n(97)

As equações acima são conhecidas como cosseno diretor.

Considerando *ui* e *uj* deslocamentos nodais no sistema de coordenadas local, com a mesma direção de *x* do sistema de coordenadas local. Em termos de cosseno diretor  $u_i$  e  $u_j$  ficará:

$$
u_i = U_{xi} \cos \theta_x + U_{yi} \cos \theta_y + U_{zi} \cos \theta_z
$$
\n(98)

$$
u_j = U_{xj} \cos \theta_x + U_{yj} \cos \theta_y + U_{zj} \cos \theta_z \tag{99}
$$

Na forma matricial (98) e (99):

$$
\begin{bmatrix} u_i \\ u_j \end{bmatrix} = \begin{bmatrix} \cos \theta_x & \cos \theta_y & \cos \theta_z & 0 & 0 & 0 \\ 0 & 0 & 0 & \cos \theta_x & \cos \theta_y & \cos \theta_z \end{bmatrix} \begin{bmatrix} U_{Xi} \\ U_{Yi} \\ U_{Zi} \\ U_{Xj} \\ U_{Yj} \\ U_{Zj} \end{bmatrix}
$$
\n
$$
[T] = \begin{bmatrix} \cos \theta_x & \cos \theta_y & \cos \theta_z & 0 & 0 & 0 \\ 0 & 0 & 0 & \cos \theta_x & \cos \theta_y & \cos \theta_z \end{bmatrix}
$$
\n(101)

A matriz T é a matriz transformada, que converte o vetor deslocamento do sistema de coordenadas local para o global.

Fazendo as devidas substituições de (100), (101) e (64) em (63):

$$
k_e \begin{bmatrix} 1 & -1 \\ -1 & 1 \end{bmatrix} \begin{bmatrix} T \\ U_{zi} \\ U_{zi} \\ U_{xj} \\ U_{yj} \\ U_{zj} \end{bmatrix} = \begin{Bmatrix} f_i \\ f_j \end{Bmatrix}
$$
(102)

Multiplicando ambos os lados do sistema das equações pela transposta da matriz T, tem-se:

$$
\begin{bmatrix}\n\cos \theta_{X} & 0 \\
\cos \theta_{Y} & 0 \\
\cos \theta_{Z} & 0 \\
0 & \cos \theta_{X} \\
0 & \cos \theta_{Y} \\
0 & \cos \theta_{Z}\n\end{bmatrix}\n\begin{bmatrix}\n1 & -1 \\
-1 & 1\n\end{bmatrix}\n\begin{bmatrix}\nT\n\end{bmatrix}\n\begin{bmatrix}\nU_{Xi} \\
U_{Xi} \\
U_{Xi} \\
U_{Xi}\n\end{bmatrix} =\n\begin{bmatrix}\n\cos \theta_{X} & 0 \\
\cos \theta_{Y} & 0 \\
0 & \cos \theta_{Z} \\
0 & \cos \theta_{Y}\n\end{bmatrix}\n\begin{bmatrix}\nf_i \\
f_i \\
f_j\n\end{bmatrix}
$$
\n(103)

$$
\begin{bmatrix} T \end{bmatrix}^T k_e \begin{bmatrix} 1 & -1 \\ -1 & 1 \end{bmatrix} \begin{bmatrix} T \end{bmatrix} \begin{bmatrix} U_{xi} \\ U_{yi} \\ U_{zi} \\ U_{xj} \\ U_{yj} \\ U_{zj} \end{bmatrix} = \begin{bmatrix} f_i \cos \theta_x \\ f_i \cos \theta_z \\ f_j \cos \theta_x \\ f_j \cos \theta_y \\ f_j \cos \theta_z \\ f_j \cos \theta_z \end{bmatrix}
$$
(104)

É sabido que:

$$
F_{Xi} = f_i \cos \theta_X \tag{105}
$$

$$
F_{Yi} = f_i \cos \theta_Y \tag{106}
$$

$$
F_{Zi} = f_i \cos \theta_Z \tag{107}
$$

$$
F_{Xj} = f_j \cos \theta_X \tag{108}
$$

$$
F_{y_j} = f_j \cos \theta_Y \tag{109}
$$

$$
F_{Zj} = f_j \cos \theta_Z \tag{110}
$$

Onde *FXi, FYi* e *FZi* são as forças do nó *i* em nos sistema de coordenadas globais *X, Y* e *Z* respectivamente, e *FXj, FYj* e *FZj* são as forças no nó *j* em nos sistema de coordenadas globais *X, Y* e *Z* respectivamente.

Fazendo as devidas substituições na equação (103):

$$
\begin{bmatrix} T \end{bmatrix}^T k_e \begin{bmatrix} 1 & -1 \\ -1 & 1 \end{bmatrix} \begin{bmatrix} T \end{bmatrix} \begin{bmatrix} F_{xi} \\ U_{zi} \\ U_{zi} \\ U_{xj} \\ U_{yj} \\ U_{zj} \end{bmatrix} = \begin{bmatrix} F_{xi} \\ F_{zi} \\ F_{xj} \\ F_{yj} \\ F_{zj} \\ F_{zj} \end{bmatrix}
$$
(111)

A matriz de rigidez global após a multiplicação pela matriz T e transposta de T, será:

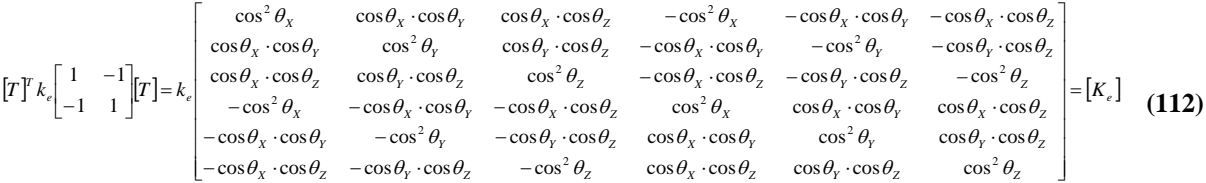

O sistema de equações lineares de um elemento finito barra elástica no sistema

# global será:

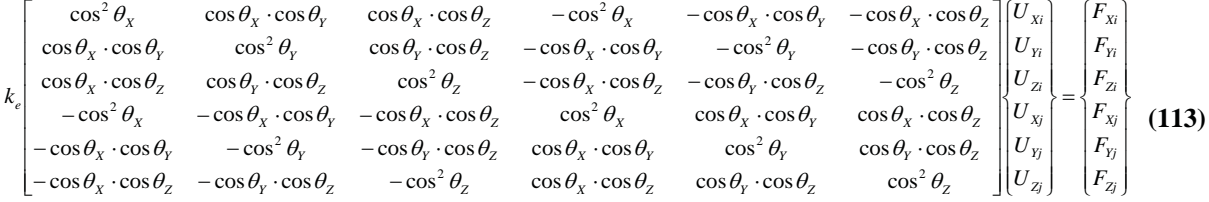

A matriz de rigidez agora está maior. Ela indica 6 graus de liberdade por elemento, cada nó pode se deslocar em três direções.

### **6 VBA NO** *EXCEL* **E ALGORITMOS**

Como pôde ser visto no capitulo anterior a matriz de rigidez, para um único elemento em três dimensões com dois nós, exige uma matriz de rigidez global de ordem 6x6. Para um caso onde existem 4 nós a matriz global exigida seria da ordem 3\*nósx3\*nós ou 12x12. Escrever manualmente estas matrizes e modificá-las caso necessário é totalmente inviável, demorada e muito suscetível a erros por parte do usuário, para casos deste tipo onde uma tarefa repetitiva é exigida o *Excel®* tem uma excelente ferramenta o VBA. Que permite a criação de macros. Macro é um pequeno programa onde realiza tarefas pré-estabelecidas, ela pode ser personalizada e otimizada caso o usuário conheça a linguagem de programação nativa. A linguagem de programação usada é a *Microsoft® Visual Basic for Aplications* (VBA), baseado no *Visual Basic* esta linguagem é voltada, como o próprio nome diz, para aplicações, está presente em vários softwares e em quase todos os aplicativos do *Microsoft® Office*.

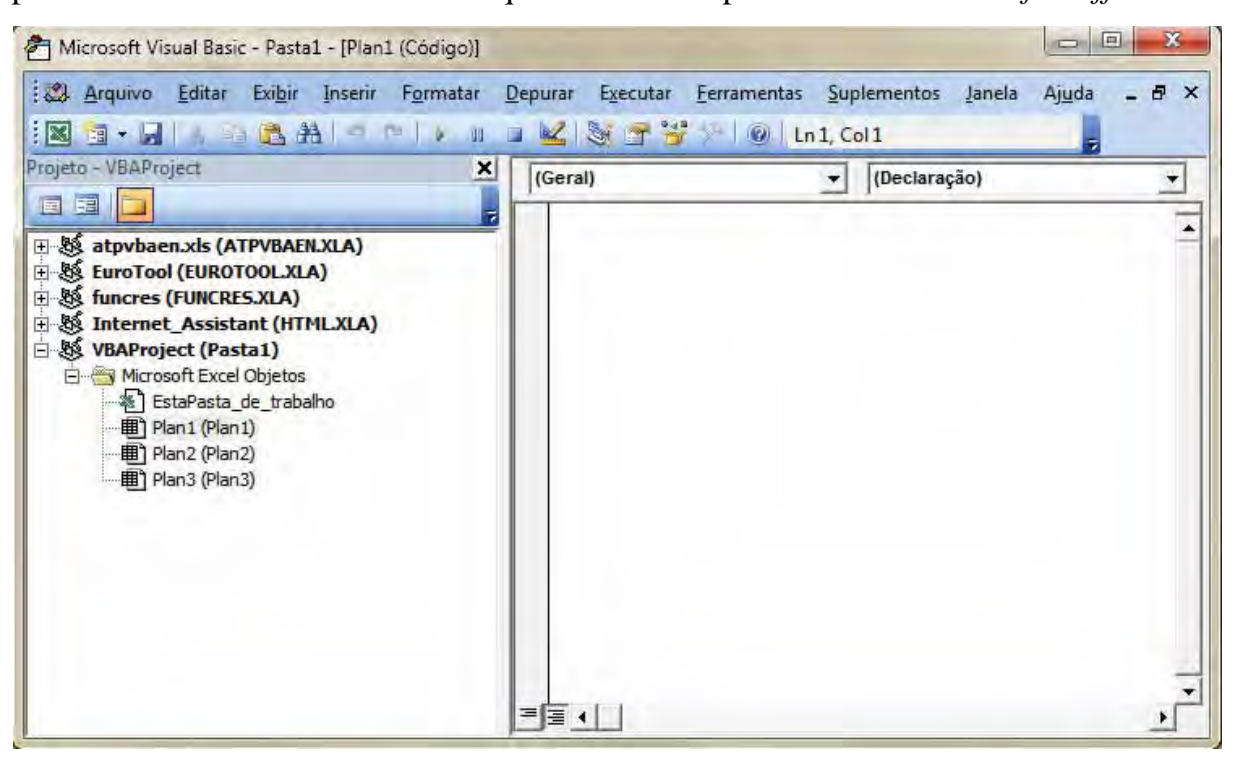

**Figura 64 – Janela de código do Visual Basic**

Para acessar o código fonte do macro basta acessar a sequência Ferramentas>Macros>Editor do Visual Basic ou apertar <Alt+F11>, abrirá uma janela conforme Figura 64. Como o uso é frequente o ideal é deixar a barra do *Visual Basic* visível na barra de ferramentas, além do botão para acessar o código fonte ele apresenta outros recursos conforme mostra a figura abaixo.

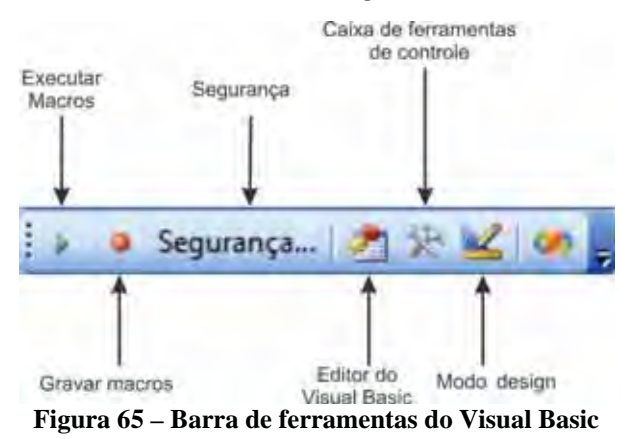

Executar macros: executa macros gravadas.

Gravar macros: grava uma macro.

Segurança: modificar permissões e restrições do usa da macro.

Editor do Visual Basic: acessa o código fonte das macros para serem editadas.

Caixa de ferramentas de ferramentas de controle: abre a Caixa de ferramentas de controle, Figura 66.

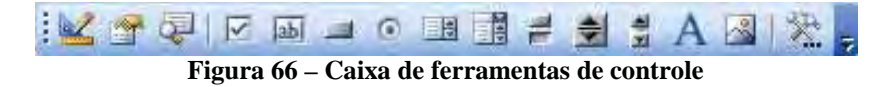

Modo design: permiti editar Ferramentas de Controle.

Na "Caixa de Ferramentas de Controle" é possível adicionar e editar controles padrões do *Microsoft® Office* ou adicionar outras. Alguns desse controles são mostrados na Figura 66, como a Caixa de Texto, Botão de comando, botão de opção entre outros. Estes controles facilitam o manuseio do software pelo usuário final.

Existem duas formas de criar macros pelo gravador de macros ou pelo *editor do Visual Basic* e programando diretamente nele.

### 6.1 Gravar uma Macro

Para gravar uma macro aperte o botão para "Gravar Macros".

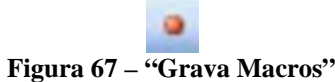

Surgira a janela para definir o nome da macro e outras informações.

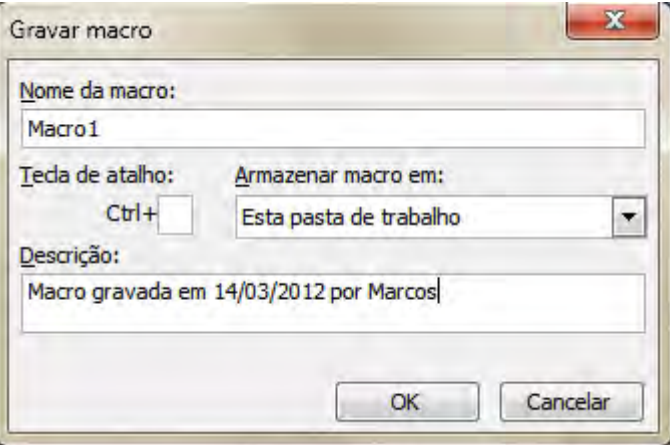

**Figura 68 – Janela Gravar Macro**

Aperte no "OK" a partir de agora todas as ações feita pelo usuário será gravada. Após a execução de todas as ações desejadas aperte no botão "Parar Gravação":

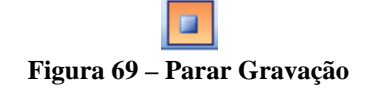

Para executar a macro gravado basta apertar o botão "Executar Macro":

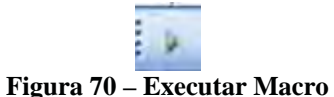

A janela para selecionar a macro surgirá, selecione a macro que será executar e aperte "OK". O macro será executado conforme foi criada. Outras ações podem ser tomadas nesta janela como excluir um macro criado, editar e depurar.
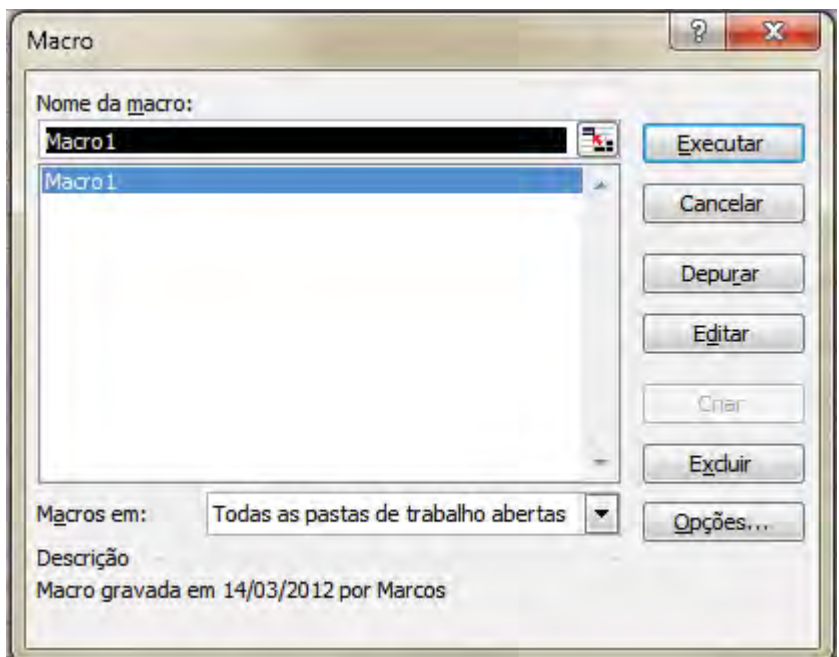

**Figura 71 – Janela Executar Macro**

Para acessar a programação da macro criada aperte a sequencia <Alt+F11>. Surgira a janela conforme a Figura 64.

Na pequena janela de Projeto estão listadas todos o projetos envolvidos. Na pasta "Módulos" estão as instruções geradas pelo método anterior "Gravar Macros".

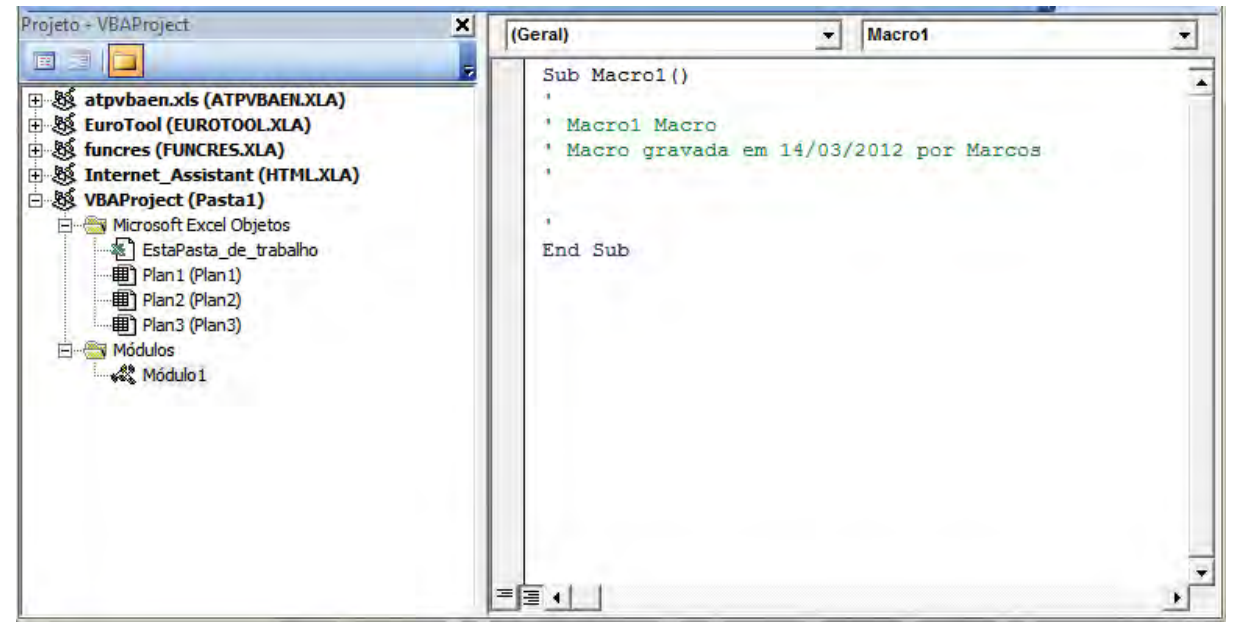

**Figura 72 - Módulo**

O código pode ser modificado conforme a vontade do desenvolvedor.

### 6.2 Caixa de Ferramentas de Controle

Para aumentar a interatividade dos usuários com os macros o desenvolvedor poder utilizar Ferramentas de Controle como botões, caixas de texto, botão de opção, caixas de listagem, entre outros. Será mostrado como configurar os mais utilizados.

Para adicionar qualquer ferramenta de controle é necessário entrar no modo design, apertando o botão do "Modo Design".

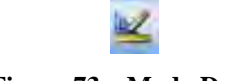

**Figura 73 – Modo Design**

Agora qualquer ferramenta de controle pode ser adicionada, excluída ou modificada. Para voltar ao modo normal basta apertar novamente no botão "Modo Design".

Primeiramente será explicado o "Botão de Comando"

CommandButton1

**Figura 74 – Botão de Comando**

O botão de comando quando acionado pelo usuário irá executar as instruções programadas pelo desenvolvedor.

Pode-se modificar algumas propriedades de cada Ferramenta de Controle apertando o botão "Propriedades".

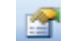

#### **Figura 75 – Propriedades**

Uma "Janela de Propriedades" surgirá.

| CommandButton1 CommandButton |                                  |
|------------------------------|----------------------------------|
| Alfabético Categorizado      |                                  |
| (Name)                       | CommandButton 1                  |
| Accelerator                  |                                  |
| <b>AutoLoad</b>              | False                            |
| AutoSize                     | False                            |
| <b>BackColor</b>             | 8H8000000F&                      |
| <b>BackStyle</b>             | 1 - fmBackStyleOpaque            |
| Caption                      | CommandButton1                   |
| <b>Fnabled</b>               | True                             |
| Font                         | Arial                            |
| ForeColor                    | 8H80000012&                      |
| Height                       | 24                               |
| <b>Left</b>                  | 202,5                            |
| Locked                       | True                             |
| MouseTcon                    | (Nenhum)                         |
| <b>MousePointer</b>          | 0 - fmMousePointerDefault        |
| Picture                      | (Nenhum)                         |
| <b>PicturePosition</b>       | 7 - fmPicturePositionAboveCenter |
| Placement                    | 2                                |
| PrintObject                  | True                             |
| Shadow                       | False                            |
| <b>TakeFocusOnClick</b>      | True                             |
| Top                          | 105,75                           |
| Visible                      | True                             |
| Width                        | 104,25                           |
| WordWrap                     | False                            |

**Figura 76 – Janela de Propriedades**

Algumas das propriedades mais importantes são explicadas abaixo:

*(Name)* altera o nome da ferramenta de controle;

*Caption* altera valor exibido na ferramenta de controle;

*Enabled* deixa ativa ou desativa a ferramenta de controle;

*Height* designa altura da ferramenta de controle;

*Left* designa a distância da ferramenta de controle em pixels em relação a extrema esquerda da tela;

*Top* designa a distância da ferramenta de controle em pixels em relação ao topo da tela;

*Visible* torna a ferramenta de controle visível ou invisível na tela.

Ainda com o modo design ativado dando um duplo clique na ferramenta de controle é possível adicionar instruções a ele no *editor do Visual Basic*.

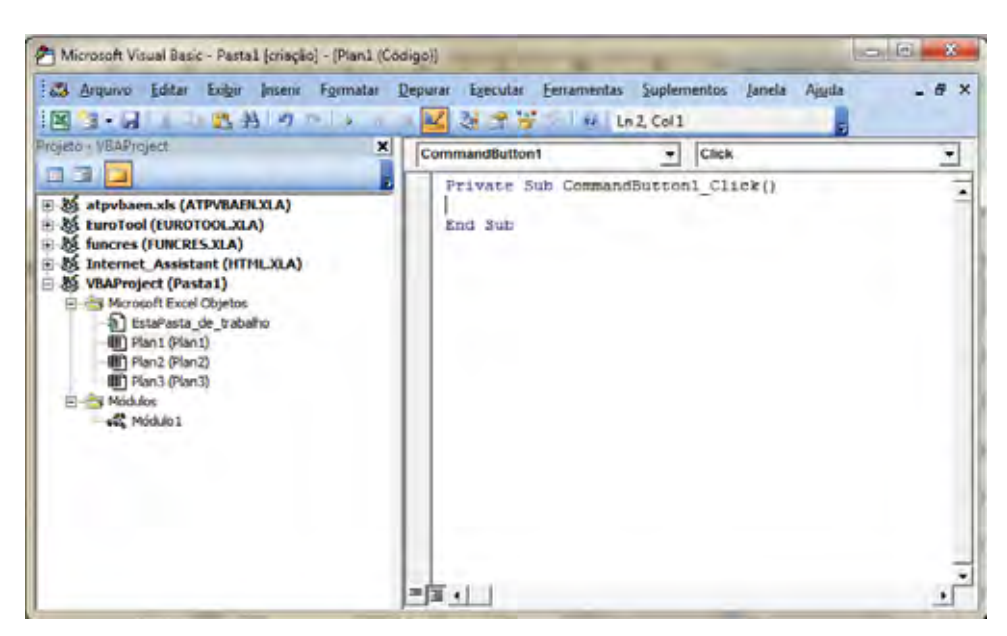

**Figura 77 – Editor Visual Basic para o Botão de Comando**

No caso do Botão de Comando surgirão as seguintes linhas no editor:

*Private Sub Command1\_Click()*

### *End Sub*

A primeira linha mostra o inicio das instruções do botão de comando, neste caso quando o usuário aperta o botão iniciará a execução das instruções abaixo dele.

E o *End Sub* informa o fim das instruções do botão de comando.

Ou seja, todas as instruções programadas pelo desenvolvedor que estiverem entre essas duas linhas serão executadas quando o usuário der um clique no botão de comando.

Outra Ferramenta de Controle interessante para ser usada no *Excel* é o Botão de Rotação.

**Figura 78 – Botão de Rotação**

É possível associar os valores assumidos por ele com uma célula da planilha, para isso basta acessar a propriedade *LinkedCell* e informar qual célula será associada. Pode se alterar os valores máximos e mínimos alterando a propriedade *Max* e *Min*.

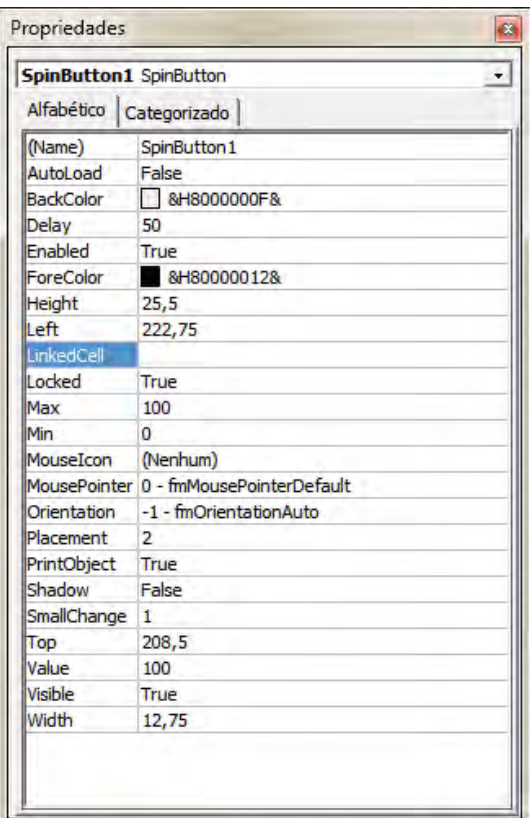

**Figura 79 – Janela de Propriedade do Botão de Rotação**

### 6.3 Declarando Variáveis

Como toda linguagem de programação o VBA trabalha com variáveis.

Para declarar uma variável na janela de código do *editor do Visual Basic* insira a instrução da seguinte forma:

# *Dim* **nomedavariavel** *As* **Tipo**

Uma tradução livre para instrução acima seria, dimensione a **nomedavariavel** como *Tipo*. No lugar de **nomedavariavel** será colocado o nome da variável desejada e no lugar de *Tipo* será inserido o tipo de variável.

Os tipos de variáveis existentes no VBA são:

| Tipo de dados  | <b>Tamanho de</b><br>armazenamento | <b>Intervalo</b> |
|----------------|------------------------------------|------------------|
| Bvte           | byte                               | de 0 a 255       |
| <b>Boolean</b> | bytes                              | True ou False    |

**Quadro 4 – Tipos de Variáveis (Fonte: Ajuda do Visual Basic)**

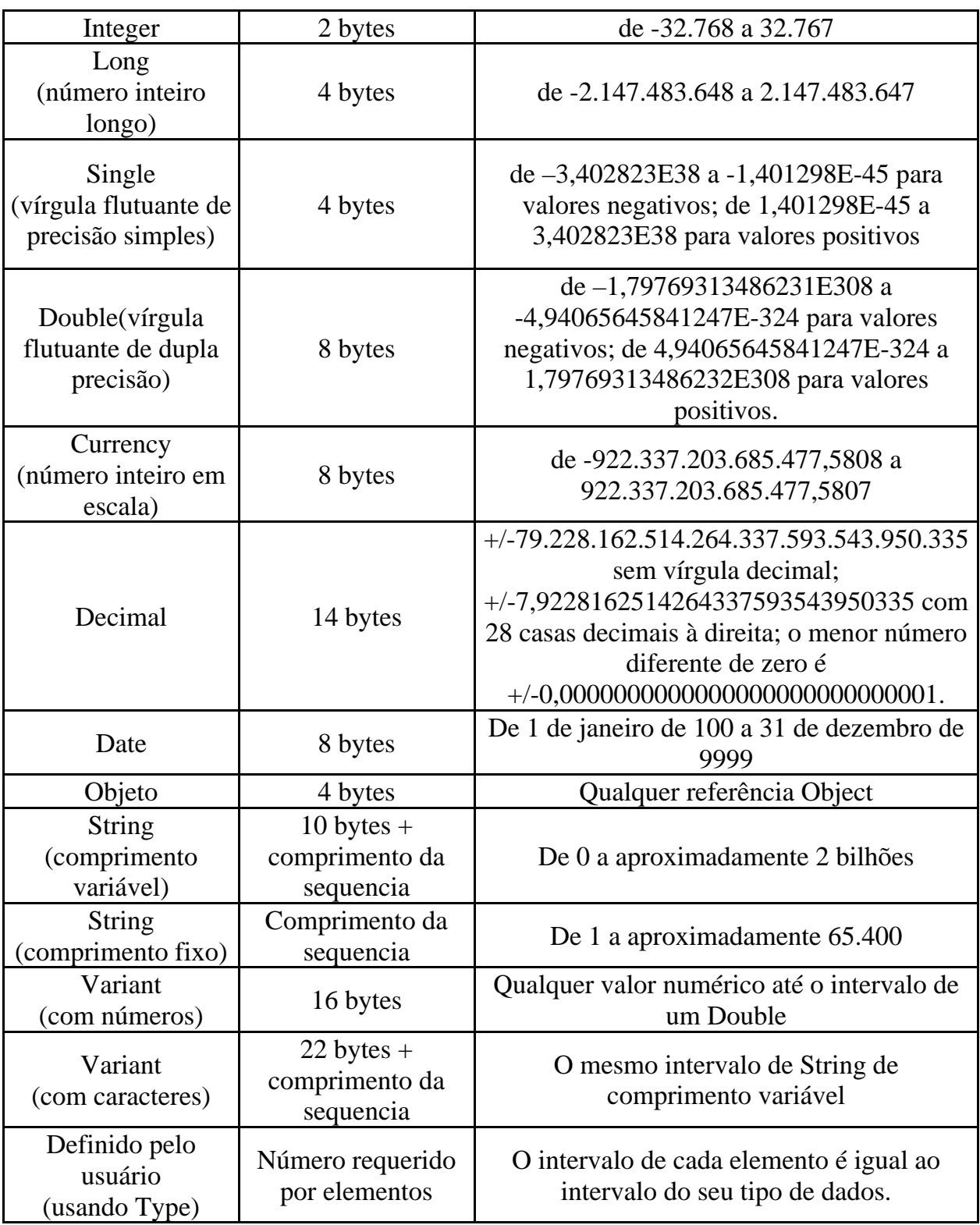

Outras formas de declarar uma variável são:

*Dim* intX *As* Integer, intY *As* Integer, intZ *As* Integer

*Dim* intX, intY, intZ *As* Integer

#### 6.4 Declarando *Arrays* ou Matrizes

Os *arrays* ou matrizes são declarados da mesma maneira que as variáveis, para declarar uma matriz com o tamanho de 11 linhas e 10 colunas capaz de armazenar texto é feita da seguinte forma:

#### *Dim* **nomedaarray(10,9)** *As* **String**

O tamanho da *array* é informado entre parênteses ao lado do nome da *array*. No caso acima as linhas inicia em 0 e termina em 10 (11 linhas) e as colunas inicia em 0 e termina em 9 (10 colunas).

Para que um *array* comece com um índice diferente é usado a seguinte instrução:

### *Dim* **nomedaarray(1 to 11, 1 to 10)** *As* **String**

A *array* acima continua com 11 linhas e 10 colunas, porém começam com o índice 1.

Ao longo da programação um *array* pode ser redimensionado caso necessário através da seguinte instrução:

### *ReDim* **nomedaarray(12,5)** *As* **String**

### 6.5 Estruturas de Controle

O VBA também dispõe de algumas estruturas de controle descritas no quadro a seguir:

| Controle        | <b>Uso</b>                                                  |
|-----------------|-------------------------------------------------------------|
| If -Then - Else | Testa uma condição e executa um determinado conjunto de     |
|                 | instruções para um caso TRUE e outro conjunto de instruções |
|                 | para o caso FALSE.                                          |
| $For - Next$    | Executa uma determinada tarefa um determinado número de     |
|                 | vezes.                                                      |
| Do While-Loop   | Executa uma determinada tarefa enquanto que a avaliação de  |
|                 | uma condição permaneça TRUE.                                |
| Do Until – Loop | Executa uma determinada tarefa enquanto que a avaliação de  |
|                 | uma condição até que seja TRUE.                             |

**Quadro 5 – Estruturas de Controle**

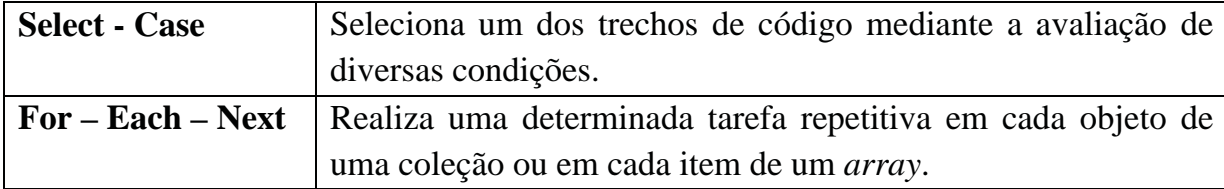

### 6.6 Algoritmos

Os algoritmos a seguir facilitarão a compreensão do uso do VBA, as linhas dos códigos estão comentadas para facilitar na compreensão.

Para mostra o potencial dos Macros será criado uma que seja capaz de "plotar" um desenho 3D simples tipo arame.

| L35     |                             |                                           |                                          |  |
|---------|-----------------------------|-------------------------------------------|------------------------------------------|--|
| Α       | в                           | с                                         | D.                                       |  |
|         | x                           | v                                         | z                                        |  |
|         | =COS(C7)*COS(D7)            | = COS(B7)*SEN(D7)+SEN(B7)*SEN(C7)*COS(D7) | =SEN(B7)*SEN(D7)+COS(B7)*SEN(C7)*COS(D7) |  |
|         | $=$ COS(C7)*SEN(D7)         | =COS(B7)*COS(D7)+SEN(D7)*SEN(B7)*SEN(C7)  | =COS(D7)*SEN(B7)+COS(B7)*SEN(C7)*SEN(D7) |  |
|         | $=$ SEN(C7)                 | =SEN(B7)*COS(C7)                          | =cos(p7)*cos(c7)                         |  |
|         | =MATRIZ.MULT(B11.D11:B2.D4) | =MATRIZ MULT(B11 D11:B2:D4)               | =MATRIZ MULT(B11:D11:B2 D4)              |  |
| Rotat   | =B8*Pi()/180                | =C8*PI()/180                              | =D8*Pl(y180                              |  |
|         |                             |                                           |                                          |  |
|         |                             |                                           |                                          |  |
| Posição | 10                          |                                           | ю                                        |  |
|         |                             |                                           |                                          |  |
| Zoom    |                             |                                           |                                          |  |

**Figura 80 – Fórmulas das Matrizes de rotação e translação e Zoom**

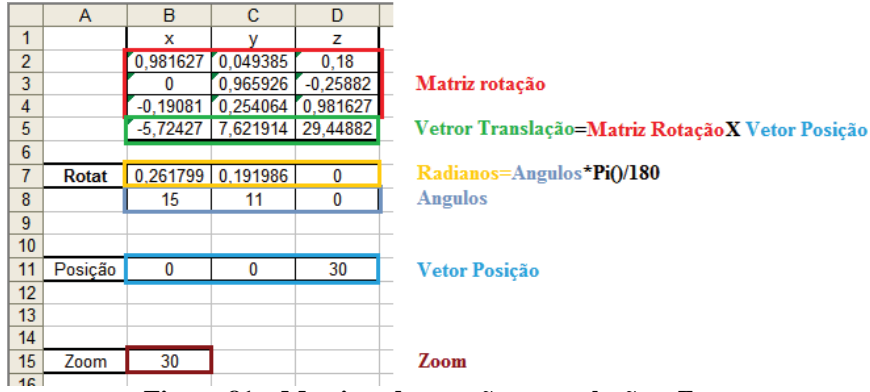

**Figura 81 – Matrizes de rotação e translação e Zoom**

Primeiramente é preciso inserir as informações igual a Figura 80. As células destacadas em vermelho, verde e amarelo são fórmulas da matriz de rotação, vetor de translação e ângulos em radianos respectivamente. A fórmula da matriz de rotação é obtida através do produto vetorial das matrizes de rotação (13), (14) e (15). O vetor translação é obtido pelo produto vetorial entre a matriz de rotação e o vetor posição. As células destacados em roxo são os ângulo de rotação em graus e as células destacadas em amarelos são os ângulos convertidos em radianos.

Em outra parte da planilha será digitada as coordenadas dos nós do desenho, conforme Figura 82.

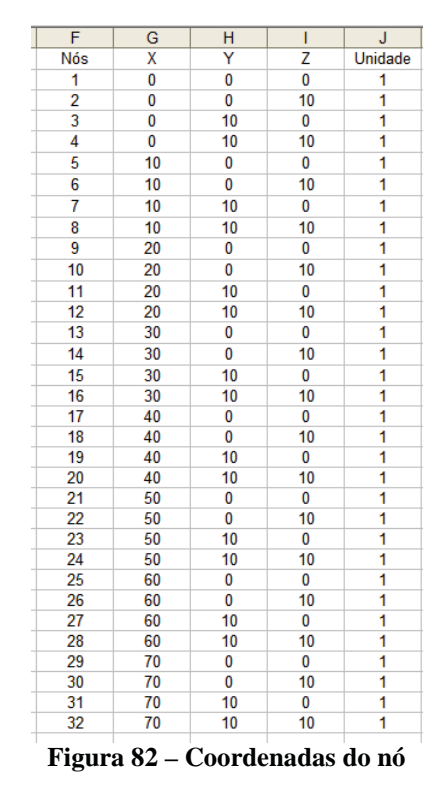

A coluna J precisará conter valores iguais a 1, pois será multiplicada pela matriz de rotação e o vetor posição.

Para obter as coordenadas projetadas no plano ortogonal ao eixo Z, usa-se a função do *Excel* =MATRIZ.MULT(G2:J33;B2:D5)\*B15 e aplicando somente em duas colunas, conforme a equação (18) só são necessário as coordenadas X e Y. O resultado será conforme Figura 83.

| κ          |          |
|------------|----------|
| X          |          |
| $-5,72427$ | 7,621914 |
| $-7,63236$ | 10,16255 |
| $-5,72427$ | 17,28117 |
| $-7,63236$ | 19,82181 |
| 4,092002   | 8,115764 |
| 2,183912   | 10,6564  |
| 4,092002   | 17,77502 |
| 2,183912   | 20,31566 |
| 13,90827   | 8,609614 |
| 12,00018   | 11,15025 |
| 13.90827   | 18.26887 |
| 12.00018   | 20.80951 |
| 23,72455   | 9,103464 |
| 21,81646   | 11,6441  |
| 23,72455   | 18,76272 |
| 21,81646   | 21,30336 |
| 33,54082   | 9,597314 |
| 31.63273   | 12,13795 |
| 33,54082   | 19,25657 |
| 31,63273   | 21,79721 |
| 43,35709   | 10,09116 |
| 41,449     | 12,6318  |
| 43,35709   | 19,75042 |
| 41,449     | 22,29106 |
| 53,17336   | 10,58501 |
| 51,26527   | 13,12565 |
| 53,17336   | 20,24427 |
| 51,26527   | 22,78491 |
| 62,98963   | 11,07886 |
| 61,08154   | 13,6195  |
| 62,98963   | 20,73812 |
| 61,08154   | 23,27876 |

**Figura 83 – Coordenadas projetadas no plano Z**

Para conectar os pontos para formar o desenho digite as informações conforme Figura 84 e Figura 85.

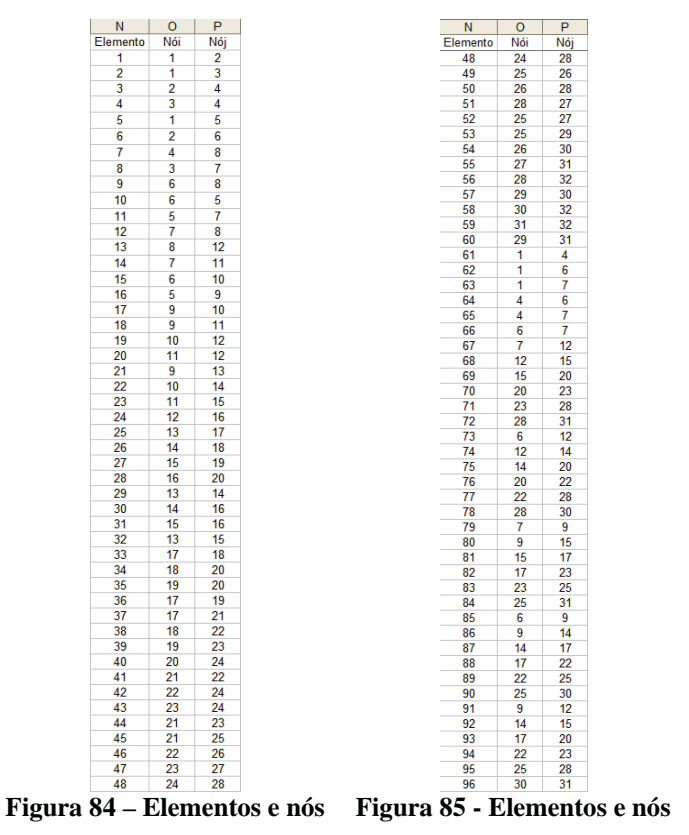

Para exibir as coordenadas de cada elemento use as funções  $=$ PROCV(O2;\$F\$2:\$L\$33;6),  $=$ PROCV(O2;\$F\$2:\$L\$33;7),

 $=$ PROCV(P2;\$F\$2:\$L\$33;6) e  $=$ PROCV(P2;\$F\$2:\$L\$33;7) nas colunas Q, R, S e T e

preencha o restante das linhas com o auto-preenchimento. O resultado será:

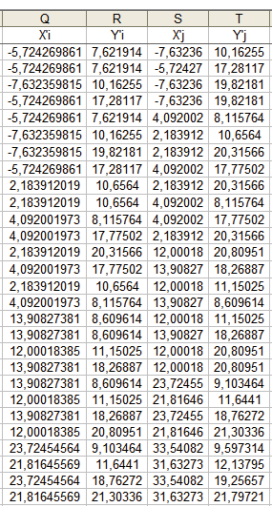

**Figura 86 – Coordenadas dos elementos projetados no plano Z**

Adicione um botão, localizada na Caixa de ferramentas de controle. Com o modo design ativado clique com o botão direito no botão criado e selecione Propriedades. Em *(Name)* altere o nome do botão e em *Caption* altere o nome de exibição. Dê um duplo clique no botão para aparecer o *Editor do Visual Basic*. Entre as linhas "*Private Sub CommandButton1\_Click()*" e "*End Sub*" coloque o código abaixo.

#### **Código Fonte 1 - Plotar**

Dim antes As Variant 'o comando Dim cria e dimensiona a variável antes = DateTime.Now 'armazena a hora atuam na variável antes Dim i As Integer 'os três comando abaixo deixam a execução da macro mais rápida Application.ScreenUpdating = False 'desativa a atualização da tela Application.EnableEvents = False 'desativa os eventos do Excel Application.Calculation = xlManual 'deixa o calculo das células no manual Dim newchart As Object Set newchart = Charts.Add 'cria um novo gráfico newchart.Visible = False 'não deixa o gráfico visível deixa a macro mais rápido newchart.ChartType = xlXYScatterLines 'gráfico tipo dispersão com linhas newchart.HasLegend = False 'tira as legendas 'laço de repetição, executa os comando enquanto 'a célula indicada não está vazia  $i = 2$ Do While Cells(i, 15).Value <> "" newchart.SeriesCollection.NewSeries 'cria uma nova série de dados With newchart.SeriesCollection(i - 1) 'insere a célula da coluna 17 e 19 nos valores de X .XValues = "=(Plot!R" & i & "C17,Plot!R" & i & "C19)"

```
 'insere a célula da coluna 18 e 20 nos valores de Y
     .Values = "=(Plot!R" & i & "C18,Plot!R" & i & "C20)"
      .ApplyDataLabels 'exibe os Rótulos dos pontos
      'os dois comando abaixo modifica o texto dos Rótulos
      .Points(1).DataLabel.Text = Worksheets("Plot").Cells(i, 15).Value
      .Points(2).DataLabel.Text = Worksheets("Plot").Cells(i, 16).Value
      'as linhas abaixo são formatação das linhas e pontos
      .DataLabels.Font.ColorIndex = 1
      .Points(1).DataLabel.Font.FontStyle = "Negrito"
      .Points(1).DataLabel.Font.Size = 11
      .Points(2).DataLabel.Font.FontStyle = "Negrito"
      .Points(2).DataLabel.Font.Size = 11
      .Border.ColorIndex = 4
     .MarkerBackgroundColorIndex = 4 .MarkerForegroundColorIndex = 4
      .MarkerStyle = xlCircle
   End With
  i = i + 1Loop
'as linhas abaixo formata o gráfico
newchart.PlotArea.Interior.ColorIndex = xlNone
With newchart.Axes(xlValue)
      .MinimumScale = -200
      .MaximumScale = 200
     .HasMajorGridlines = False
End With
With newchart.Axes(xlCategory)
     .MinimumScale = -200
      .MaximumScale = 200
      .HasMajorGridlines = False
End With
With newchart
     HasAxis(x)^\text{T}(\text{category}, x). HasAxis(x1Category, x1Primary) = False
     HasAxis(x)Value, xIPrimary) = FalseEnd With
'os três comandos abaixo reativa a atualização da tela,
'eventos do Excel, o calculo automático das células
'e torna visível o gráfico
Application.ScreenUpdating = True
Application.EnableEvents = True
Application.Calculation = xlAutomatic
newchart.Visible = True'coloca o gráfico na planilha Plot
newchart.Location Where:=xlLocationAsObject, Name:="Plot"
'altera a dimensão e posição do gráfico
CharObjects. Width = 620CharObjects.Height = 620CharObjects. Left = 200ChartObjects. Top = 0'exibe uma caixa de mensagem exibindo o tempo de execução da macro
MsgBox "Calculo concluído. Tempo de execução foi de " & Minute(Now - antes) & ":" & Second(Now - antes)
```
Volte para planilha e desative o Modo design. Para executar a macro basta dar um clique no botão criado. O resultado será algo semelhante a Figura 87. Pode-se melhorar a visualização do desenho basta alterar as células do ângulo de rotação, posição ou zoom. Manualmente seria possível construir o desenho, mas demoraria muito, pela macro demorou 6 segundos (dependerá das características de cada computador).

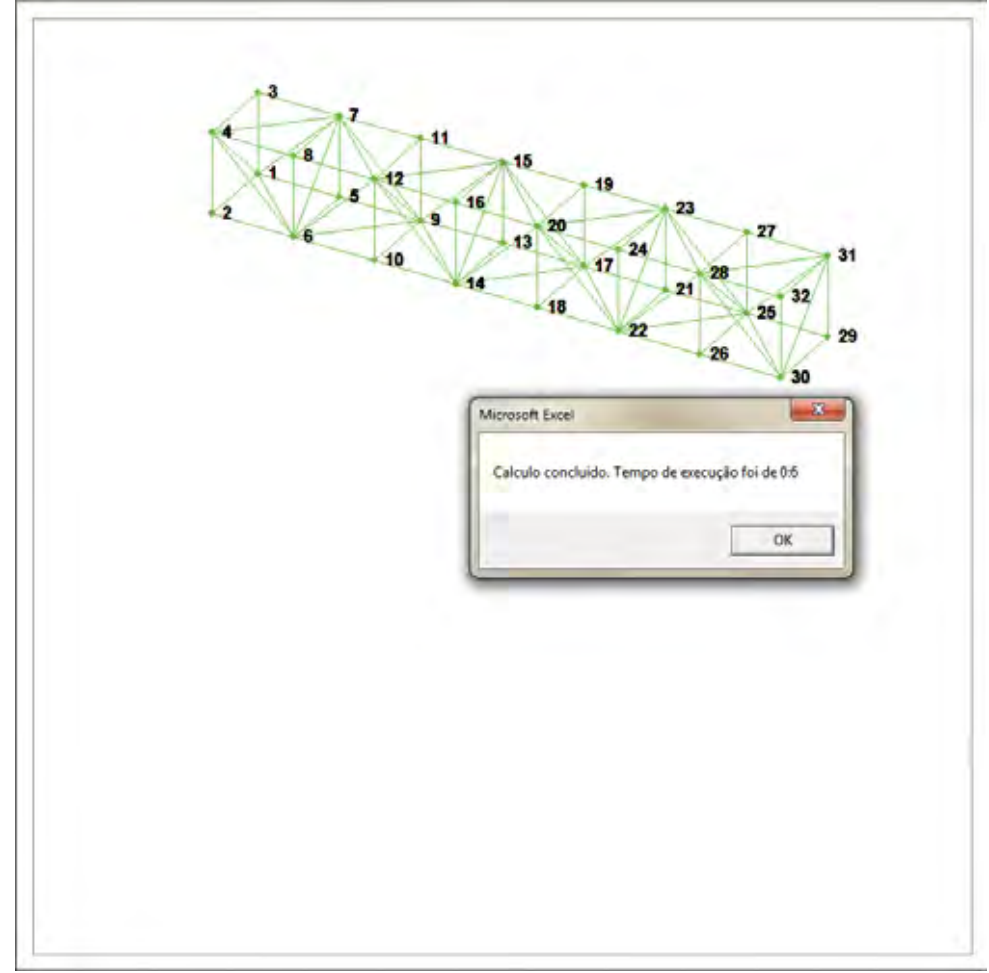

**Figura 87 – Representação gráfica no** *Excel*

As versões do *Excel* anteriores a versão 2007 (conhecida também como versão 14.0) são incapazes de calcular matrizes inversas maiores que 52x52 através da função "Matriz.Inverso" do *Excel* (http://support.microsoft.com/kb/166342). Para resolver este problema o algoritmo abaixo é capaz de inverter as matrizes quadradas de qualquer tamanho. Usando as informações do tópico 3.4.2 para desenvolver o algoritmo.

Criando um botão para armazenar o código da macro, digite o Código Fonte 2.

If matriz(i,  $k$ )  $\leq 0$  Then For  $j = 1$  To ordem

```
Private Sub CommandButton1_Click()
Dim antes As Variant
antes = Now
Dim i As Long
Dim j As Long
Dim k As Long
Dim a As Double
Dim celulas As Variant
Dim ordem As Integer
Dim matriz() As Variant 
Dim inversa() As Double
'O comando abaixo exibe um InputBox para selecionar a matriz a ser invertida e armazena na variável celulas
Set celulas = Application.InputBox("Selecione as células da matriz a ser invertida?","Inversa", Type:=8)
'verifica o tamanho da matriz e se a célula é quadrada
If celulas.Columns.Count = celulas.Rows.Count Then
   ordem = celulas.Columns.Count 'ordem da matriz
Else
   MsgBox "A matriz não é quadrada."
   Exit Sub
End If
ReDim matriz(ordem, ordem) 
ReDim inversa(ordem, ordem)
matriz = celulas.Value2 'Armazena os valores de celulas num array
Application.ScreenUpdating = False 'Este comando desativa a atualização da tela
Application.Calculation = xlManual 'Este comando desativa o calculo automático das células
Application.EnableEvents = False 'Este comando desativa os eventos do Excel
'laço de repetição que cria uma matriz identidade e armazena na variável inversa
For i = 1 To ordem
  For j = 1 To ordem
     If i = j Then
       inversa(i, j) = 1 Else
       inversa(i, j) = 0 End If
   Next j
Next i
'laço de repetição para fazer a triangulação inferior da matriz
For k = 1 To ordem
  If matriz(k, k) \leq 0 Then
  For i = k To ordem
     If matriz(i, k) \leq 0 And matriz(i, k) \leq 1 Then
       a = matrix(i, k)For j = 1 To ordem
          matriz(i, j) = matriz(i, j) / a
          inversa(i, j) = inversa(i, j) / a
        Next j
      End If
   Next i
  For i = k + 1 To ordem
```

```
matrix(i, j) = matrix(i, j) - matrix(k, j)inversa(i, j) = inverse(i, j) - inverse(k, j) Next j
      End If
   Next i
   Else
      MsgBox "Não existe Matriz Inversa."
      Exit Sub
   End If
Next k
'laço de repetição para fazer a triangulação superior da matriz
For k = 1 To ordem - 1
  For i = 1 To ordem - 1 - k
     If matriz(i, ordem - k) \leq 0 Then
     a = matrix(i, \text{ order } - k)For j = 1 To ordem
       matriz(i, j) = matriz(i, j) - a * matriz(ordem - k, j)
       inversa(i, j) = inversa(i, j) - a * inversa(ordem - k, j)
      Next j
      End If
   Next i
Next k
'limpa as informações da planilha Plan2
Worksheets("Plan2").Cells.Clear
'laço de repetição que transcreve a matriz para a planilha Plan2
For i = 1 To ordem
  For j = 1 To ordem
     Worksheets("Plan2").Cells(i, j) = inversa(i, j) Next j
Next i
Application.EnableEvents = True
Application.Calculation = xlAutomatic
Application.ScreenUpdating = True
MsgBox "Calculo concluído. Tempo para achar a solução foi de " & Minute(Now - antes) & ":" & Second(_
Now - antes)
```
End Sub

Talvez o algoritmo mais importante para o MEF seja aquele que gera a matriz de rigidez global. O Código Fonte 3 é usado para gerar a matriz global no *Excel*.

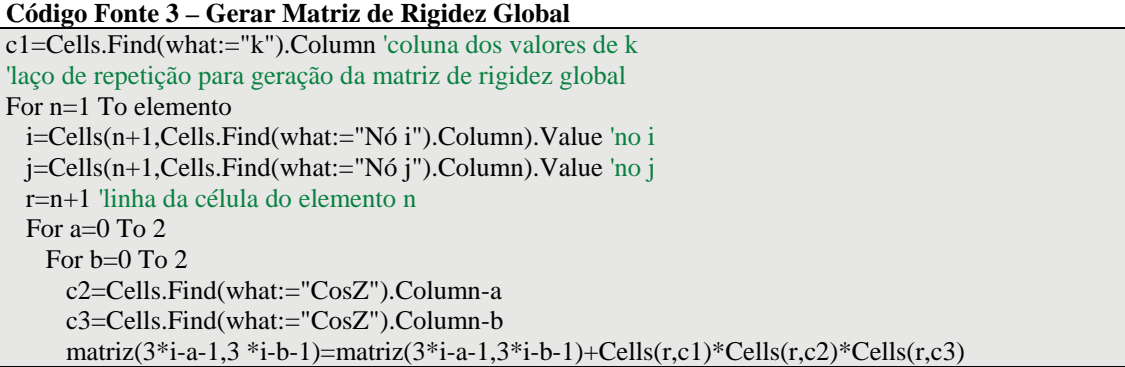

 matriz(3\*i-a-1,3\*j-b-1)=matriz(3\*i-a-1,3\*j-b-1)-Cells(r,c1)\*Cells(r,c2)\*Cells(r,c3) matriz(3\*j-a-1,3\*i-b-1)=matriz(3\*j-a-1,3\*i-b-1)-Cells(r,c1)\*Cells(r,c2)\*Cells(r,c3) matriz(3\*j-a-1,3\*j-b-1)=matriz(3\*j-a-1,3\*j-b-1)+Cells(r,c1)\*Cells(r,c2)\*Cells(r,c3) Next b Next a Next n

### **7 RESULTADOS**

Após todo o conhecimento desenvolvido o resultado final é a planilha abaixo, que irá calcular treliças espaciais e planas. Algumas células estão ocultas para facilitar a visualização das informações.

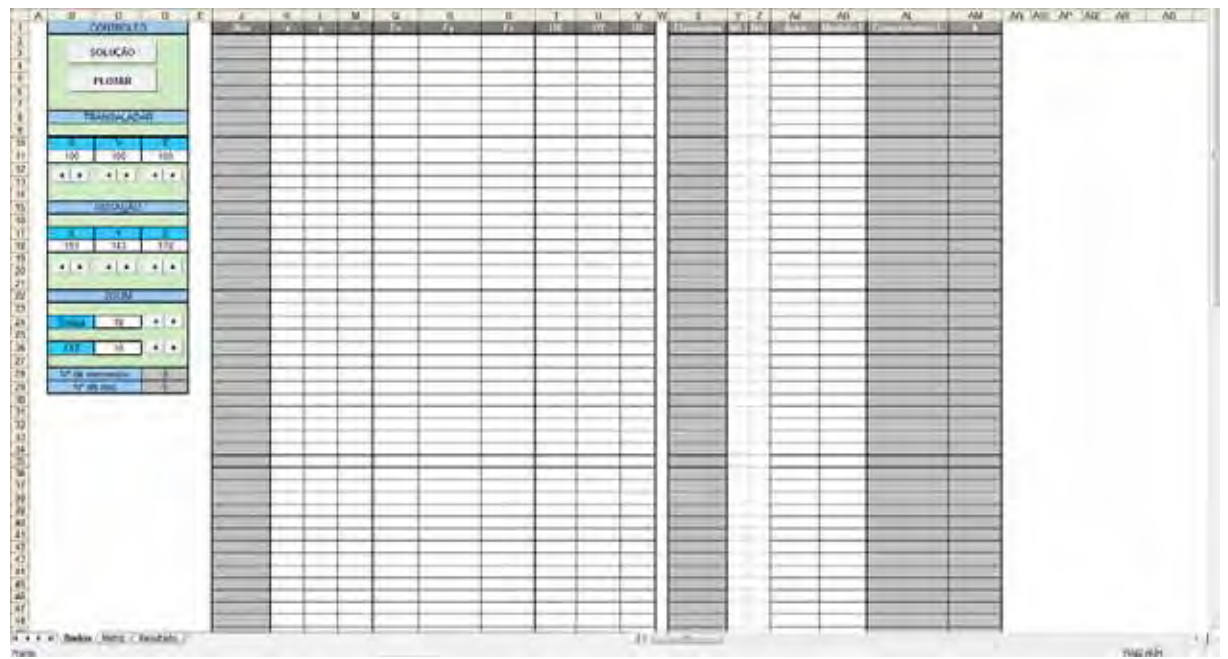

**Figura 88 – Tela dos dados iniciais**

As informações são adicionadas ou modificadas nas células de cor branca. As células cinza já possuem fórmulas, para automatizar o modelamento da treliça.

Para mostrar o funcionamento da planilha e sua eficácia serão mostrados alguns exemplos, e será feito uma comparação dos resultados com um software comercial já consagrado na área, o *Ansys*.

#### **Exemplo 5**

A Figura 89 mostra uma treliça de suporte de sacada. Suas dimensões e os carregamentos empregados são exibidos na própria figura, todos os elementos possuem a área da secção de 8 in<sup>2</sup> e modulo de elasticidade E=1,90x10<sup>6</sup> lb/in<sup>2</sup>.

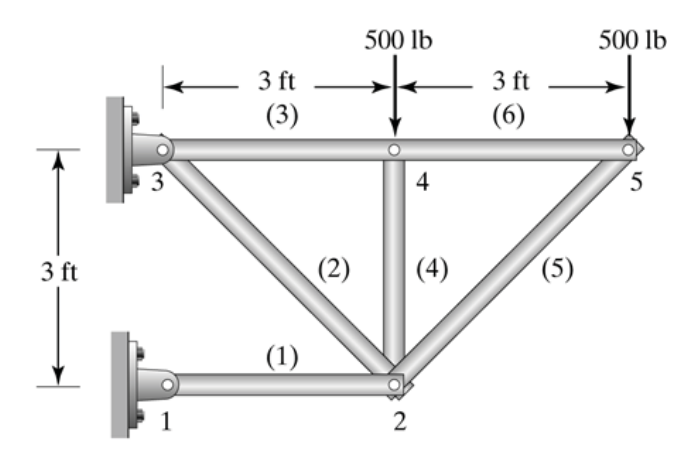

**Figura 89 – Treliça - Exemplo 5 (fonte: MOAVENI 2nd Ed. p. 137)**

A planilha não é capaz de considerar as unidades dimensionais das informações, portanto, elas têm que ser compatíveis. No caso do exemplo será usado unidades em polegadas (in) e libras (lb) somente. (1ft=12in)

Transcrevendo as informações na planilha ela ficará conforme Figura 90.

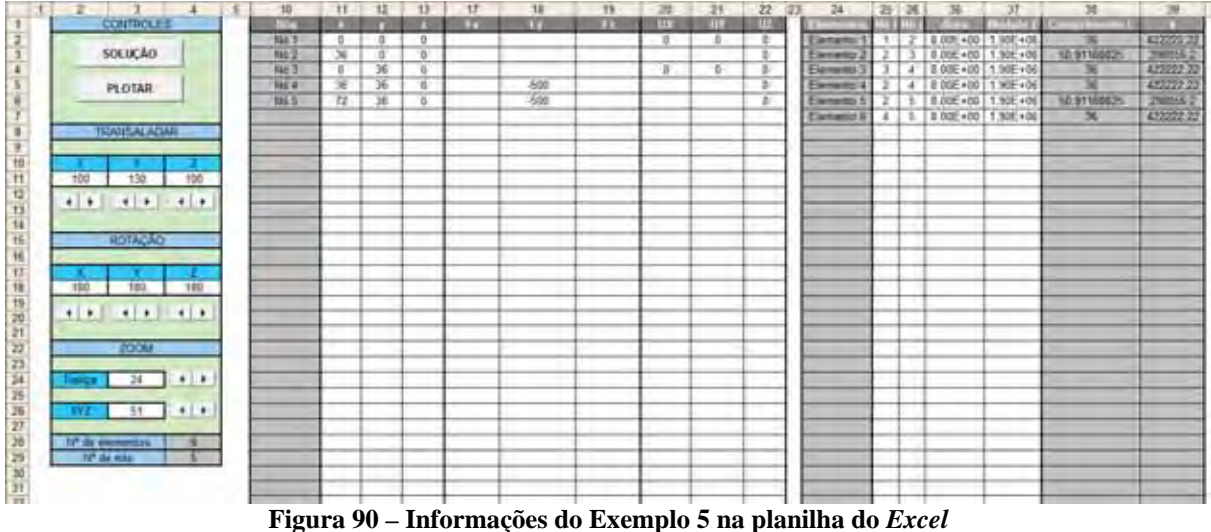

Para aplicar as condições de contorno basta digitar 0 (zero) abaixo da coluna UX, UY e UZ nos nós e direções em que há restrição de movimento. Neste caso, uma treliça plana, a movimentação dos nós na direção Z são restringidos.

Para verificar se a treliça está conforme desenho clique em "Plotar". Será exibido um gráfico semelhante a Figura 91.

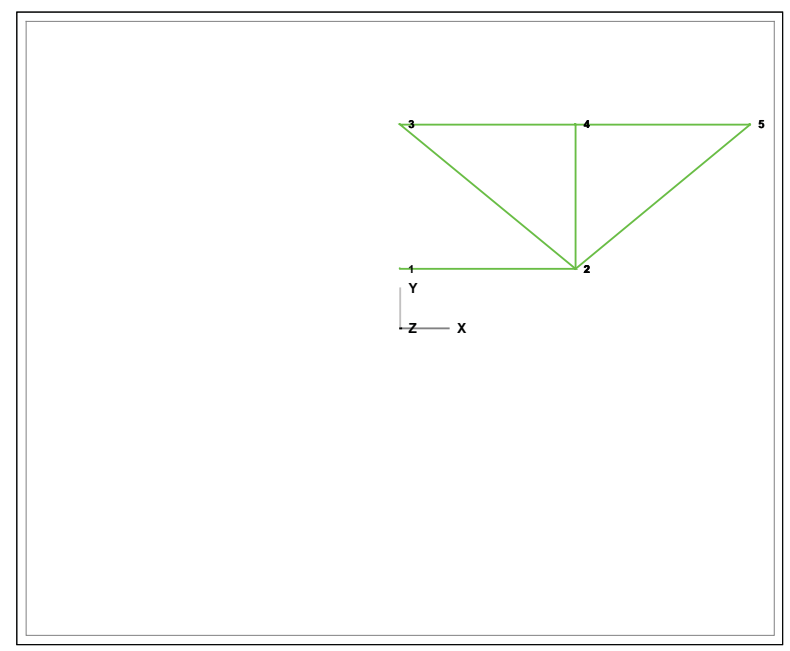

**Figura 91 – Representação gráfica da treliça (Exemplo 5)**

As informações foram inseridas corretamente, agora basta clicar em "Solução". Na aba "Matriz" serão exibidas as matrizes envolvidas para realizar o calculo da solução, conforme Figura 92.

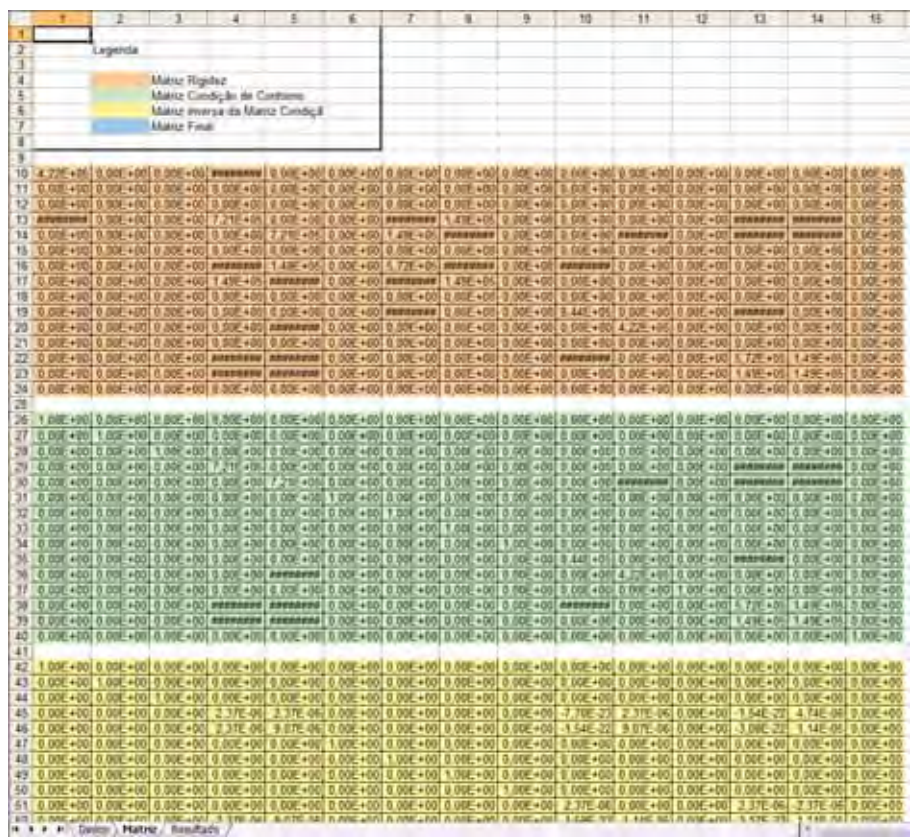

**Figura 92 – Matrizes geradas para solução do Exemplo 5**

As células destacadas em laranja representam a matriz de rigidez global do sistema, as verdes é a matriz de rigidez com as condições de contorno, as amarelas é a matriz inversa da matriz verde (condição de contorno) e a matriz azul é a matriz final da solução onde é zerado as linhas e as colunas onde as condições de contorno estão aplicadas.

Na aba "Resultados" estão as informações gerais da solução, como deformação de cada elemento, deslocamento dos nós, reações nos nós, tensões e cargas axiais de cada elemento, etc. Veja a Figura 93.

UX, UY e UZ são deslocamentos nodais nas direções X, Y e Z respectivamente.

FX, FY e FZ são as reações nodais nas direções X, Y e Z.

| H<br>$\overline{1}$                                                               | 77<br>w<br>$-11$                                              | T1<br>24                                        | 25           | TI. | 四四                             | 11<br>w<br><b>REPORTED</b>   | 38                | 11                     | 42                         | At.                          | 42                         | 41                         |
|-----------------------------------------------------------------------------------|---------------------------------------------------------------|-------------------------------------------------|--------------|-----|--------------------------------|------------------------------|-------------------|------------------------|----------------------------|------------------------------|----------------------------|----------------------------|
| 1、 1、 1、 1、 1、 1、 1、 1、 1、 1<br>CONTROLE                                          | $-100$<br>133.00<br>$-1130$<br>0.00E+0010.00E+0010.00E+001    | - 25<br>T.<br>1558.00<br>0.00                   | 194<br>0.00  |     | <b>THE R FEEL STATES</b>       | 1,906+08                     | 36.00             | <b>PERS</b><br>1256-99 | -0.0026                    | -5 MBE-06                    | <b>STORY</b><br>$-1555.00$ | <b>SCOUTS</b><br>$-187.58$ |
| PLOTAR                                                                            | 3 55 41 1 2 3 4 1 2 3 4 5                                     | 0.04<br>1.00                                    | 0.00         |     |                                | 1.900.406                    | 50.91             | 2,990.405              | 8.0007                     | 9,3940, 95                   | 1414.21                    | 176.78                     |
| Œ.<br>THANKING ATLANT<br>Ŧ                                                        | 0.00E +00 0.00E +00 0.00E +00<br>1.180-03 -1.140-02 0.000 +60 | $-1600.00$ $-1000.00$<br>E <sub>0</sub><br>0.86 | 0.00<br>5.50 | x   | $2 + 4$<br>$\overline{1}$<br>Ŧ | 1,906+06<br>- 8<br>1.500,406 | 36.00<br>$-36.00$ | 4.Z2E+05<br>4.225.40%  | <b>6.9012</b><br>$-0.0012$ | 1,289E-05<br>$-1.0996 - 405$ | 500.00<br>$-588.06$        | 12.50<br>42.58             |
|                                                                                   | 2.17E 03 1 HE 02 0 00E+00                                     | $-0.00$<br>$-2.09$                              | $-9.92$      |     | 2.15                           | 1.90E+06                     | 50.91             | 2.996+08               | 0.0024                     | 4.6526.05                    | .757.74                    | 38.39                      |
| 115<br>- spot<br>$-1241$                                                          |                                                               |                                                 |              |     | 711                            | $1.900 + 0.6$                | 36.66             | 4.236.400              | 0.0013                     | 1,5940.65                    | \$66.00                    | 43.64                      |
|                                                                                   |                                                               |                                                 |              |     |                                |                              |                   |                        |                            |                              |                            |                            |
|                                                                                   |                                                               |                                                 |              |     |                                |                              |                   |                        |                            |                              |                            |                            |
| потарка                                                                           |                                                               |                                                 |              |     |                                |                              |                   |                        |                            |                              |                            |                            |
|                                                                                   |                                                               |                                                 |              |     |                                |                              |                   |                        |                            |                              |                            |                            |
| $n =$<br>$-100$<br><b>Tall</b>                                                    |                                                               |                                                 |              |     |                                |                              |                   |                        |                            |                              |                            |                            |
| $-10$<br>$+1+$                                                                    |                                                               |                                                 |              |     |                                |                              |                   |                        |                            |                              |                            |                            |
|                                                                                   |                                                               |                                                 |              |     |                                |                              |                   |                        |                            |                              |                            |                            |
| 3DOM:                                                                             |                                                               |                                                 |              |     |                                |                              |                   |                        |                            |                              |                            |                            |
| $20 - 10 = 10$<br><b>Gent</b>                                                     |                                                               |                                                 |              |     |                                |                              |                   |                        |                            |                              |                            |                            |
| $\overline{H}$ $\overline{H}$ $\overline{H}$ $\overline{H}$ $\overline{H}$<br>TT. |                                                               |                                                 |              |     |                                |                              |                   |                        |                            |                              |                            |                            |
| $-10 - 1 + 1 +$                                                                   |                                                               |                                                 |              |     |                                |                              |                   |                        |                            |                              |                            |                            |
|                                                                                   |                                                               |                                                 |              |     |                                |                              |                   |                        |                            |                              |                            |                            |
|                                                                                   |                                                               |                                                 |              |     |                                |                              |                   |                        |                            |                              |                            |                            |
|                                                                                   |                                                               |                                                 |              |     |                                |                              |                   |                        |                            |                              |                            |                            |
|                                                                                   |                                                               |                                                 |              |     |                                |                              |                   |                        |                            |                              |                            |                            |
|                                                                                   |                                                               |                                                 |              |     |                                |                              |                   |                        |                            |                              |                            |                            |
|                                                                                   |                                                               |                                                 |              |     |                                |                              |                   |                        |                            |                              |                            |                            |
|                                                                                   |                                                               |                                                 |              |     |                                |                              |                   |                        |                            |                              |                            |                            |
|                                                                                   |                                                               |                                                 |              |     |                                |                              |                   |                        |                            |                              |                            |                            |
|                                                                                   |                                                               |                                                 |              |     |                                |                              |                   |                        |                            |                              |                            |                            |
|                                                                                   |                                                               |                                                 |              |     |                                |                              |                   |                        |                            |                              |                            |                            |
|                                                                                   |                                                               |                                                 |              |     |                                |                              |                   |                        |                            |                              |                            |                            |
|                                                                                   |                                                               |                                                 |              |     |                                |                              |                   |                        |                            |                              |                            |                            |
|                                                                                   |                                                               |                                                 |              |     |                                |                              |                   |                        |                            |                              |                            |                            |
|                                                                                   |                                                               |                                                 |              |     |                                |                              |                   |                        |                            |                              |                            |                            |
|                                                                                   |                                                               |                                                 |              |     |                                |                              |                   |                        |                            |                              |                            |                            |
| AL + + H Color / Micro / Resultado.                                               |                                                               |                                                 |              |     |                                |                              |                   |                        |                            |                              |                            |                            |

**Figura 93 – Resultados (Exemplo 5)**

Para ter uma visualização aproximada de como será a deformação da estrutura clique em "Plotar". Será exibido um gráfico semelhante a Figura 94.

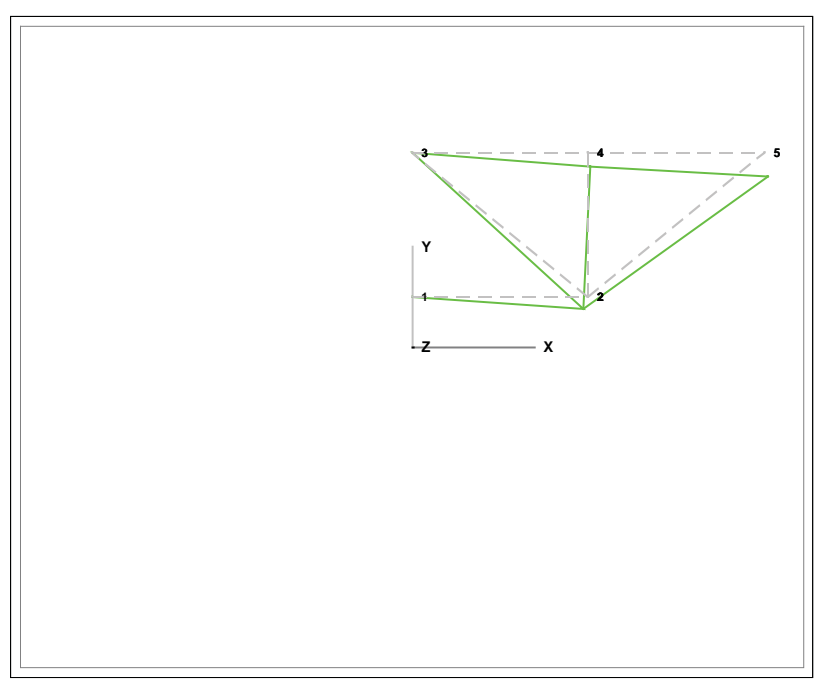

**Figura 94 - Representação gráfica da deformação (Exemplo 5)**

Nas figuras Figura 95, Figura 96 e Figura 97 são apresentados os resultados via *Ansys*.

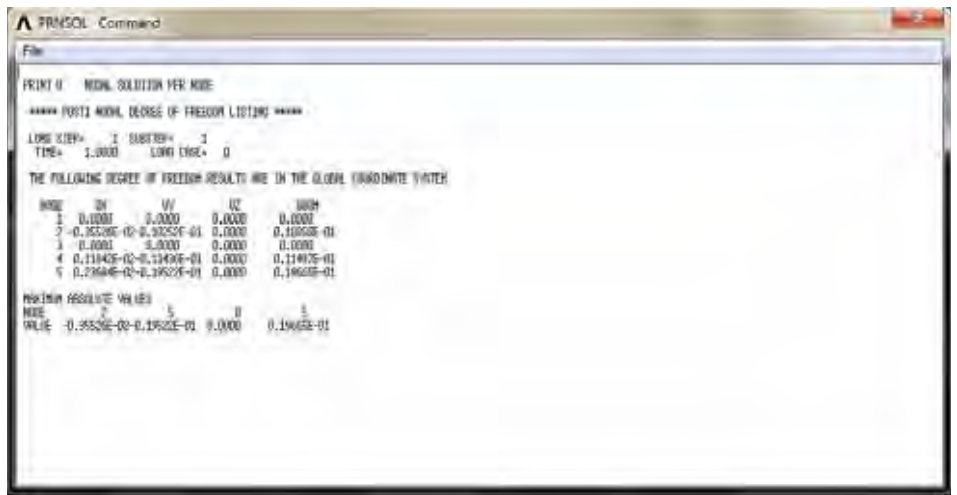

**Figura 95 – Deslocamento nodais via** *Ansys* **(Exemplo 5)**

**Figura 96 – Forças e Tensões axiais em cada elemento via** *Ansys* **(Exemplo 5)**

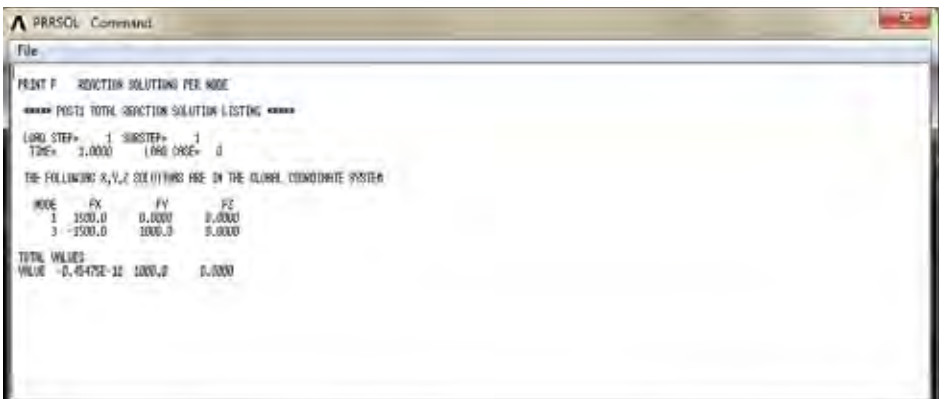

**Figura 97 – Reações dos nós via** *Ansys* **(Exemplo 5)**

A Figura 98 apresenta uma imagem para facilitar a visualização da deformação.

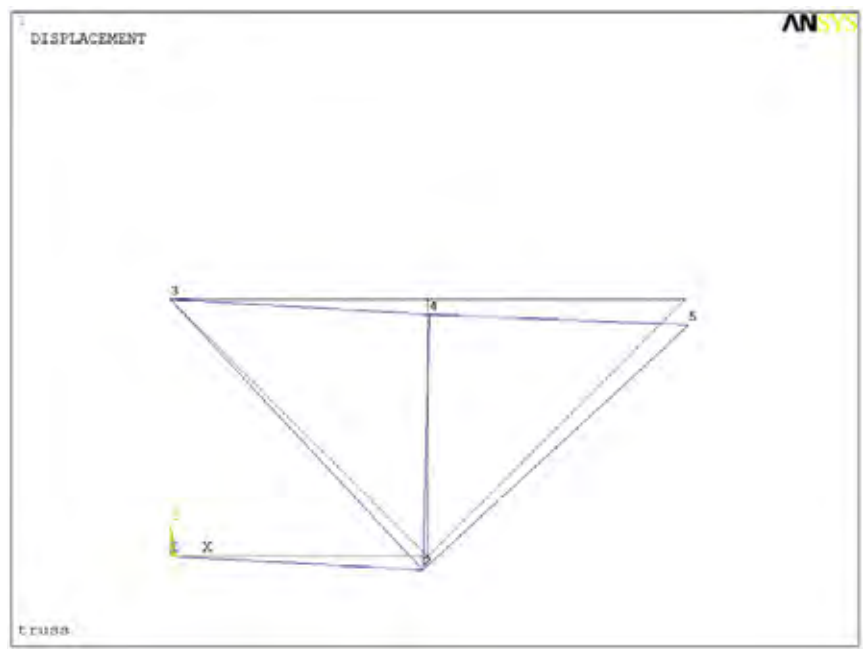

**Figura 98 – Representação gráfica da deformação via** *Ansys* **(Exemplo 5)**

Para efeito de comparação as Quadro 6, Quadro 7 e Quadro 8 apresentam os resultados obtido pelo *Ansys* e pela Planilha.

| <b>Nós</b> | <b>Ansys</b> – Reações |        |            |           | Planilha - Reações | Variações |    |           |    |
|------------|------------------------|--------|------------|-----------|--------------------|-----------|----|-----------|----|
|            | <b>FX</b>              | FY     | <b>FX</b>  | <b>FY</b> | FZ.                | FZ        | FX | <b>FY</b> | FZ |
|            | 1500,0                 | 0,0000 | 1500,00    | 0,00      | 0,00               | 0,0000    | 0  | 0         | 0  |
| 2          |                        |        | 0.00       | 0,00      | 0,00               |           | 0  | 0         | 0  |
| 3          | $-1500,0$              | 1000,0 | $-1500,00$ | 1000,00   | 0,00               | 0,0000    | 0  | 0         |    |
| 4          |                        |        | 0,00       | 0,00      | 0,00               |           | 0  | 0         |    |
| 5          |                        |        | 0.00       | 0,00      | 0.00               |           | 0  | O         |    |

**Quadro 6 – Reações** *Ansys* **e Planilha (Exemplo 5)**

**Quadro 7 – Deslocamentos nodais** *Ansys* **e Planilha (Exemplo 5)**

| <b>Nós</b> |                | <b>Ansys</b>   |        |                | Variações      |              |          |          |    |
|------------|----------------|----------------|--------|----------------|----------------|--------------|----------|----------|----|
|            | <b>UX</b>      | UY             | UZ     | UX             | UY             | <b>UZ</b>    | UX       | UY       | UZ |
|            | 0.0000         | 0.0000         | 0,0000 | $0,0000E+00$   | $0.0000E + 00$ | $0.00E + 00$ | 0        |          |    |
| ◠          | $-0,35526E-02$ | $-0,10252E-01$ | 0.0000 | $-3,5526E-03$  | $-1,0252E-02$  | $0.00E + 00$ | 0        |          |    |
| 3          | 0.0000         | 0.0000         | 0.0000 | $0.0000E + 00$ | $0.0000E + 00$ | $0.00E + 00$ | $\bf{0}$ |          |    |
| 4          | 0.11842E-02    | $-0,11436E-01$ | 0.0000 | 1842E-03.      | $-1.1436E-02$  | $0.00E + 00$ | 0        |          |    |
|            | 0,23684E-02    | $-0.19522E-01$ | 0.0000 | 2.3684E-03     | $-1.9522E-02$  | $0.00E + 00$ | 0        | $\bf{0}$ |    |

**Quadro 8 – Forças e tensões axiais** *Ansys* **e Planilha (Exemplo 5)**

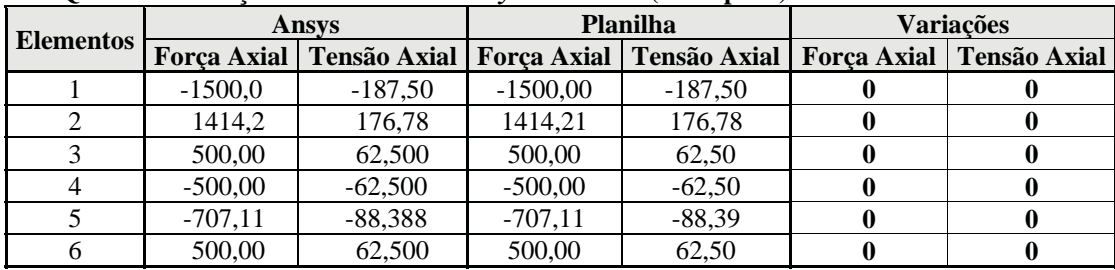

O próximo exemplo irá mostrar uma treliça espacial.

## **Exemplo 6**

Uma treliça espacial conforme a Figura 99 é submetida uma carga de 200 lb no nó 2, seu modulo de elasticidade é de E=10,6x10<sup>6</sup> lb/in<sup>2</sup> e área da secção de 1,56 in<sup>2</sup>. Deseja-se saber a deflexão no nó 2.

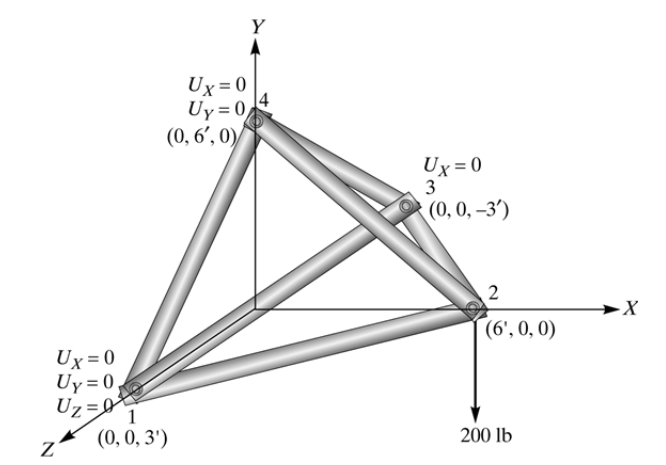

**Figura 99 – Treliça espacial (Exemplo 6) (fonte: MOAVENI 2nd Ed. p. 154)**

Digitar as informações fornecidas nas células correspondentes conforme os Quadro 9 e Quadro 10.

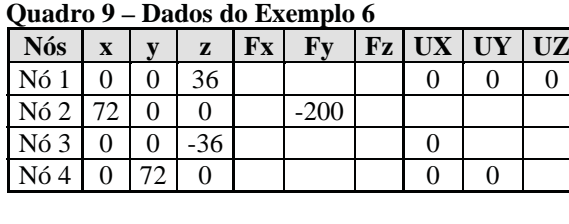

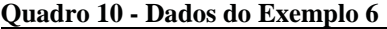

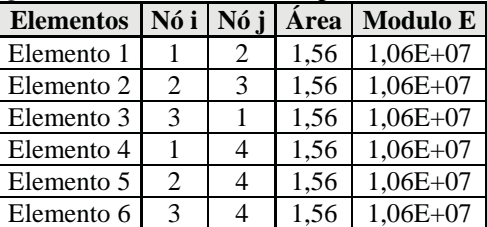

"Plotar" o gráfico para verificar se os elementos estão corretamente conectados.

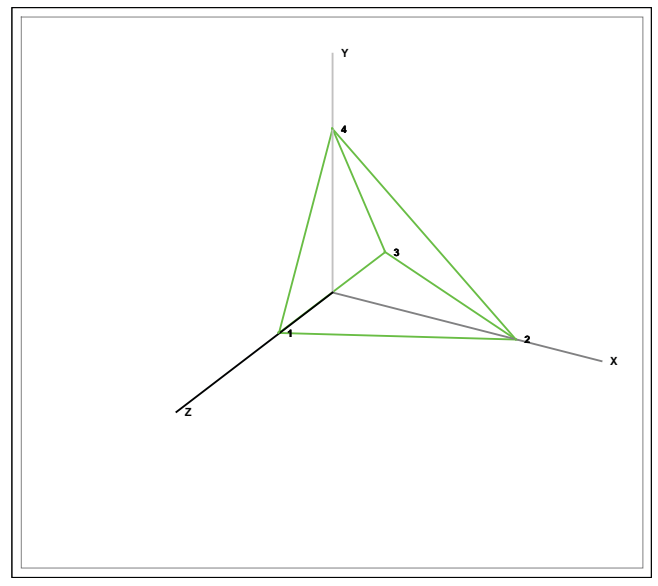

**Figura 100 - Representação gráfica da treliça Espacial (Exemplo 6)**

Os resultados obtidos na Planilha e no *Ansys* foram:

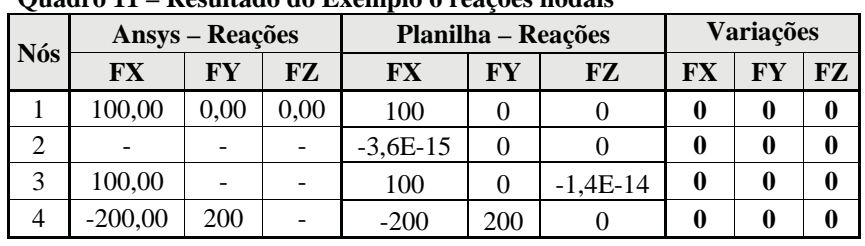

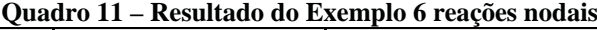

**Quadro 12 – Resultado do Exemplo 6, deslocamentos nodais**

|     |                | <b>Ansys</b> – Reações |                | Planilha – Reações | <b>Variações</b> |               |             |    |    |
|-----|----------------|------------------------|----------------|--------------------|------------------|---------------|-------------|----|----|
| Nós | UX             | UY<br>UZ               |                | UX                 | UY               | UZ            | UX          | UY | UZ |
|     | 0.0000         | 0.0000                 | 0.0000         | 0.0000             | 0.0000           | 0.0000        | 0           |    |    |
|     | $-0.66294E-03$ | $-0.31260E - 02$       | $-0,10885E-03$ | $-6.6294E-04$      | $-3,126E-03$     | $-1,0885E-04$ | -0          |    |    |
|     | 0.0000         | 0,10885E-03            | $-0,21771E-03$ | 0.0000E            | 1.0885E-04       | $-2.1771E-04$ | $\mathbf 0$ |    |    |
| 4   | 0.0000         | 0.0000                 | 0,0000         | 0.0000             | 0.0000           | 0.0000        |             |    |    |

|                  |              | Ansys         | <b>Planilha</b> |               | <b>Variações</b> |               |  |
|------------------|--------------|---------------|-----------------|---------------|------------------|---------------|--|
| <b>Elementos</b> | Forca        | <b>Tensão</b> | Forca           | <b>Tensão</b> | Força            | <b>Tensão</b> |  |
|                  | <b>Axial</b> | <b>Axial</b>  | <b>Axial</b>    | <b>Axial</b>  | <b>Axial</b>     | <b>Axial</b>  |  |
|                  | $-111,80$    | $-71,67$      | $-111,80$       | $-71,67$      |                  |               |  |
| 2                | $-111,80$    | $-71,67$      | $-111,80$       | $-71,67$      |                  |               |  |
| 3                | 50           | 32.051        | 50,000          | 32,051        |                  |               |  |
|                  |              |               | 0,0000          | 0,0000        |                  |               |  |
|                  | 282.84       | 181,31        | 282,84          | 181,31        |                  |               |  |
|                  |              |               | 0,000           | 0,000         |                  |               |  |

**Quadro 13 - Resultado do Exemplo 6, força e tensão axial**

A representação gráfica da deformação será:

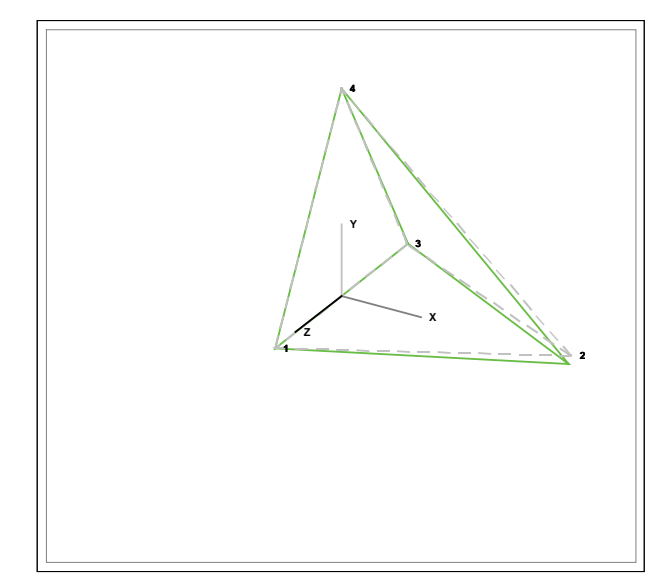

**Figura 101 - Representação gráfica da deformação (Exemplo 6)**

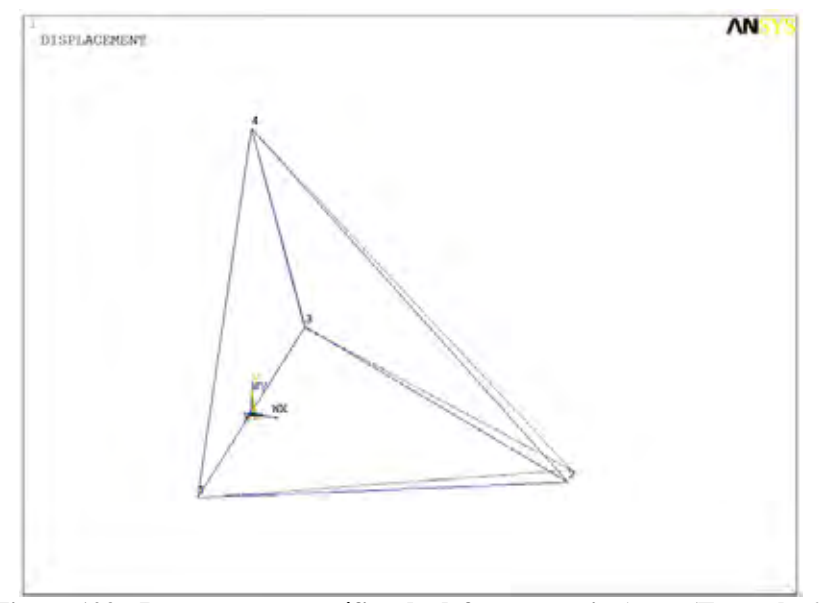

**Figura 102 - Representação gráfica da deformação via** *Ansys* **(Exemplo 6)**

Neste exemplo surgiram alguns valores diferentes entre a planilha e o *Ansys*, no nós 2 e 3 as reações na planilha foram FX=-3,6E-15 e FZ=-1,4E-14 respectivamente. Mas considerando estes valores são muito próximos dos valores obtidos no *Ansys* (zero) pode-se dizer que não existe divergência.

O exemplo seguinte irá testar a capacidade da planilha calcular matrizes inversas maiores que 52x52, um limitante no *Excel* 2003 e versões anteriores.

### **Exemplo 7**

As coordenadas da treliça espacial estão descritas no Quadro 14, os elementos são descritas no Quadro 15.

|            | $U$ uaul 0 $1 + -U$ 001 denadas (Exemplo 7) |                  |                |            |              |                  |                |  |  |  |  |  |  |
|------------|---------------------------------------------|------------------|----------------|------------|--------------|------------------|----------------|--|--|--|--|--|--|
| <b>Nós</b> | $\mathbf{x}$                                | y                | z              | <b>Nós</b> | $\mathbf{x}$ | $\mathbf{v}$     | z              |  |  |  |  |  |  |
| Nó 1       | $\mathbf{0}$                                | $\boldsymbol{0}$ | 0              | Nó 17      | 288          | 0                | 0              |  |  |  |  |  |  |
| Nó 2       | $\mathbf{0}$                                | $\boldsymbol{0}$ | 72             | Nó 18      | 288          | $\boldsymbol{0}$ | 72             |  |  |  |  |  |  |
| Nó 3       | $\Omega$                                    | 72               | 72             | Nó 19      | 288          | 72               | 72             |  |  |  |  |  |  |
| Nó 4       | $\mathbf{0}$                                | 72               | $\Omega$       | Nó 20      | 288          | 72               | $\overline{0}$ |  |  |  |  |  |  |
| Nó 5       | 72                                          | $\boldsymbol{0}$ | $\overline{0}$ | Nó 21      | 360          | $\boldsymbol{0}$ | $\overline{0}$ |  |  |  |  |  |  |
| Nó 6       | 72                                          | $\boldsymbol{0}$ | 72             | Nó 22      | 360          | $\boldsymbol{0}$ | 72             |  |  |  |  |  |  |
| Nó 7       | 72                                          | 72               | 72             | Nó 23      | 360          | 72               | 72             |  |  |  |  |  |  |
| Nó 8       | 72                                          | 72               | 0              | Nó 24      | 360          | 72               | $\overline{0}$ |  |  |  |  |  |  |
| Nó 9       | 144                                         | $\boldsymbol{0}$ | 0              | Nó 25      | 432          | $\boldsymbol{0}$ | $\overline{0}$ |  |  |  |  |  |  |
| Nó 10      | 144                                         | $\boldsymbol{0}$ | 72             | Nó 26      | 432          | $\boldsymbol{0}$ | 72             |  |  |  |  |  |  |
| Nó 11      | 144                                         | 72               | 72             | Nó 27      | 432          | 72               | 72             |  |  |  |  |  |  |
| Nó 12      | 144                                         | 72               | $\overline{0}$ | Nó 28      | 432          | 72               | $\overline{0}$ |  |  |  |  |  |  |
| Nó 13      | 216                                         | $\mathbf{0}$     | $\overline{0}$ | Nó 29      | 504          | $\boldsymbol{0}$ | $\overline{0}$ |  |  |  |  |  |  |
| Nó 14      | 216                                         | $\boldsymbol{0}$ | 72             | Nó 30      | 504          | $\boldsymbol{0}$ | 72             |  |  |  |  |  |  |
| Nó 15      | 216                                         | 72               | 72             | Nó 31      | 504          | 72               | 72             |  |  |  |  |  |  |
| Nó 16      | 216                                         | 72               | $\overline{0}$ | Nó 32      | 504          | 72               | $\overline{0}$ |  |  |  |  |  |  |

**Quadro 14 – Coordenadas (Exemplo 7)**

**Quadro 15 – Elementos (Exemplo 7)**

| $\mathbf{y}$ and $\mathbf{z}$ are defined by $\mathbf{z}$ and $\mathbf{y}$ |              |     |                  |      |     |                  |      |      |                  |      |     |
|----------------------------------------------------------------------------|--------------|-----|------------------|------|-----|------------------|------|------|------------------|------|-----|
| <b>Elementos</b>                                                           | Nó i         | N6i | <b>Elementos</b> | Nó i | N6j | <b>Elementos</b> | Nó i | Nó i | <b>Elementos</b> | Nó i | N6j |
| Elemento 1                                                                 | $\mathbf{1}$ | 2   | Elemento 25      | 25   | 26  | Elemento 49      | 12   | 16   | Elemento 73      | 22   | 27  |
| Elemento 2                                                                 | 2            | 3   | Elemento 26      | 26   | 27  | Elemento 50      | 16   | 20   | Elemento 74      | 27   | 30  |
| Elemento 3                                                                 | 3            | 4   | Elemento 27      | 27   | 28  | Elemento 51      | 20   | 24   | Elemento 75      | 1    | 6   |
| Elemento 4                                                                 | 4            | 1   | Elemento 28      | 28   | 25  | Elemento 52      | 24   | 28   | Elemento 76      | 6    | 9   |
| Elemento 5                                                                 | 5            | 6   | Elemento 29      | 29   | 30  | Elemento 53      | 28   | 32   | Elemento 77      | 9    | 14  |
| Elemento 6                                                                 | 6            | 7   | Elemento 30      | 30   | 31  | Elemento 54      | 3    | 7    | Elemento 78      | 14   | 17  |
| Elemento 7                                                                 | 7            | 8   | Elemento 31      | 31   | 32  | Elemento 55      | 7    | 11   | Elemento 79      | 17   | 22  |
| Elemento 8                                                                 | 8            | 5   | Elemento 32      | 32   | 29  | Elemento 56      | 11   | 15   | Elemento 80      | 22   | 25  |
| Elemento 9                                                                 | 9            | 10  | Elemento 33      | 1    | 5   | Elemento 57      | 15   | 19   | Elemento 81      | 25   | 30  |
| Elemento 10                                                                | 10           | 11  | Elemento 34      | 5    | 9   | Elemento 58      | 19   | 23   | Elemento 82      | 3    | 8   |
| Elemento 11                                                                | 11           | 12  | Elemento 35      | 9    | 13  | Elemento 59      | 23   | 27   | Elemento 83      | 8    | 11  |
| Elemento 12                                                                | 12           | 9   | Elemento 36      | 13   | 17  | Elemento 60      | 27   | 31   | Elemento 84      | 11   | 16  |
| Elemento 13                                                                | 13           | 14  | Elemento 37      | 17   | 21  | Elemento 61      | 1    | 8    | Elemento 85      | 16   | 19  |
| Elemento 14                                                                | 14           | 15  | Elemento 38      | 21   | 25  | Elemento 62      | 8    | 9    | Elemento 86      | 19   | 24  |
| Elemento 15                                                                | 15           | 16  | Elemento 39      | 25   | 29  | Elemento 63      | 9    | 16   | Elemento 87      | 24   | 27  |
| Elemento 16                                                                | 16           | 13  | Elemento 40      | 2    | 6   | Elemento 64      | 16   | 17   | Elemento 88      | 27   | 32  |
| Elemento 17                                                                | 17           | 18  | Elemento 41      | 6    | 10  | Elemento 65      | 17   | 24   | Elemento 89      | 1    | 3   |
| Elemento 18                                                                | 18           | 19  | Elemento 42      | 10   | 14  | Elemento 66      | 24   | 25   | Elemento 90      | 6    | 8   |
| Elemento 19                                                                | 19           | 20  | Elemento 43      | 14   | 18  | Elemento 67      | 25   | 32   | Elemento 91      | 9    | 11  |
| Elemento 20                                                                | 20           | 17  | Elemento 44      | 18   | 22  | Elemento 68      | 3    | 6    | Elemento 92      | 14   | 16  |
| Elemento 21                                                                | 21           | 22  | Elemento 45      | 22   | 26  | Elemento 69      | 6    | 11   | Elemento 93      | 17   | 19  |
| Elemento 22                                                                | 22           | 23  | Elemento 46      | 26   | 30  | Elemento 70      | 11   | 14   | Elemento 94      | 22   | 24  |
| Elemento 23                                                                | 23           | 24  | Elemento 47      | 4    | 8   | Elemento 71      | 14   | 19   | Elemento 95      | 25   | 27  |
| Elemento 24                                                                | 24           | 21  | Elemento 48      | 8    | 12  | Elemento 72      | 19   | 22   | Elemento 96      | 30   | 32  |

Nos nós 1, 2, 3 e 4 têm restrição nas três direções. Nos nós 7, 8, 11, 12, 15, 16, 19, 20, 23, 24, 27 e 28 são submetidos a um carregamento FY=-250 lb. O modulo de elasticidade dos elementos é E=10,6x10<sup>6</sup> lb/in<sup>2</sup> e área da secção de 8 in<sup>2</sup>.

A estrutura será parecida com a Figura 103.

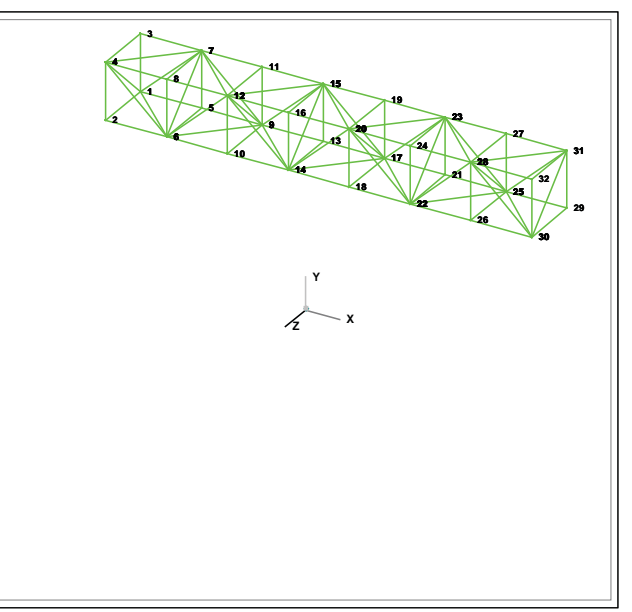

**Figura 103 – Treliça espacial (Exemplo 7)**

Os resultados obtidos são mostrados nos quadros seguintes.

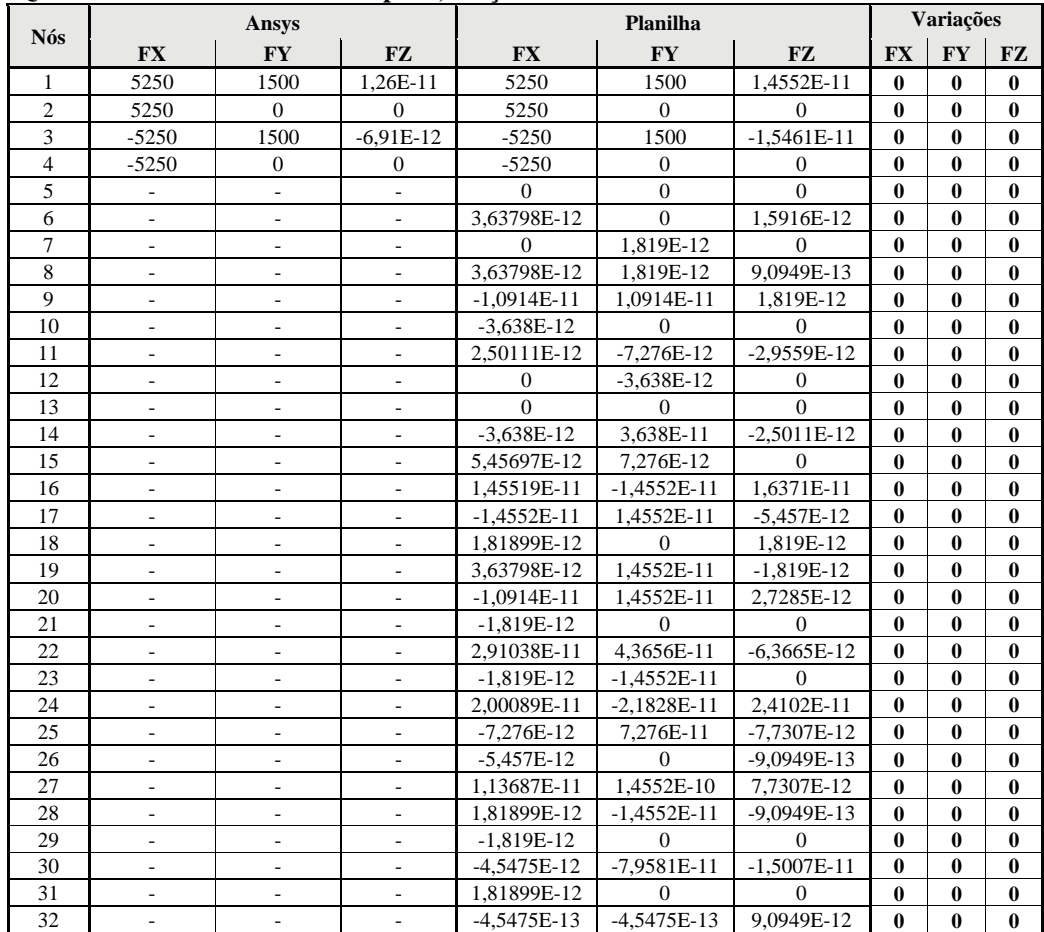

### **Quadro 16 - Resultado do Exemplo 7, reações nodais**

| <b>Nós</b>     |               | <b>Ansys</b>  |            |               | Variações     |            |              |              |              |
|----------------|---------------|---------------|------------|---------------|---------------|------------|--------------|--------------|--------------|
|                | <b>UX</b>     | <b>UY</b>     | <b>UZ</b>  | <b>UX</b>     | <b>UY</b>     | <b>UZ</b>  | <b>UX</b>    | <b>UY</b>    | <b>UZ</b>    |
| 1              | 0,0000        | 0,0000        | 0,0000     | 0,0000        | 0,0000        | 0,0000     | $\bf{0}$     | $\bf{0}$     | $\mathbf{0}$ |
| $\overline{c}$ | 0,0000        | 0,0000        | 0,0000     | 0,0000        | 0,0000        | 0,0000     | $\bf{0}$     | $\mathbf{0}$ | $\mathbf{0}$ |
| 3              | 0,0000        | 0,0000        | 0,0000     | 0,0000        | 0,0000        | 0,0000     | $\mathbf{0}$ | $\mathbf{0}$ | $\bf{0}$     |
| $\overline{4}$ | 0,0000        | 0.0000        | 0,0000     | 0,0000        | 0,0000        | 0,0000     | $\mathbf{0}$ | $\mathbf{0}$ | $\bf{0}$     |
| 5              | $-3,1840E-03$ | $-8,0598E-03$ | 4,4575E-03 | $-3,1840E-03$ | $-8,0598E-03$ | 4,4575E-03 | $\bf{0}$     | $\mathbf{0}$ | $\bf{0}$     |
| 6              | $-4,4575E-03$ | $-8,0598E-03$ | 4,4575E-03 | $-4,4575E-03$ | $-8,0598E-03$ | 4,4575E-03 | $\mathbf{0}$ | $\mathbf{0}$ | $\mathbf{0}$ |
| $\overline{7}$ | 3,1840E-03    | $-8,2721E-03$ | 4,4575E-03 | 3,1840E-03    | $-8,2721E-03$ | 4,4575E-03 | $\mathbf{0}$ | $\mathbf{0}$ | $\bf{0}$     |
| 8              | 4,4575E-03    | $-8,0598E-03$ | 4,4575E-03 | 4,4575E-03    | $-8,0598E-03$ | 4,4575E-03 | $\mathbf{0}$ | $\bf{0}$     | $\mathbf{0}$ |
| 9              | $-6,3679E-03$ | $-2,1887E-02$ | 2,5472E-03 | $-6,3679E-03$ | $-2,1887E-02$ | 2,5472E-03 | $\mathbf{0}$ | $\theta$     | $\bf{0}$     |
| 10             | $-6,5802E-03$ | $-2,1887E-02$ | 2,5472E-03 | $-6,5802E-03$ | $-2,1887E-02$ | 2,5472E-03 | $\bf{0}$     | $\mathbf{0}$ | $\bf{0}$     |
| 11             | 6,3679E-03    | $-2,1887E-02$ | 2,5472E-03 | 6,3679E-03    | $-2,1887E-02$ | 2,5472E-03 | $\bf{0}$     | 0            | $\bf{0}$     |
| 12             | 6,5802E-03    | $-2,2099E-02$ | 2,5472E-03 | 6,5802E-03    | $-2.2099E-02$ | 2,5472E-03 | $\mathbf{0}$ | $\mathbf{0}$ | $\mathbf{0}$ |
| 13             | $-7,6415E-03$ | $-3,9359E-02$ | 4,8821E-03 | $-7,6415E-03$ | -3,9359E-02   | 4,8821E-03 | $\bf{0}$     | $\mathbf{0}$ | $\bf{0}$     |
| 14             | $-8,7028E-03$ | -3,9359E-02   | 4,8821E-03 | $-8,7028E-03$ | -3,9359E-02   | 4,8821E-03 | $\bf{0}$     | $\bf{0}$     | $\bf{0}$     |
| 15             | 7,6415E-03    | $-3,9572E-02$ | 4,8821E-03 | 7,6415E-03    | $-3,9572E-02$ | 4,8821E-03 | $\mathbf{0}$ | $\mathbf{0}$ | $\bf{0}$     |
| 16             | 8,7028E-03    | $-3,9359E-02$ | 4,8821E-03 | 8,7028E-03    | -3,9359E-02   | 4,8821E-03 | $\mathbf{0}$ | $\bf{0}$     | $\mathbf{0}$ |
| 17             | $-8,9151E-03$ | $-5,8778E-02$ | 4,6698E-03 | $-8,9151E-03$ | $-5,8778E-02$ | 4,6698E-03 | $\bf{0}$     | $\bf{0}$     | $\bf{0}$     |
| 18             | -9,3396E-03   | $-5,8778E-02$ | 4,6698E-03 | -9,3396E-03   | $-5,8778E-02$ | 4,6698E-03 | $\mathbf{0}$ | $\mathbf{0}$ | $\mathbf{0}$ |
| 19             | 8,9151E-03    | $-5,8778E-02$ | 4,6698E-03 | 8,9151E-03    | $-5,8778E-02$ | 4,6698E-03 | $\bf{0}$     | $\mathbf{0}$ | $\bf{0}$     |
| 20             | 9,3396E-03    | $-5,8991E-02$ | 4,6698E-03 | 9,3396E-03    | $-5,8991E-02$ | 4,6698E-03 | $\mathbf{0}$ | $\mathbf{0}$ | $\bf{0}$     |
| 21             | $-9,1274E-03$ | $-7,8871E-02$ | 5,7311E-03 | $-9,1274E-03$ | $-7,8871E-02$ | 5,7311E-03 | $\mathbf{0}$ | $\mathbf{0}$ | $\bf{0}$     |
| 22             | -9,9764E-03   | $-7,8871E-02$ | 5,7311E-03 | $-9,9764E-03$ | $-7,8871E-02$ | 5,7311E-03 | $\bf{0}$     | $\bf{0}$     | $\bf{0}$     |
| 23             | 9,1274E-03    | $-7,9083E-02$ | 5,7311E-03 | 9,1274E-03    | $-7,9083E-02$ | 5,7311E-03 | $\mathbf{0}$ | $\mathbf{0}$ | $\mathbf{0}$ |
| 24             | 9,9764E-03    | $-7,8871E-02$ | 5,7311E-03 | 9,9764E-03    | $-7,8871E-02$ | 5,7311E-03 | $\mathbf{0}$ | $\mathbf{0}$ | $\mathbf{0}$ |
| 25             | -9,3396E-03   | $-9,8787E-02$ | 6,3679E-03 | $-9,3396E-03$ | $-9,8787E-02$ | 6,3679E-03 | $\bf{0}$     | $\mathbf{0}$ | $\bf{0}$     |
| 26             | $-9,9764E-03$ | $-9,8787E-02$ | 6,3679E-03 | $-9,9764E-03$ | $-9,8787E-02$ | 6,3679E-03 | $\mathbf{0}$ | $\mathbf{0}$ | $\bf{0}$     |
| 27             | 9,3396E-03    | -9,8787E-02   | 6,3679E-03 | 9,3396E-03    | $-9,8787E-02$ | 6,3679E-03 | $\mathbf{0}$ | $\mathbf{0}$ | $\bf{0}$     |
| 28             | 9,9764E-03    | -9,8999E-02   | 6,3679E-03 | 9,9764E-03    | -9,8999E-02   | 6,3679E-03 | $\mathbf{0}$ | 0            | $\mathbf{0}$ |
| 29             | -9,3396E-03   | $-1,1810E-01$ | 7,0047E-03 | -9,3396E-03   | $-1,1810E-01$ | 7,0047E-03 | $\bf{0}$     | $\mathbf{0}$ | $\bf{0}$     |
| 30             | $-9,9764E-03$ | $-1,1810E-01$ | 7,0047E-03 | $-9,9764E-03$ | $-1,1810E-01$ | 7,0047E-03 | $\mathbf{0}$ | $\bf{0}$     | $\bf{0}$     |
| 31             | 9,3396E-03    | $-1,1810E-01$ | 7,0047E-03 | 9,3396E-03    | $-1,1810E-01$ | 7,0047E-03 | $\bf{0}$     | $\mathbf{0}$ | $\bf{0}$     |
| 32             | 9,9764E-03    | $-1,1810E-01$ | 7,0047E-03 | 9,9764E-03    | $-1,1810E-01$ | 7.0047E-03 | $\bf{0}$     | $\bf{0}$     | $\bf{0}$     |

**Quadro 17 - Resultado do Exemplo 7, deslocamentos nodais**

#### **Quadro 18 - Resultado do Exemplo 7, forças e tensões axiais**

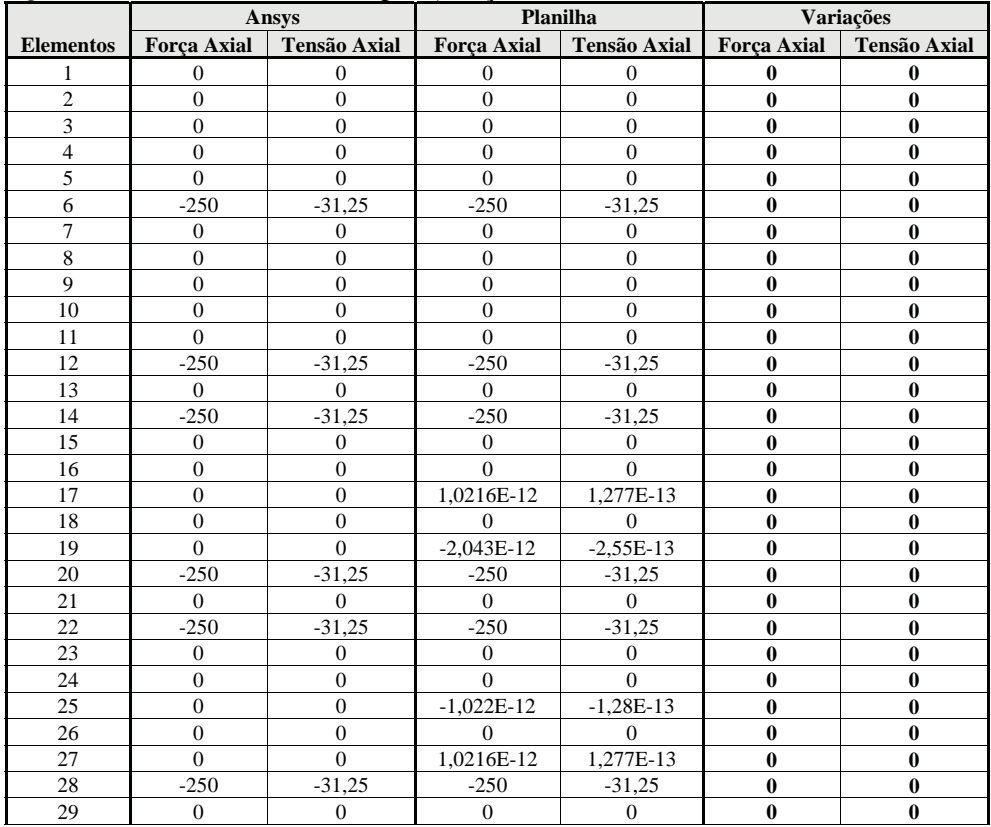

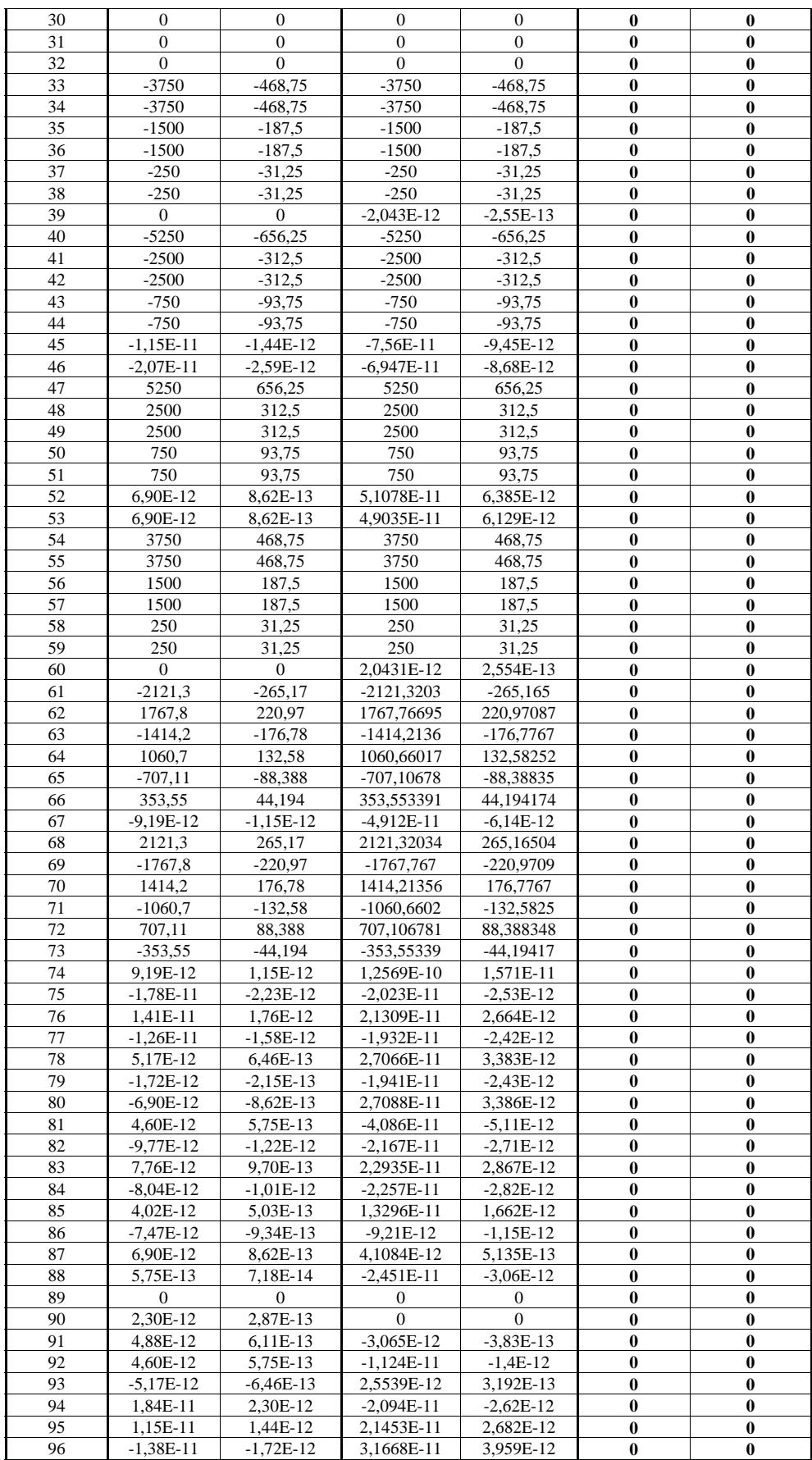

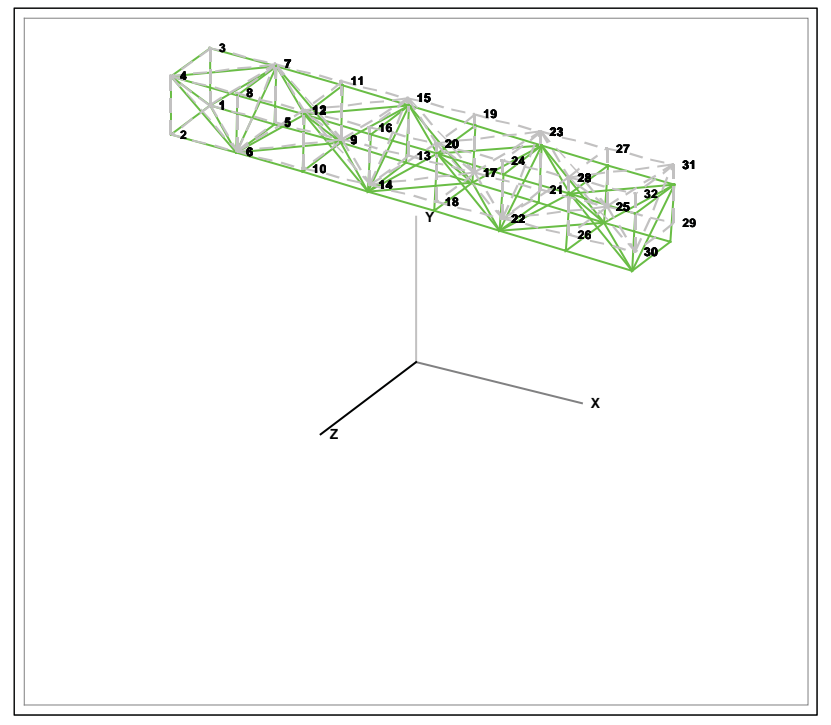

**Figura 104 - Representação gráfica da deformação (Exemplo 7)**

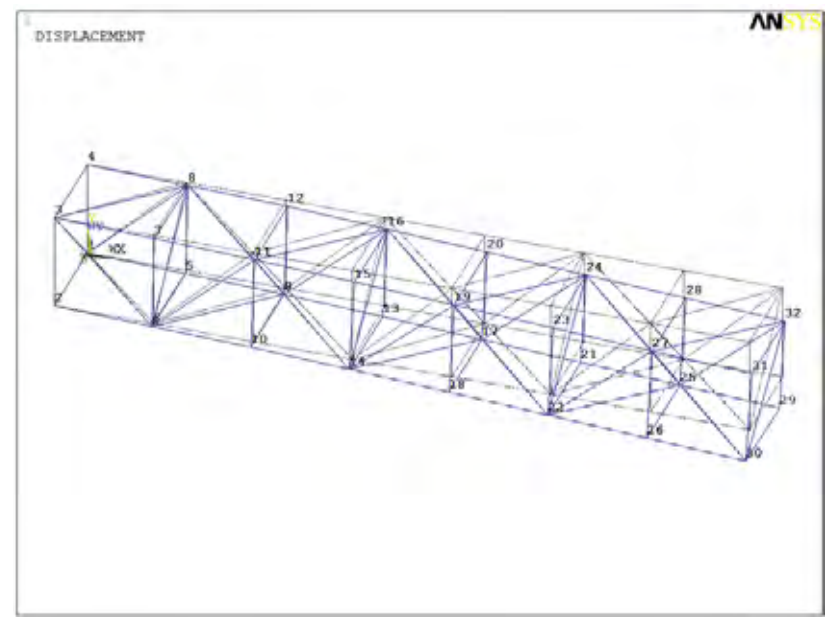

**Figura 105 - Representação gráfica da deformação via** *Ansys* **(Exemplo 7)**

Os resultados neste exemplo foram bem próximos entre os softwares, sofreu variações mínimas da ordem de  $10^{-10}$  ou menores nas tensões, cargas axiais e reações, que podem ser ignoradas.

Tanto no *Ansys* como na planilha surgiram valores extremamente pequenos que deveriam ser zero. Essas variações extremamente pequenas podem ser explicadas pelo problema dos pontos flutuantes.

### **8 CONCLUSÃO**

Os resultados finais foram muito satisfatórios, levando em consideração o problema dos pontos flutuante não houve variações entre a planilha e o *Ansys*, este trabalho conseguiu comprovar que o uso do *Excel* é capaz de realizar muito bem análises via método dos elementos finitos em treliças espaciais.

O trabalho analisou treliças espaciais baseado em conceitos ideais do comportamento deste tipo de estrutura, onde sofrem somente esforços estáticos axiais. O uso real destas estruturas são bem mais complexos, sofrem diversos tipos de esforços inclusive dinâmicos. Apesar disso acredito que para análise de pequenos projetos ou em pré-projetos o uso da planilha *Excel* junto dos recursos programáveis no VBA mostrou-se tão eficiente quanto o software comercial *Ansys* além de ser uma solução mais econômica.

Acredito que uso dos recursos do *Excel* junto do MEF pode ser ampliado para outros problemas da engenharia, mesmo que este trabalho tenha abordado somente a forma mais simples dentre estes problemas.

Do ponto de vista didático o uso da planilha é bem intuitivo, e a iteratividade facilita o estudo dos processos e cálculos exigidos pelo MEF, facilitando àqueles que estão iniciando o uso e estudo do método.

As vantagens do uso da planilha para análise das treliças espaciais:

- Solução econômica em relação aos softwares comerciais.

- Grande portabilidade já que pode ser utilizada em qualquer computador que possua o *Excel*.

- O seu uso é intuitivo mais descomplicado que o *Ansys*.

- Qualidade e precisão dos resultados.

- Pode ser personalizada conforme a necessidade do usuário.

- Pode aperfeiçoar a análise graças a sua fácil iteratividade.

Apesar da existência de softwares comerciais com soluções prontas utilizando o MEF, o conhecimento da teoria é essencial para avaliar melhor os resultados finais. Afinal tanto os softwares e o MEF são ferramentas de auxilio somente, cabe ao usuário (engenheiro) definir, conduzir e analisar a melhor solução para seu problema.

## **REFERÊNCIAS BIBLIOGRÁFICAS**

BEER, F. P.; JOHNSTON JÚNIOR, E. R. **Mecânica vetorial para engenheiros**: estática. 3.ed. São Paulo. McGraw-Hill, 1980. v.1, 460p.

HUTTON, D. V.; **Fundamentals of Finite Element Analysis**. 1st ed. New York McGraw-Hill, 2004. 494p.

MOAVENI, S.; **Finite Element Analysis – Theory and Application with Ansys**. 2nd ed. New Jersey. Prentice Hall, 2003. 822p.

SORIANO, H. L.; **Método de Elementos finitos em Análise de Estruturas.** 1.ed. São Paulo. Edusp, 2003. 608p.

**Descrição das limitações de trabalho com matrizes no Excel.** Suporte do Microsoft. Disponível em: **<**http://support.microsoft.com/kb/166342>. Acesso em: 5 jan. 2012.

Pavilhão de Exposições do Anhembi. Parque Anhembi. São Paulo. Disponível em: <http://www.anhembi.com.br/anhembi/bin/view/Pavilhao/WebHome>. Acesso em: 10 abr. 2011.

Ajuda do Microsoft Visual Basic. Disponível em: <F1> no editor do Visual Basic. Acesso em: 5 jan. 2011.

### **BIBLIOGRÁFIA**

BARROSO, P. A. B.; **Aplicação de Malhas Espaciais na Arquitetura.** Technica Consultoria e Projetos Industriais. Disponível em: <http://www.technica.com.br/site/query\_result.php?var=artigos\_malhas\_espaciais>. Acesso em: 29 jan. 2011.

BEER, F. P.; JOHNSTON JÚNIOR, E. R. **Resistência dos Materiais**. 2.ed. São Paulo. McGraw-Hill, 1989. 664p.

OPPENHEIMER, D. M.; **Excel VBA Performance Coding Best Practices.** Excel Blog. Disponível em: <http://blogs.office.com/b/microsoftexcel/archive/2009/03/12/excel-vba-performancecoding-best practices.aspx>. Acesso em: 5 jan. 2012.

STEINBRUCH, A.; WINTERLE, P.; **Álgebra Linear**. 2.ed. São Paulo. McGraw-Hill, 1990. 583p.

**3D Projection**. Disponível em: < http://en.wikipedia.org/wiki/3D\_projection>. Acesso em: 30 nov. 2011.

**Histórico.** Histórico das Treliças Espaciais. Curso de Arquitetura e Urbanismo. Universidade Federal de Santa Catarina. Disponível em: <http://www.arq.ufsc.br/arq5661/trabalhos\_2003-2/trelicas/historico.htm>. Acesso em: 10 abr. 2011.

**Orthographic Projection.** Disponível em: <http://en.wikipedia.org/wiki/Orthographic\_projection\_(geometry)>. Acesso em: 30 nov. 2011.

# **APÊNDICE A**

Neste apêndice será mostrada a planilha criada para realizar os cálculos do capitulo 7, as fórmulas usadas na planilha e os códigos fonte do VBA.

Facilitando a sua reprodução e compreensão.

### A.1 Uso da Planilha

As planilhas foram separadas em três abas:

Dados, onde são inseridos os dados iniciais do problema.

Matriz, onde é gerada as matrizes para solução do problema.

Resultado, onde se apresentado os resultados do problema.

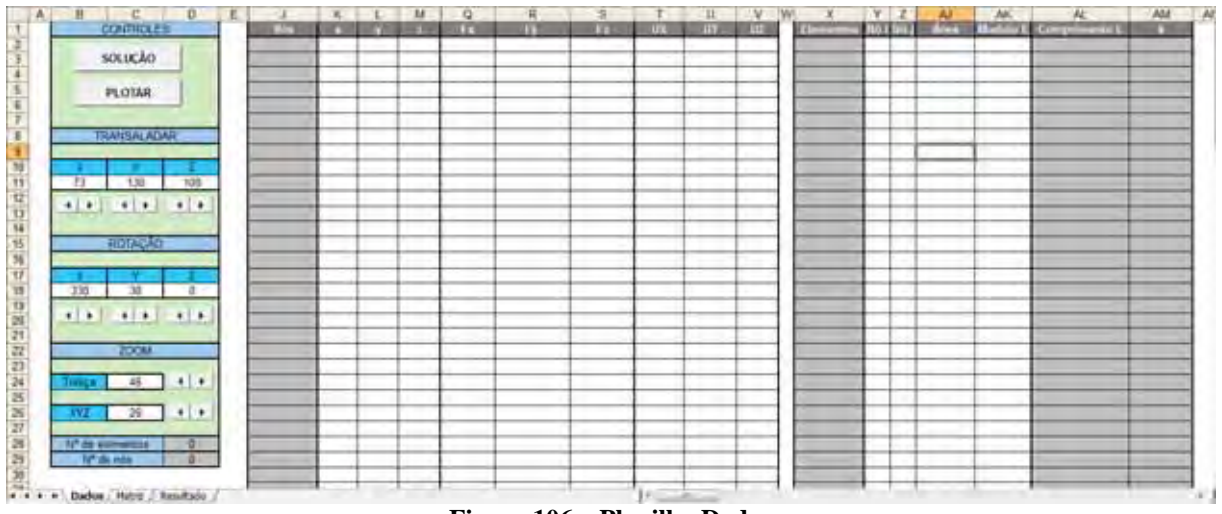

**Figura 106 – Planilha Dados**

Na planilha de Dados são inseridas as informações do problema.

Nas células brancas são inseridos os dados e nas células cinza já possuem fórmulas, e não podem ser modificadas.

Os passos para definir o problema são:

1º Passo: Inserir as coordenadas x, y e z dos nós da treliça (colunas K, L e M) conforme Figura 107.

| $ c$<br>л<br><b>CONTROLES</b>          | в<br>m        | ×               |                           | M                     | o<br><b>TEL</b> | m | ÷.<br><b>The Contract</b> | <b>USE</b> | п<br>$-157.$ | × | <b>College Street</b> | $Y$ $Z$<br><b>THAT REAL A</b> | AJ.<br><b>MARY M</b> | MG | м<br><b>United Complements</b> | AM<br>$\blacksquare$ |
|----------------------------------------|---------------|-----------------|---------------------------|-----------------------|-----------------|---|---------------------------|------------|--------------|---|-----------------------|-------------------------------|----------------------|----|--------------------------------|----------------------|
|                                        | ш             | ъ               | в                         | π                     |                 |   |                           |            |              |   |                       |                               |                      |    |                                |                      |
| <b>SOUCHO</b>                          | fax 2         | ٠               | π                         | 75                    |                 |   |                           |            |              |   |                       |                               |                      |    |                                |                      |
|                                        | <b>NH</b>     | n               | 15                        | ÷                     |                 |   |                           |            |              |   |                       |                               |                      |    |                                |                      |
| <b>PLOTAR</b>                          | 7494          | п               | 12                        | 10                    |                 |   |                           |            |              |   |                       |                               |                      |    |                                |                      |
|                                        | 746.5         | 10              | u.                        | B                     |                 |   |                           |            |              |   |                       |                               |                      |    |                                |                      |
|                                        | has 6         | AB              | π                         | 10                    |                 |   |                           |            |              |   |                       |                               |                      |    |                                |                      |
| <b>TRANSALADAR</b>                     | 1457          | 70              | $\overline{12}$           | v                     |                 |   |                           |            |              |   |                       |                               |                      |    |                                |                      |
|                                        | <b>TAS B</b>  | 70              |                           | $10 -$                |                 |   |                           |            |              |   |                       |                               |                      |    |                                |                      |
|                                        | <b>THE</b>    | Ŵ               | $\frac{13}{8}$            | Ť.                    |                 |   |                           |            |              |   |                       |                               |                      |    |                                |                      |
| 138<br>$-108$<br><b>TI</b>             | 145.70        | ŵ               | T                         | 10                    |                 |   |                           |            |              |   |                       |                               |                      |    |                                |                      |
| $-1$ $-1$ $-1$ $-1$ $-1$ $-1$          | 143.33        | R               | $\overline{\mathfrak{u}}$ | в                     |                 |   |                           |            |              |   |                       |                               |                      |    |                                |                      |
|                                        | <b>No. 12</b> | 76              | πï                        | Tű                    |                 |   |                           |            |              |   |                       |                               |                      |    |                                |                      |
|                                        | No. 13        | 30              | τ                         | ъ                     |                 |   |                           |            |              |   |                       |                               |                      |    |                                |                      |
| <b><i>FIDTAGAD</i></b>                 | <b>No. 14</b> | 30              | T.                        | 10                    |                 |   |                           |            |              |   |                       |                               |                      |    |                                |                      |
|                                        | 366-15        | W               | $\overline{u}$            | ÷                     |                 |   |                           |            |              |   |                       |                               |                      |    |                                |                      |
|                                        | <b>No.75</b>  | w               | $\overline{12}$           | 10                    |                 |   |                           |            |              |   |                       |                               |                      |    |                                |                      |
| 30<br>TH<br>$\theta$                   | <b>No. 12</b> | 42              | n.                        | в                     |                 |   |                           |            |              |   |                       |                               |                      |    |                                |                      |
|                                        | 猫茸            | 40              | т                         | 10                    |                 |   |                           |            |              |   |                       |                               |                      |    |                                |                      |
|                                        | 146.73        | 40              | $\overline{12}$           | в                     |                 |   |                           |            |              |   |                       |                               |                      |    |                                |                      |
|                                        | 146'20        | 40              | T1                        | 10                    |                 |   |                           |            |              |   |                       |                               |                      |    |                                |                      |
| 200M                                   | 146.21        | 50              | ū.                        | D                     |                 |   |                           |            |              |   |                       |                               |                      |    |                                |                      |
|                                        | 146.22        | 50              | τ                         | $+0$                  |                 |   |                           |            |              |   |                       |                               |                      |    |                                |                      |
| <b>Ливра 48 4 +</b>                    | 146.27        | 50              | $\overline{12}$           | v                     |                 |   |                           |            |              |   |                       |                               |                      |    |                                |                      |
|                                        | 148.24        | 50              | 12                        | 10                    |                 |   |                           |            |              |   |                       |                               |                      |    |                                |                      |
| $ryz = 29$ $\rightarrow$ $\rightarrow$ | 146.25        | 60              | T                         | v                     |                 |   |                           |            |              |   |                       |                               |                      |    |                                |                      |
|                                        | No. 26        | 60              | π                         | 70                    |                 |   |                           |            |              |   |                       |                               |                      |    |                                |                      |
| <b>If its summers</b><br>$-5$          | 149.27        | 70              | w                         | Ŧ.                    |                 |   |                           |            |              |   |                       |                               |                      |    |                                |                      |
| 1/1 dk min<br>- 11                     | 14 25         | 60              | $\overline{13}$           | 10                    |                 |   |                           |            |              |   |                       |                               |                      |    |                                |                      |
|                                        | 14.25         | $\overline{30}$ | Ŧ                         | в                     |                 |   |                           |            |              |   |                       |                               |                      |    |                                |                      |
|                                        | 监管            | $rac{70}{70}$   | π                         | 10                    |                 |   |                           |            |              |   |                       |                               |                      |    |                                |                      |
|                                        | 描寫            | 70              | 75<br>78                  | n.<br>$\overline{10}$ |                 |   |                           |            |              |   |                       |                               |                      |    |                                |                      |
|                                        |               |                 |                           |                       |                 |   |                           |            |              |   |                       |                               |                      |    |                                |                      |

**Figura 107 - Coordenadas**

2º Passo: Informar os nós de cada elemento barra da treliça (coluna Y e Z) conforme Figura 108.

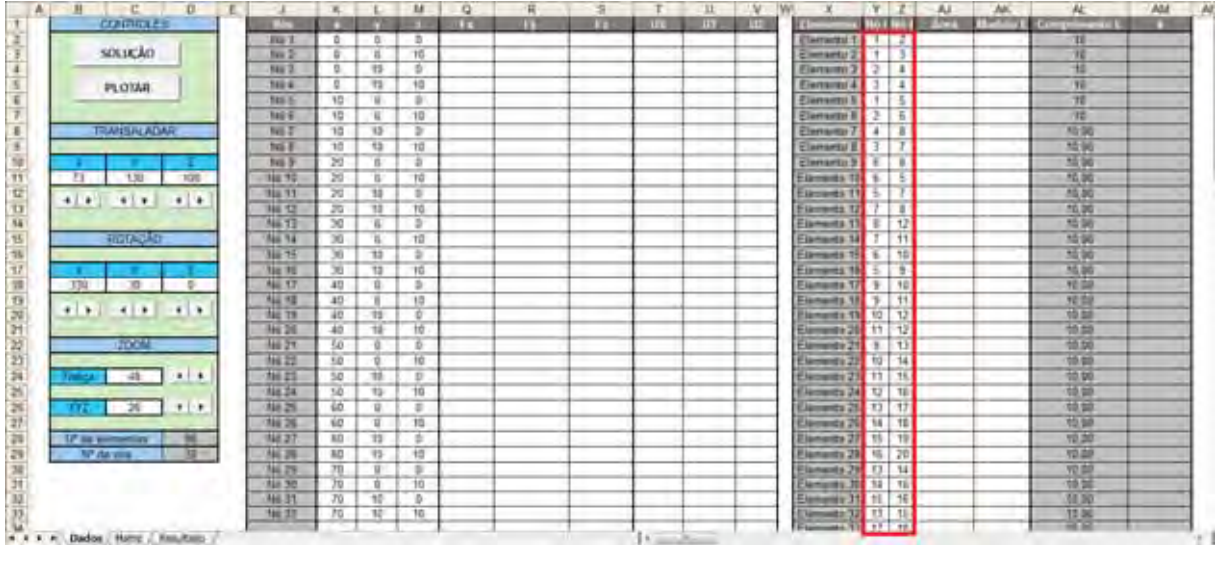

**Figura 108 – Nós dos Elementos**

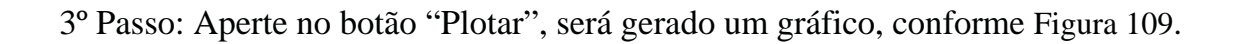

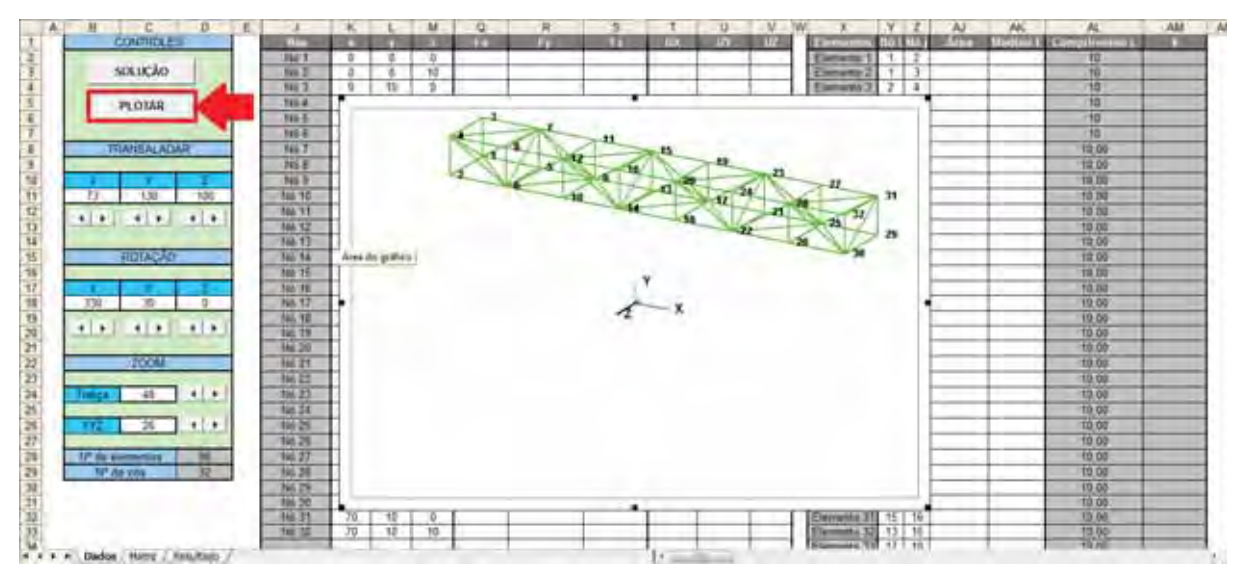

**Figura 109 – Gráfico da Treliça**

4º Passo: Caso necessário translade, rotacione ou de zoom para visualizar melhor o gráfico, modificando as células destacadas na Figura 110.

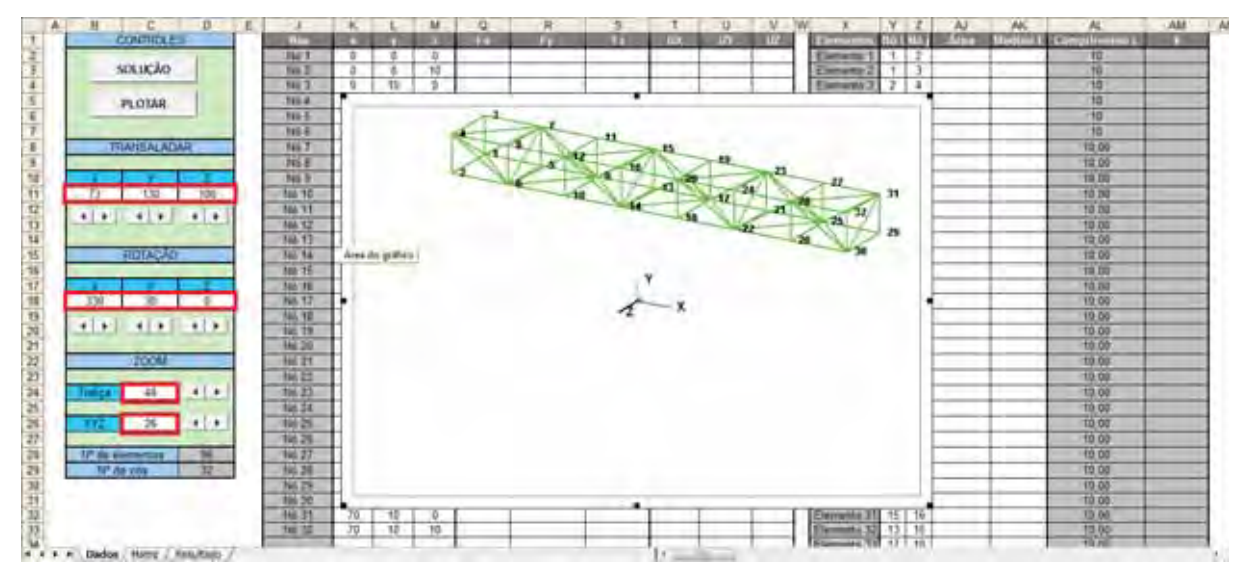

**Figura 110 – Transladar, Rotacionar e Zoom**

5º Passo: Verifique se o gráfico está conforme desejado, caso não esteja repita os passos 1 ao 4 até que fique correto.

6º Passo: Termine de inserir as outras informações, as áreas das secções dos elementos (coluna AJ), os módulos de elasticidade (coluna AK), as cargas aplicadas nos nós (colunas Q, R e S) e os nós que estão travados inserindo zero (colunas T, U e V). Para problemas bidimensionais ou unidimensionais é preciso travar o sistema de coordenadas que não são usados inserindo zero nas colunas T, U ou V.
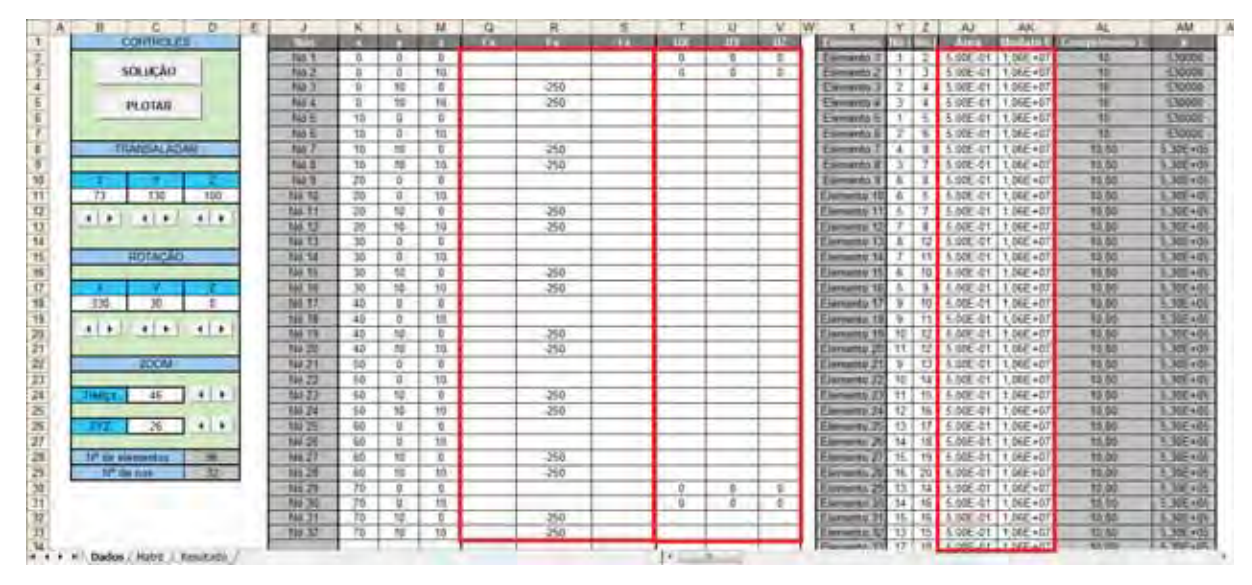

**Figura 111 – Outras informações**

7º Passo: Aperte o botão "Solução". Será gerada a solução do problema.

| Ð                                 |                   |           |                   | M          | о   |        |             |              |               | ν |                       |             |                 | AJ.                      | JM,                            |              | <b>AM</b>          |
|-----------------------------------|-------------------|-----------|-------------------|------------|-----|--------|-------------|--------------|---------------|---|-----------------------|-------------|-----------------|--------------------------|--------------------------------|--------------|--------------------|
| <b>CONTROLES</b>                  |                   |           |                   |            | . . | œ      | <b>CASE</b> | <b>TELES</b> | <b>HET</b>    | m |                       |             |                 | om                       | - 1979                         |              |                    |
|                                   | <b>Tun Y</b>      | $\pi$     | n.                | ×          |     |        |             | n            | $\mathcal{D}$ | Ξ | Europeando            |             |                 | 5.000 PL                 | 7.005 ×07                      | 15           | 1,70000            |
| <b>SOLUCAO</b>                    | tus 2             |           | n                 | 10.        |     |        |             | и            |               |   | <b>Comments</b>       |             |                 | 5 806 411                | 1.066-45                       | 10           | 13000%             |
|                                   | <b>Na</b>         | ٠         | 30                | e          |     | -250   |             |              |               |   | <b>STATISTICS</b>     |             | ٠               | 3. WE-41                 | 1.068-+07                      | w            | 170000             |
| <b>PLOTAR</b>                     | <b>NAV 4</b>      | ъ         | w                 | N          |     | 250    |             |              |               |   | <b>EMMITTED IF</b>    |             | ٠               | $-5.00E - 0.1$           | 1.06E+57                       | w<br>₩       | 130000             |
|                                   | <b>Name</b>       | TE        | ü.                | в          |     |        |             |              |               |   | <b>L'amazzio</b>      |             |                 | 5.80E-01                 | 1.06E+57                       |              | \$30000            |
|                                   | <b>NA E</b>       | TIC       | ā.                | <b>TIL</b> |     |        |             |              |               |   |                       |             |                 | 5.006.41                 | 1.065-457                      | 12           | +30000             |
| <b>FILANSAL ASAM</b>              | <b>NAT</b>        | <b>TB</b> | 丽                 |            |     | $-250$ |             |              |               |   | Esperantic            |             | я               | 5.006.01                 | 11 (6E+6)                      | 13/85        | 5.32E vil:         |
|                                   | Fias III          | TB.       | $_{10}$           | 10.        |     | $-250$ |             |              |               |   | Esterando             |             |                 | 5.00E-01                 | 1 T. DEAT + EL                 | 15/50        | 5.300 × 01         |
|                                   | <b>F&amp;S 19</b> | 20        | ŭ.                |            |     |        |             |              |               |   | Elizabeth 1           | $\mathbf x$ | т               | 5.900.41 1.060 +07       |                                | 10/80        | 1.30 m3            |
| THE<br>73<br><b>TDO</b>           | <b>RA 10</b>      | 20        | ū.                | 10         |     |        |             |              |               |   |                       | a           |                 | 5.506.41                 | 1.00E+07                       | 15.50        | 3.329.405          |
| 41.6<br>414<br>41.8               | <b>RAL 11</b>     | 70        | 矮                 | π          |     | -250   |             |              |               |   |                       |             |                 | A-ME-21                  | 1 (48) +07                     | 15.50        | 3,300+09           |
|                                   | <b>MATJ</b>       | 70        | 10                | 39         |     | -250   |             |              |               |   | <b>LEATHER BY</b>     |             |                 | A ABF-21                 | 1,066.403                      | 10.00        | 3.300+00           |
|                                   | <b>NATI</b>       | 35        | a.                | ъ          |     |        |             |              |               |   | <b>Comment Co. T.</b> |             | 12              | 5.000.01                 | 1.000.403                      | 10/65        | 1.305 x 0.         |
| HOLICAD                           | 122.14            | 35        | ū.                | 10         |     |        |             |              |               |   | <b>Chemistry 14</b>   |             | 11              | 5.500.41                 | 1. DEE + DT                    | 15.00        | 3.309.445          |
|                                   | <b>RAW WA</b>     | 30        | 檔                 |            |     | $-290$ |             |              |               |   |                       |             | 10              | ۰er                      | 1,068.401                      | 15.50        | 玉地+の               |
|                                   | 342.34            | 30        | 10                | 10         |     | $-250$ |             |              |               |   |                       |             |                 | AGE 21                   | D682+07                        | 10.00        | 3.300+00           |
| 30 <sub>1</sub><br>TM-            | N6 17             | 45        | и                 |            |     |        |             |              |               |   |                       |             | 10 <sup>1</sup> | <b>4.00F-01</b>          | 1,066,453                      | 32.00        | 3.306.40           |
|                                   | 169.78            | 48        | o-                | 捱          |     |        |             |              |               |   |                       | u           | Ħ               |                          | $06F + 01$                     | 10.05        | 天地には               |
| $11 +$<br>$-1$<br>111             | <b>T44 T9</b>     | 45        | 10.               | в          |     | $-290$ |             |              |               |   |                       | w           | T3              | ARE JH                   | 11.00E+07                      | 10.50        | 3.300+00           |
|                                   | 789 ZW            | 45        | 雌                 | 38         |     | $-250$ |             |              |               |   | <b>SINT HATTLE AV</b> | ΊŤ          | u               | A UNE-UT.                | <b>17.066-451</b>              | 10/88        | 1.300.408          |
| <b>EXCAM</b>                      | 149.21            | $-55$     | s.                | n          |     |        |             |              |               |   | <b>Johnson M.D.</b>   | ъ.          | T3              | A BBE -GIT               | $1.066 + D$                    | 10.00        | 1,305 + 01         |
|                                   | 596.22            | 10        | n.                | 10         |     |        |             |              |               |   |                       | w           | u               | <b>LIGE-DE</b>           | 1,006 +07                      | 12.50        | 3,329,445          |
| $-46$<br>$-11$<br><b>Joaque e</b> | 841-23-           | $+0$      | 10.               | n          |     | $-258$ |             |              |               |   | <b>Committee</b>      | Ħ           | 15              | 8-N3E-21                 | 1 1 (48) +01                   | 15:50        | 玉地(+円)             |
|                                   | <b>186.24</b>     | 10        | 10                | 19         |     | $-250$ |             |              |               |   | Finematory 24         | 牲           | 16              | <b>E-ME-41</b>           | 1,068-403                      | 15.00        | 3.350+00           |
| $-26$<br>4.1                      | <b>MA 25</b>      | $-40$     | W                 | $\pi$      |     |        |             |              |               |   | why.2                 | 13          |                 | E.00F-41                 | 1.066-407                      | 35.00        | 3.30Ex86           |
|                                   | <b>MK 26</b>      | 30        | x                 | 18         |     |        |             |              |               |   |                       | 14          |                 | E.ME-81                  | 1.06F+0                        | 15.05        | 3.30E+00           |
| 10 to sixtend to                  | No.Z              | AD.       | π                 | D          |     | 1350   |             |              |               |   |                       | 15          |                 | <b>TAR</b>               | <b>JAF+61</b>                  | 15.00        | 3. MEAN            |
| - h <sup>p</sup> da not<br>m      | <b>Hit 24</b>     | 80        | π                 | ы          |     | -390   |             |              |               |   | <b>Charles</b>        | u           | 20              |                          | I T DIE + D                    | <b>HLOU</b>  | 3.352.405          |
|                                   | 149.29            | TD        | g.                |            |     |        |             |              |               |   |                       | 15          | 34              | 4.906.01                 | 1,006,407                      | <b>HO</b>    | <b>A. 300 x 05</b> |
|                                   | N4 30             | 76        | и                 | 坦          |     |        |             | b            |               |   |                       | 34          | $16 -$          | 5.00E-01                 | 1.06F+0                        | 88           | 5.30E+66           |
|                                   | <b>MA 31</b>      | TD        | 垣                 | к          |     |        |             |              |               |   |                       | 15.         | 15.1            | A NEW OF                 | 1.060.457                      | 12/55        | <b>LXE+0</b>       |
|                                   | 10 T2             | TB        | $^{\prime\prime}$ | 15         |     | 器      |             |              |               |   | <b>ARTHUR 21</b>      | 751         |                 | 15   5 GBE-CT   1:06E+57 |                                | <b>TOYAD</b> | 3.300.402          |
|                                   |                   |           |                   |            |     |        |             |              |               |   |                       | <b>YT</b>   |                 |                          | <b>LIN A UNE AT LA NEW WIT</b> | 13, 185      | L. L. Wall . LIT   |

**Figura 112 - Solução**

8º Passo: Abra a aba "Resultado". Será exibido os deslocamentos nos nós (colunas O, P e Q), reações nos nós (colunas W, X e Y), deslocamentos dos elementos (coluna AN), deformação dos elementos (coluna AO), a força axial dos elementos (coluna AP) e tensão axial dos elementos (coluna AQ).

|                              | x                   |                             |                                              |               |                            |                   |                |                 | <b>AC</b> |                                   |                          | <b>AIX</b>            | Mi                         | AD.                           |                                                                   | м                        |
|------------------------------|---------------------|-----------------------------|----------------------------------------------|---------------|----------------------------|-------------------|----------------|-----------------|-----------|-----------------------------------|--------------------------|-----------------------|----------------------------|-------------------------------|-------------------------------------------------------------------|--------------------------|
| <b>DONOHEEE</b>              |                     |                             |                                              |               |                            |                   |                |                 |           |                                   |                          |                       |                            |                               |                                                                   |                          |
|                              |                     |                             |                                              |               | FOURTH FOT INFITE DWG      |                   |                |                 |           | T 2 5 11060000                    | <b>TD</b>                | 530006                |                            |                               |                                                                   |                          |
| <b>PERTEAR</b>               |                     |                             |                                              |               | INA MAIL LINE LIVES        |                   |                |                 |           | T & & Holzman                     | $^{16}$                  | 13,000                |                            | <b>CONTROLL &amp; TUNK IN</b> |                                                                   |                          |
|                              | <b>JUNIO</b>        |                             | <b>Ballist? THIRT/6</b>                      |               |                            |                   |                |                 |           | 2   H.S. 1948800                  | 12                       | 4,36582               |                            |                               | 5 021525725   0.002162671   482 1537238   1724 117448             |                          |
| <b><i>TENNISTICACIN'</i></b> | 02022               |                             | 0.09163 8:921761                             | 4340.42       |                            | 1.168-13          |                |                 |           | 10000000                          | $\overline{12}$          | 530000                |                            |                               |                                                                   |                          |
|                              | 0.090               | <b>GROUP</b>                | 1 p.00mg                                     |               |                            |                   |                |                 |           | # 7.0.8 110600000                 | 10                       | 630000                | 0.000 FINEA                | 7.381416.0%                   | <b>281 9070027</b>                                                | TEX ROTETING             |
|                              | $-0.65 + 44.1$      |                             | 4.61213 6.66688                              |               | 1205-12 (4.95.1)           | -45.15            |                |                 |           | 1.14.14.11000000                  | 10                       | 656660                | 661441888                  | 3 851 MJ HA                   | <b>GEORFF</b>                                                     | 653m 1610ml              |
| 188<br><b>MYE</b>            | <b>A PELIPE</b>     | <b>WIND?</b>                | T IS 1893 STAIN                              | 作業生           | 3%                         | THE 11            |                |                 |           | T B & THARANO                     | 35                       | <b>WROOD</b>          | G DESIGNATIVE              | A 198704815                   | JAY STERN                                                         | <b>AVPLIS ZILES</b>      |
| $+1.4.$<br>$-14$<br>$4.1 +$  |                     | DCS-164:                    | <b>GDIZY (SUGTER)</b>                        | 1,86-5        |                            |                   |                |                 |           | 1 2 5 1069200                     | <b>TD</b>                | 1,0000                |                            |                               |                                                                   |                          |
|                              |                     | 150148                      | 3.1011165                                    |               | 日本 びしませい                   | <b>E-1000000</b>  |                |                 |           | 11 123 164800                     | 10.                      | \$36660               | IT DISATIVITY, A TAX WE IN |                               |                                                                   |                          |
|                              | 3D                  |                             | <b>JUNE 1 6 85150</b>                        | <b>ARY-TI</b> |                            | 2.79.11           |                |                 |           | $7 \times 1$ HNIGGAR              | <b>TO</b>                | <b>T. SOUTH</b>       |                            |                               |                                                                   |                          |
| <b><i>URLINGALE</i></b>      | THE GET#1           | -0.10094                    | 10,002,715                                   | 148.17        |                            |                   |                |                 |           | $y \in 1$ 10440000                | 10                       | 6. known              |                            |                               |                                                                   |                          |
|                              |                     |                             | 803319                                       | JW 12         | 准链址                        | 之便知               |                |                 |           | 1060000                           |                          | 436060                |                            |                               |                                                                   |                          |
|                              | 5 NAM               |                             | -5 524 H 1 -5 50048                          | 3.48.13       |                            |                   |                |                 |           | <b>EYGADINOOD</b>                 | $\overline{u}$           | A MARIA               |                            | 4.001560189   - 0.005186018   | ALL AT LIGHT                                                      | <b>VIZS TATALE</b>       |
|                              | <b>VA</b>           | <b>A RONALD</b>             | 28 Highland                                  | 1.00          |                            | ABC TV 1 4 MIL-19 | $\overline{1}$ |                 |           | TERRITON                          | 杨                        | <b>Circuit</b>        |                            |                               | <b>EXIS ST-175</b>                                                | <b><i>SAIN BASKS</i></b> |
|                              | 11.                 | 4.12516                     | -EL DUCINA                                   | $3.05 - 12$   | 5. Dall 17   0.435-1.      |                   |                |                 | 15.       | <b>B.K. HALDOON</b>               | 15                       | <b>COURS</b>          | 0.0000635.29               | 100/8-21                      | <b>AIR JIRTUNG</b>                                                | <b>SISSADOR</b>          |
| 33.3<br>7.1.4                |                     | $-0.03511$<br>0013.1%       | 12, DODES                                    |               | 1.549-121-149-12-1-208-12  |                   | 19             |                 |           | $-4$   0.5   1/8/1920             | 10                       |                       | -0.000179441               | -1 254416.08                  | TPX ROOM #1 - FRIUDITERA                                          |                          |
|                              |                     |                             | 43584   836849   4318-13   4318-13   1318-13 |               |                            |                   |                |                 |           | 3 110 3 5 11000000                | <b>TB</b>                | 130500                |                            |                               | TANKER IT TANKER IN TALMATE IT TANKER IT                          |                          |
| <b>ATTA</b>                  | $+1$<br><b>GONZ</b> | 4.8931.1                    | <b>E miles</b>                               | a.<br>38.13   |                            | 5.637-14          |                |                 |           | TT LAN THRANGE                    |                          | <b>TYRKS</b>          | A DOGATION   A PUBLIC ON   |                               |                                                                   |                          |
|                              | 191.00141           | <b>J3 32631</b>             | To member                                    | In this       |                            |                   | <b>FS</b>      | 10 <sup>1</sup> |           | $12.13.610$ and $160$             | $\overline{\mathbf{10}}$ | CHARL                 |                            |                               |                                                                   |                          |
| $-$ 20 <sup>-</sup><br>$+1+$ | 490735              | 0.125.19                    |                                              | 4.18.12       | 2.76.12                    | $46 - 12$         | 29             |                 |           | 12 / J 4 1060000                  | TD.                      | A.Mablo               |                            |                               |                                                                   |                          |
|                              | 0.00088             |                             | 9.99117                                      | 238.13        |                            |                   | <b>JI</b>      |                 |           | 13 6.4 10600000                   | $10^{-1}$                | 830000                | 0 000676718                | <b>K.76716E-06</b>            | 1613000173                                                        | 329, 1421147             |
| 111<br>$-35$                 |                     | <b>J. 2/1741</b><br>OG1479  | $-0.8611$                                    |               | 158E-11 J DAK-12           | 7.48.13           | 31             |                 |           | 12. [ S.6.] 12600000              | $\overline{\text{15}}$   | <b>E35000</b>         | 000633629                  | 6.5/8796-06                   | 339 J FOTOM                                                       | <b><i>S1E 610219</i></b> |
|                              | 21-50-211           | 3,056                       | $A$ NGT12                                    |               | 3.275 日 4.58 日             |                   | $\mathcal{I}$  |                 |           | 11 15 2 3 3 10000000              | m                        | 630665                | # SHYVISAN                 | A ALETTILIA                   | 120313-011                                                        | 2178 54242               |
| $R = 1.11$                   | m<br>1.00.141       |                             |                                              |               |                            |                   | 74             |                 |           | <b>DIRICO MENSI</b>               | ਲ                        | <b>KIRKS</b>          | 0.00% SHA                  | A Barrett any                 |                                                                   | <b>VILL GARD</b>         |
|                              |                     | a grac                      | $-5$ fature                                  |               | 3.42-13. 4.445.11          |                   | и              |                 |           | 11 Ir / s 4 Incoped               | 15                       | <b><i>ISSNAGE</i></b> | 9.000810715                | <b>LISTING</b>                | <b><i>BEA KIRONTY</i></b>                                         | <b>WAS THE FEAT</b>      |
|                              | 26.1                | 48, 010-7<br><b>GOOTTIB</b> | -0.0009                                      | 3.718.73      |                            |                   |                | 楫               |           | 19 0 4 10800000                   | 10 <sub>1</sub>          | <b>FFR000</b>         | G.ODDETN778                | 1.76716E-700                  | $-44.1$                                                           | 929,3191141              |
|                              | $-0.00517$          | 20125                       | $-0.0015$                                    |               |                            |                   | 78             |                 |           | 15 TWI #51 triontries             | <b>TEL</b>               | <b>SSMOV</b>          |                            | ALCOHOL: U.S. NEWSFILM        | $-17737743764$                                                    | -2767 NASHI              |
|                              |                     | 床身解<br>A105411              | 4,6215.                                      |               | 13年7月 14月                  | 55.51             | 28             |                 |           | 15 WE RA TOWNOOD                  | 19                       | <b>Aligns</b>         |                            |                               | <b>IFOSSIDA   GASSICA   ABENDARE</b>                              | 2787 MACHE               |
|                              | 29                  |                             |                                              | <b>JALONT</b> | 1007.1037                  |                   | 78             |                 |           | 13 1 14 1 2 x 110600000           | 18                       | 630000                |                            |                               |                                                                   |                          |
|                              |                     |                             |                                              |               | APACIN'T FEST MALL AN YOUR |                   | $\mathbb{R}^n$ |                 |           | <b>M.T. Hu F. B.A. TENNISSION</b> | 4E                       | A MONT                | AANATSHEE A PERSONAL       |                               |                                                                   |                          |
|                              |                     | 2,0523.                     | <b>U DEVALL</b> 41 DAY 75                    |               | 112.114.011                |                   | n              |                 |           | TO 15 15 TOMOTO                   | <b>TB</b>                | <b>CJOODS</b>         |                            |                               | $-4.47945 - 19$ $-5.42484(-36)$ $-3.613145 - 11$ $-5.146275 - 13$ |                          |
|                              |                     | <b>GREET E GREET</b>        | 0.00176                                      | 3.052.031     |                            |                   |                |                 |           | 12 H.I. 2.E 11000000              | 40                       | 430,000               |                            |                               |                                                                   |                          |
|                              |                     |                             |                                              |               |                            |                   | 37.7           |                 |           | T + 18 / 6 & 11000000             |                          |                       | <b>CONTRE-15</b>           | 1,88295.50 (                  | <b>STARTIFICAL LIGANSE P</b>                                      |                          |

**Figura 113 – Aba resultado**

9º Passo: Para verificar a deformação da estrutura na forma gráfica aperte o botão "Plotar".

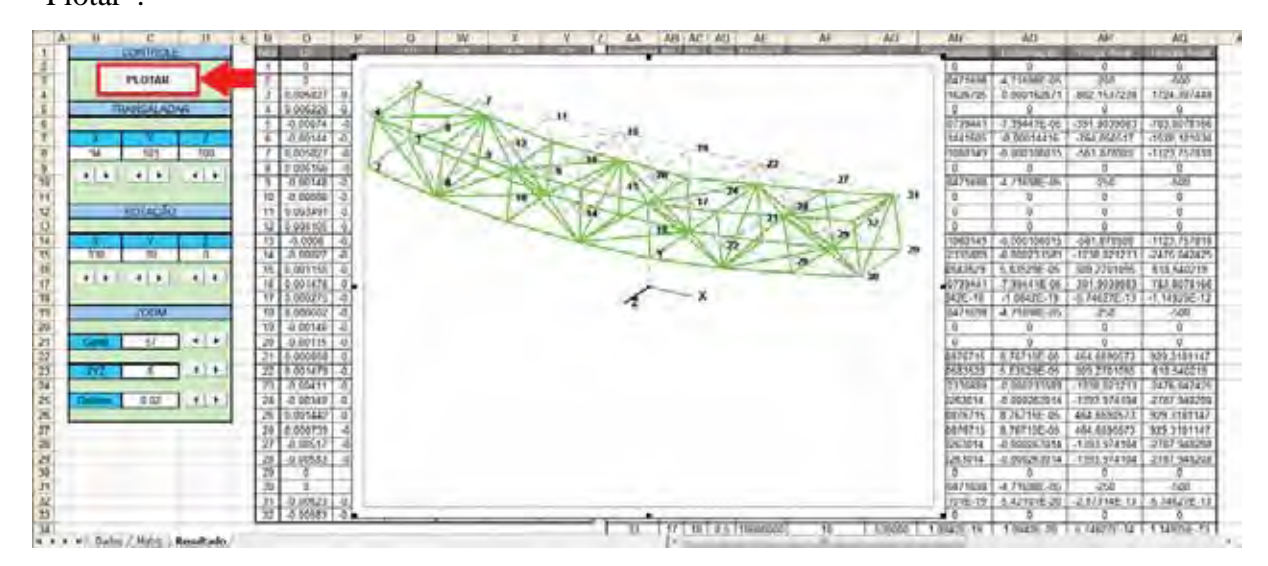

**Figura 114 – Gráfico de deformação**

Após o botão "Solução" ter sido apertado esta planilha pode ter as informações iniciais alteradas (coordenadas, forças nos nós, área da secção, modulo de elasticidade e travamento dos nós) e o resultado final será modificado imediatamente, desde que não adicione mais elementos neste caso é necessário aperta o botão solução novamente. Isso ocorre porque a planilha foi automatizada de forma a vincular as informações iniciais as matrizes e os resultados finais.

Para as versões do *Excel* anteriores a 2003 que tenham matrizes de rigidez maiores que 52x52 (ou seja mais de 17 nós), será preciso apertar o botão solução para que as modificações sejam atualizadas. Caso a versão do *Excel* seja a 2003 ou anterior e a matriz a ser calculada seja maior que 52x52 os valores na planilha da "Matriz" são fixos.

Uma observação a ser feita é que todos os valores inseridos e gerados não possuem unidades, fica sob responsabilidade do usuário passar as informações com os valores no formato adequado. Por exemplo, se o problema estiver definido no sistema internacional (SI) todos os valores deverão estar no formato compatíveis, as distâncias e comprimentos em metros [m], modulo de elasticidade em Pascal [kg.m/s<sup>2</sup>/m<sup>2</sup>], forças em Newton [kg.m/s<sup>2</sup>] e as áreas em metros quadrados [m<sup>2</sup>].

A aba "Matriz" também é gerada quando o botão "Solução" é apertado. Nesta planilha conterá as matrizes usadas para os cálculos da solução.

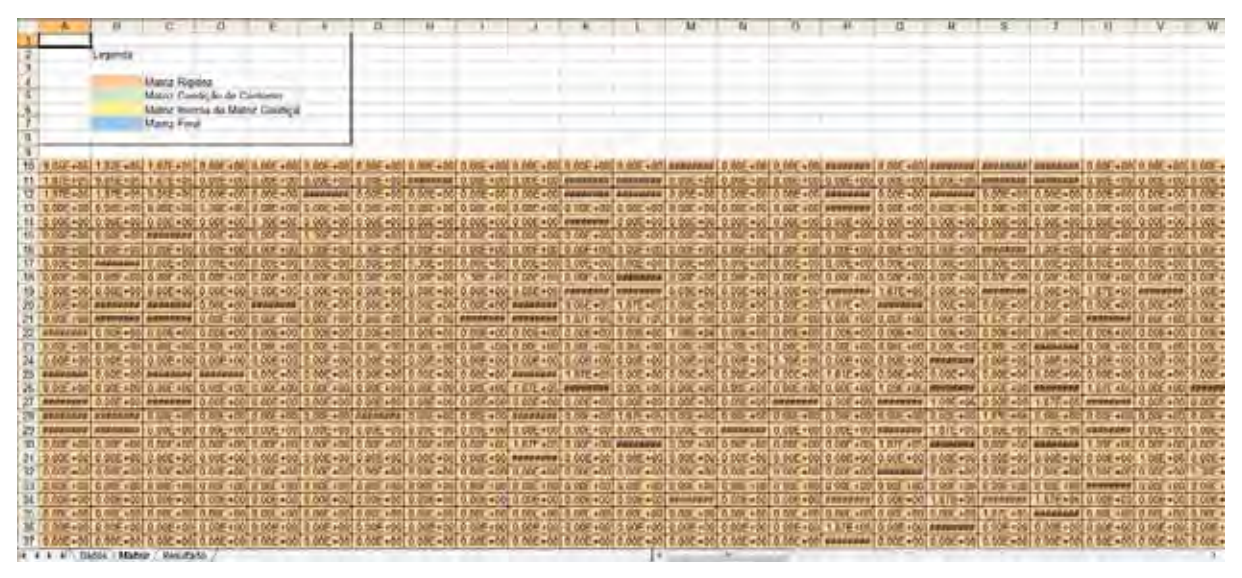

**Figura 115 – Matrizes**

São geradas quatro matrizes destacadas nas cores laranja, verde, amarelo e azul.

A matriz em laranja é a matriz de rigidez sem condição de contorno.

A matriz verde é a matriz de rigidez com as condições de contorno aplicadas.

A matriz amarela é a inversa da matriz verde.

A matriz azul é a matriz usada para multiplicar o vetor das forças.

## A.2 Fórmulas da Planilha

Neste trabalho, sempre que possível, usou os recursos padrões do *Excel* para automatizar os cálculos para solução dos problemas. Algumas células da planilha "Dados" foram ocultadas para facilitar a visualização das informações. Neste tópico serão mostradas as formulas que estão ocultas, para facilitar sua reprodução.

Abaixo são mostradas as fórmulas das células D28 e D29.

### **Quadro 19 – Células Número de elementos e Numero de nós**

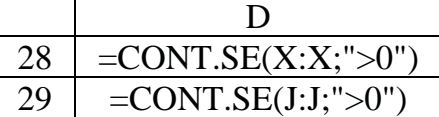

As colunas G, H, I e N possuem as células para realizar a projeção para "Plotar" a treliça. As colunas O e P apresentará as coordenadas para projeção. As fórmulas e valores das colunas N, O e P são geradas pelo botão "Plotar".

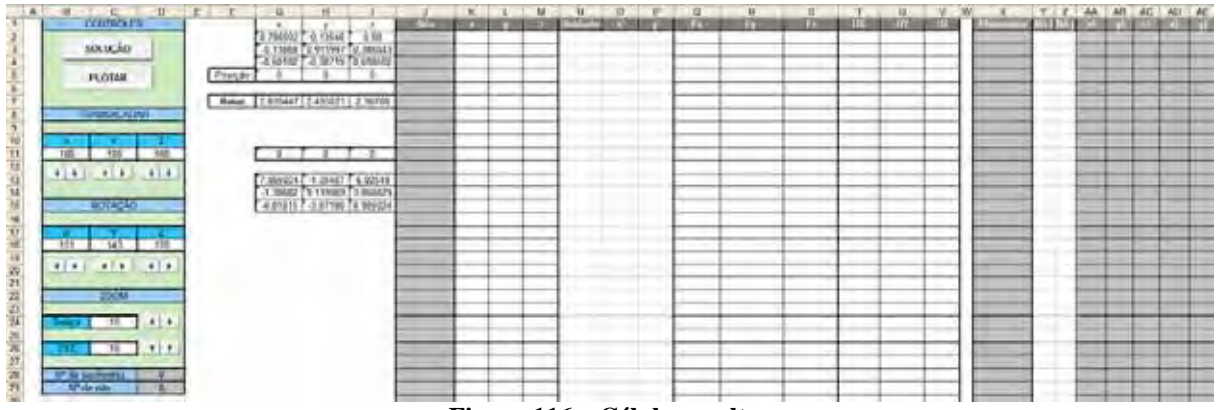

**Figura 116 – Células ocultas**

#### **Quadro 20 – Fórmulas colunas G, H e I**

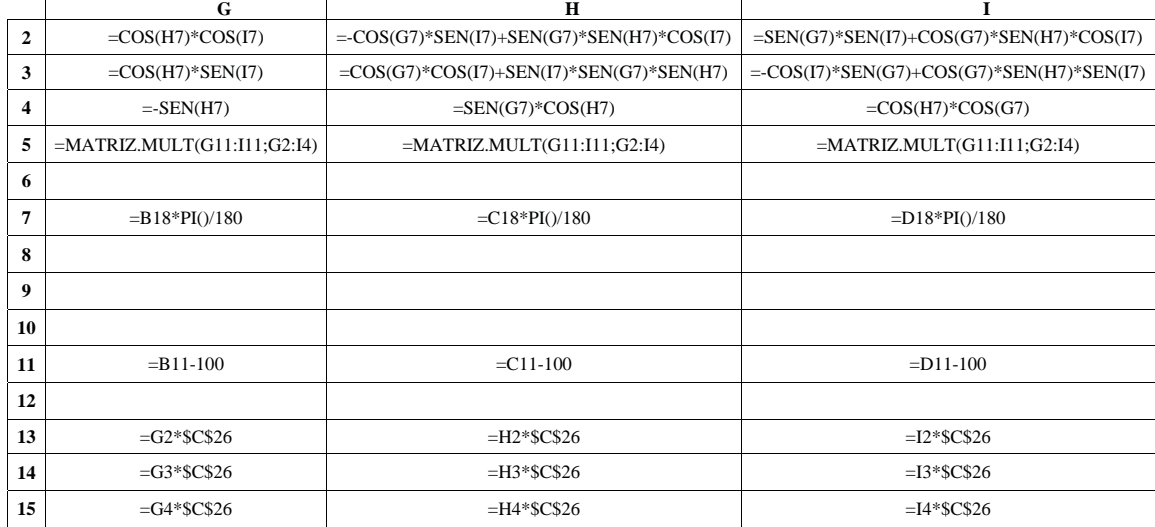

As colunas AA até AF são as coordenadas dos nós do elemento. As colunas AG até AI apresentará os valores dos cossenos dos ângulos dos elementos em relação a X, Y e Z. As colunas AN a AS são as coordenadas para "Plotar" a treliça.

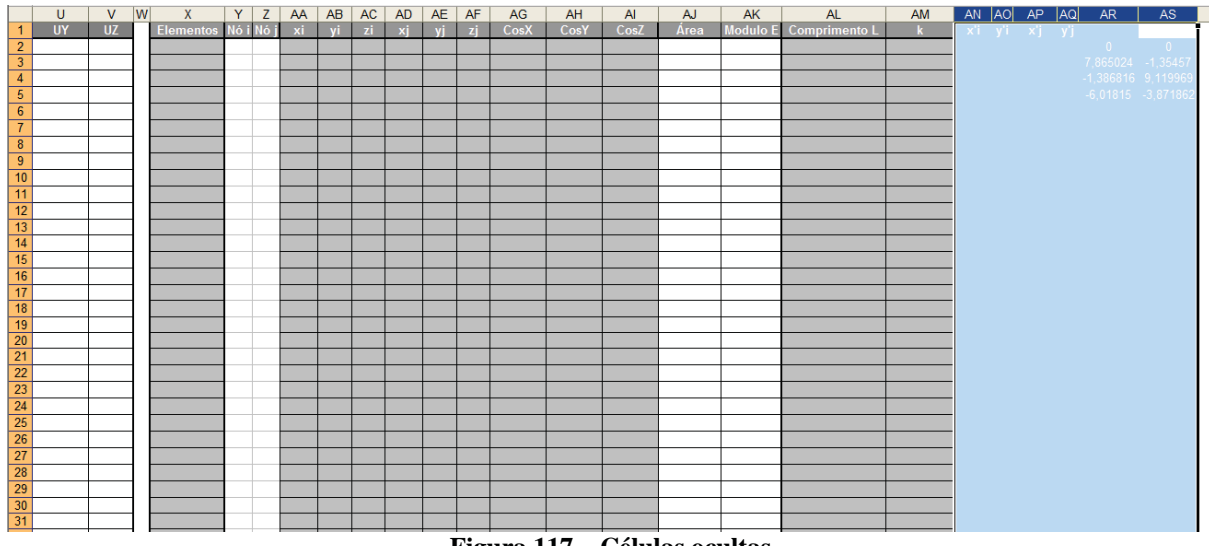

**Figura 117 – Células ocultas**

Os termos em destaque em negrito nas fórmulas a seguir serão os únicos valores a mudarem em cada célula. Utilize o recurso de auto-preenchimento para completar as linhas abaixo.

## **Quadro 21 – Fórmulas coluna X**

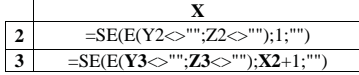

## **Quadro 22 – Fórmulas coluna AA, AB e AC**

**AA AB AC 2** =SE(\$Y**2**<>"";PROCV(\$Y**2**;\$J\$2:\$M\$500;2);"") =SE(\$Y**2**<>"";PROCV(\$Y**2**;\$J\$2:\$M\$500;3);"") =SE(\$Y**2**<>"";PROCV(\$Y**2**;\$J\$2:\$M\$500;4);"")

#### **Quadro 23 – Fórmulas coluna AD, AE e AF**

**AD AE AF 2** =SE(\$Z**2**<>"";PROCV(\$Z**2**;\$J\$2:\$M\$500;2);"") =SE(\$Z**2**<>"";PROCV(\$Z**2**;\$J\$2:\$M\$500;3);"") =SE(\$Z**2**<>"";PROCV(\$Z**2**;\$J\$2:\$M\$500;4);"")

#### **Quadro 24 – Fórmulas coluna AG, AH e AI**

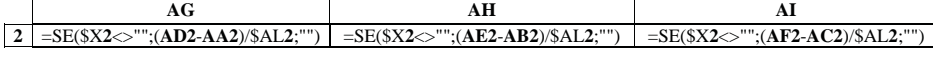

#### **Quadro 25 – Fórmulas coluna AJ e AK**

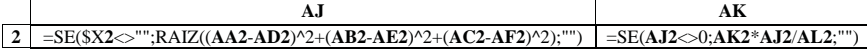

#### **Quadro 26 – Fórmulas coluna AN e AO**

**AN AO 2** =SE(\$Y**2**<>"";PROCV(\$Y**2**;\$J\$2:\$R\$500;6);"") =SE(\$Y**2**<>"";PROCV(\$Y**2**;\$J\$2:\$P\$500;7);"")

### **Quadro 27 – Fórmulas coluna AP e AQ**

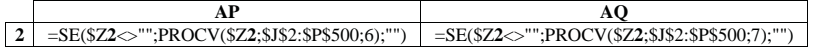

## **Quadro 28 – Fórmulas coluna AR e AS**

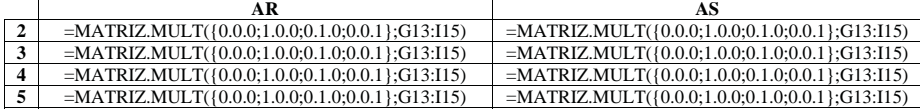

# A.3 Código Fonte

O código fonte a seguir está na planilha de "Dados".

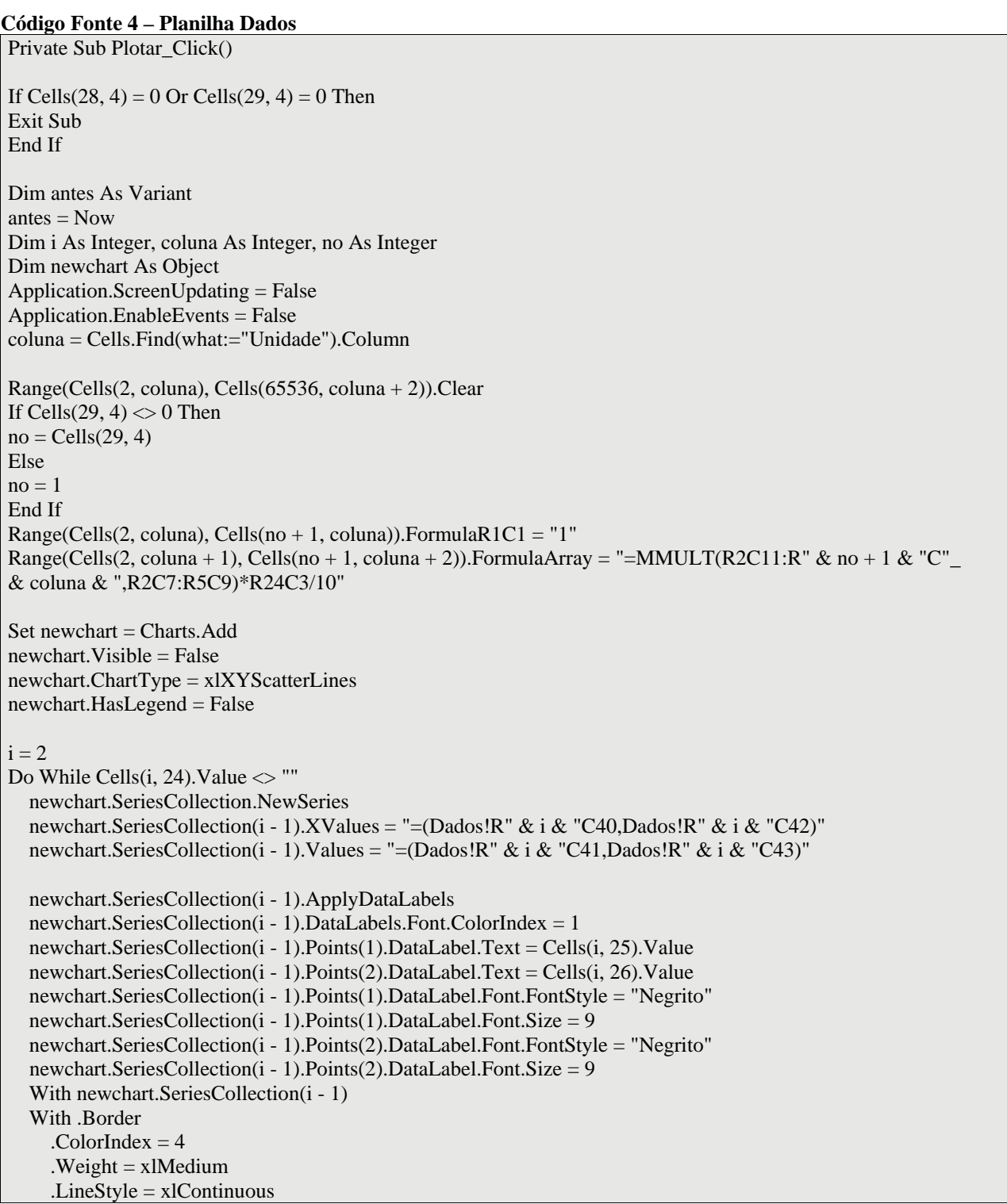

 End With  $MarkerSize = 2$  .MarkerBackgroundColorIndex = 4 .MarkerForegroundColorIndex = 4 .MarkerStyle = xlCircle End With  $i = i + 1$ Loop newchart.SeriesCollection.NewSeries newchart.SeriesCollection.NewSeries newchart.SeriesCollection.NewSeries With newchart.SeriesCollection(i - 1) .Name = "="" $X$ """  $. XValues = "=(Dados!R2C44, Dados!R3C44)"$  $. Values = "=(Dados!R2C45.Dados!R3C45)"$  .ApplyDataLabels AutoText:=True, ShowSeriesName:=True With .Border .ColorIndex  $= 16$ . Weight  $= x$  Medium .LineStyle = xlContinuous End With  $MarkerStyle = xNone$  With .DataLabels.Font .Name = "Arial" .FontStyle = "Negrito"  $.Size = 11$ .ColorIndex  $= 1$  End With .Points(2).DataLabel.Text = "X" .Points(1).DataLabel.Delete End With With newchart.SeriesCollection(i) .Name = "="" $Y$ """  $. XValues = "=(Dados!R2C44, Dados!R4C44)"$  $. Values = "=(Dados!R2C45, Dados!R4C45)"$  With .Border .ColorIndex  $= 15$  $Weight = xI Medium$  .LineStyle = xlContinuous End With  $MarkerStyle = xlNone$  .ApplyDataLabels AutoText:=True, ShowSeriesName:=True With .DataLabels.Font .Name = "Arial" .FontStyle = "Negrito"  $.Size = 11$ . $ColorIndex = 1$  End With .Points(2).DataLabel.Text = "Y" .Points(1).DataLabel.Delete End With With newchart.SeriesCollection $(i + 1)$  .Name = "=""Z"""  $. XValues = "=(Dados!R2C44, Dados!R5C44)"$  $. Values = "=(Dados!R2C45, Dados!R5C45)"$ With .Border

 $\text{ColorIndex} = 1$  $Weight = x$ IMedium .LineStyle = xlContinuous End With  $MarkerStyle = xlNone$  .ApplyDataLabels AutoText:=True, ShowSeriesName:=True With .DataLabels.Font  $Name = "Arial"$  .FontStyle = "Negrito"  $.Size = 11$  $ColorIndex = 1$  End With .Points(2).DataLabel.Text = "Z" .Points(1).DataLabel.Delete End With newchart.PlotArea.Interior.ColorIndex = xlNone With newchart.Axes(xlValue) .MinimumScale = -200 .MaximumScale = 200 .HasMajorGridlines = False End With With newchart.Axes(xlCategory) .MinimumScale = -200 .MaximumScale = 200 .HasMajorGridlines = False End With With newchart .HasAxis(xlCategory, xlPrimary) = False .HasAxis(xlValue, xlPrimary) = False End With Application.ScreenUpdating = True newchart.Visible = True Application.EnableEvents = True newchart.Location Where:=xlLocationAsObject, Name:="Dados" MsgBox "Calculo concluído. Tempo para achar a solução foi de " & Minute(Now - antes) & ":"\_ & Second(Now - antes) End Sub

Private Sub Solucao\_Click() 'Botão gera a matriz e principais cálculos e rotinas

If Cells $(28, 4) = 0$  Or Cells $(29, 4) = 0$  Then Exit Sub End If

Dim antes As Variant  $antes = Now$  $Application. Calculation = xIManual$ Application.EnableEvents = False Worksheets("Matriz").Cells.Delete Shift:=xlUp 'Apaga toda a planilha Matriz

#### 'Criação de variáveis

Dim matriz() As String Dim inversa() As Variant Dim contorno() As Variant Dim k As Double Dim a As Integer Dim b As Integer Dim i As Integer

```
Dim j As Integer
Dim l As Integer
Dim n As Integer
Dim no As Integer
Dim elemento As Integer
Dim r As Integer
Dim c1 As Integer
Dim c2 As Integer
Dim c3 As Integer
Dim c As Integer
Dim d As Integer
Dim ColUX As Integer
elemento = Cells(28, 4)no = Cells(29, 4)ReDim matriz(3 * no - 1, 3 * no - 1)'coloca em todos os campos do array matriz o sinal =
For i = 0 To 3 * no - 1For j = 0 To 3 * no - 1
    matriz(i, j) = "="
   Next j
Next i
c1 = Cells.Find(what:="k").Column 'coluna onde está k
'Loop para montar a matriz de rigidez
For n = 1 To elemento
k = Cells(n + 1, Cells. Find(what:="k"). Column). Value 'VALOR DE K DO ELEMENTO N
i = Cells(n + 1, Cells.Find(what:="Nó i").Column).Value 'no i
j = Cells(n + 1, Cells.Find(what:="Nó j").Column).Value 'no j
r = n + 1 'linha da célula do elemento
  For a = 0 To 2
    For b = 0 To 2
    c2 = Cells. Find(what:="CosZ"). Column - a
     c3 = Cells.Find(what:="CosZ").Column - b
     matriz(3 * i - a - 1, 3 * i - b - 1) = matriz(3 * i - a - 1, 3 * i - b - 1) & "+Dados!R" & r & "C" & c1 &_
"*Dados!R" & r & "C" & c2 & "*Dados!R" & r & "C" & c3
     matriz(3 * i - a - 1, 3 * j - b - 1) = matriz(3 * i - a - 1, 3 * j - b - 1) & "-Dados!R" & r & "C" & c1 &_
"*Dados!R" & r & "C" & c2 & "*Dados!R" & r & "C" & c3
    matriz(3 * j - a - 1, 3 * i - b - 1) = matriz(3 * j - a - 1, 3 * i - b - 1) & "-Dados!R" & r & "C" & c1 &
"*Dados!R" & r & "C" & c2 & "*Dados!R" & r & "C" & c3
    matriz(3 * j - a - 1, 3 * j - b - 1) = matriz(3 * j - a - 1, 3 * j - b - 1) & "+Dados!R" & r & "C" & c1 &
"*Dados!R" & r & "C" & c2 & "*Dados!R" & r & "C" & c3
     Next b
   Next a
Next n
'Loop para colocar zeros nas matrizes vazias
For i = 0 To 3 * no - 1For j = 0 To 3 * no - 1
    If matriz(i, j) = "=" Then
    matriz(i, j) = 0 End If
   Next j
Next i
```
'Transcreve o array matriz para a planilha matriz For  $i = 1$  To  $3 * no$ For  $j = 1$  To  $3 * no$ Worksheets("Matriz").Cells(i, j).FormulaR1C1 = matriz(i - 1, j - 1) Next j Next i 'aplica condição de contorno  $ColUX = Cells.Find(what:="UX").Column$ For  $i = 1$  To  $3 * no$ For  $j = 1$  To  $3 * no$ If  $i = j$  Then matriz(i - 1, j - 1) = "=IF(AND(Dados!R" & (i - 1) \  $3 + 2$  & "C" & (ColUX + (j - 1) Mod 3) & "=0,Dados!R" &  $(i - 1)$   $3 + 2$  & "C" &  $(ColUX + (j - 1) Mod 3)$  & " $\leq$ """"),1,R[-" &  $(3 * no + 1)$  & "]C)" Else matriz(i - 1, j - 1) = "=IF(OR(and(Dados!R" & (i - 1) \ 3 + 2 & "C" & (ColUX + (i - 1) Mod 3) & "=0,Dados!R" & (i - 1) \ 3 + 2 & "C" & (ColUX + (i - 1) Mod 3) & "<>""""),and(Dados!R" & (j - 1) \ 3 + 2\_ & "C" & (ColUX + (j - 1) Mod 3) & "=0,Dados!R" & (j - 1) \  $3 + 2$  & "C" & (ColUX + (j - 1) Mod 3) & " $\ll$ """")),0,R[-" & (3 \* no + 1) & "]C)" End If Next j Next i 'transcreve matriz condição de contorno For  $i = 1$  To  $3 * no$ For  $i = 1$  To  $3 * no$ Worksheets("Matriz").Cells( $3 * no + i + 1$ , j).FormulaR1C1 = matriz( $i - 1$ ,  $j - 1$ ) Next j Next i Range(Cells(1, 46), Cells( $3 * no$ ,  $3 * no + 46$ )). Font. ColorIndex = 2 'verifica a versão do Excel e escreve a inversa na planilha Matriz Dim versao As Integer versao = Application.Version With Worksheets("Matriz") If no  $\leq$  17 Or versao  $\geq$  120 Then .Range(.Cells(6  $*$  no + 3, 1), .Cells(9  $*$  no + 2, 3  $*$  no)).FormulaArray = "=MINVERSE(R" & 3  $*$  no + 2\_ & "C1: $R$ " & 6 \* no + 1 & "C" & 3 \* no & ")" 'cria matriz inversa da matriz condição de contorno Else 'calcula matriz inversa da matriz de contorno ReDim inversa $(3 * no - 1, 3 * no - 1)$ ReDim contorno $(3 * no - 1, 3 * no - 1)$ For  $i = 0$  To  $3 * no - 1$ For  $i = 0$  To  $3 * no - 1$ contorno(i, j) = Worksheets("Matriz").Cells( $i + 3 * no + 2$ ,  $j + 1$ ) If  $i = j$  Then inversa $(i, j) = 1$  Else  $inversa(i, j) = 0$  End If Next j Next i For  $l = 0$  To  $3 * no - 1$ For  $i = 1$  To  $3 * no - 1$ If contorno(i, l)  $\leq 0$  And contorno(i, l)  $\leq 1$  Then

```
k = contorno(i, l)For j = 0 To 3 * no - 1
            contorno(i, j) = contorno(i, j) / k
            inversa(i, j) = inverse(i, j) / k Next j
        End If
     Next i
    For i = 1 + 1 To 3 * no - 1
       If contorno(i, l) \ll 0 Then
          For j = 0 To 3 * no - 1contorno(i, j) = contorno(i, j) - contorno(l, j)inverse(i, j) = inverse(i, j) - inverse(i, j) Next j
        End If
     Next i
   Next l
  For l = 0 To 3 * no - 2For i = 0 To 3 * no - 2 - 1If contorno(i, 3 * no - 1 - 1) \leq 0 Then
          k = \text{contorno}(i, 3 * no - 1 - 1)For j = 0 To 3 * no - 1
            contorno(i, j) = contorno(i, j) - k * contorno(3 * no - 1 - l, j)inversa(i, j) = inversa(i, j) - k * inversa(3 * no - 1 - l, j)
           Next j
        End If
     Next i
   Next l
   'transcreve a matriz inversa
  For i = 1 To 3 * noFor j = 1 To 3 * noWorksheets("Matriz").Cells(i + 6 * no + 2, j) = inversa(i - 1, j - 1) Next j
   Next i
   MsgBox "A função MATRIZ.INVERSO não calcula inversa de matrizes maiores que 52x52 no Excel_
Versão" & Application.Version & ". Um modo alternativo será usado."
End If
End With
For i = 1 To 3 * noFor j = 1 To 3 * no
    If i = j Then
       Worksheets("Matriz").Cells(i + 9 * no + 3, j) = "=IF(AND(Dados!R" & (i - 1) \ 3 + 2 & "C" & (ColUX_
+(j - 1) Mod 3) & "=0,Dados!R" & (i - 1) \ 3 + 2 & "C" & (ColUX + (j - 1) Mod 3) & "<>""""),0,R[-" & (3 *_
no + 1) &"]C)"
     Else
       Worksheets("Matriz").Cells(i + 9 * no + 3, j) = "=R[-" & (3 * no + 1) & "]C"
      End If
   Next j
Next i
'Formatação da planilha matriz
With Worksheets("Matriz")
  With .Range(.Cells(1, 1), .Cells(3 * no, 3 * no))
   .Interior.ColorIndex = 40
   .Borders(xlInsideVertical).LineStyle = xlContinuous
   .Borders(xlInsideHorizontal).LineStyle = xlContinuous
   End With
  With .Range(.Cells(3 * no + 2, 1), .Cells(6 * no + 1, 3 * no))
   .Interior.ColorIndex = 35
```
 .Borders(xlInsideVertical).LineStyle = xlContinuous .Borders(xlInsideHorizontal).LineStyle = xlContinuous End With With .Range(.Cells(6  $*$  no + 3, 1), .Cells(9  $*$  no + 2, 3  $*$  no)) .Interior.ColorIndex = 36  $Borders(xllnsideVertical).LineStyle = xlContinuous$  .Borders(xlInsideHorizontal).LineStyle = xlContinuous End With With .Range(.Cells(9  $*$  no + 4, 1), .Cells(12  $*$  no + 3, 3  $*$  no)) .Interior.ColorIndex = 37 .Borders(xlInsideVertical).LineStyle = xlContinuous .Borders(xlInsideHorizontal).LineStyle = xlContinuous End With .Rows("1:9").Insert Shift:=xlDown  $Range("B2")$ . Formula $R1C1 = "Legenda"$  .Range("C4:E4").Merge .Range("C5:E5").Merge .Range("C6:E6").Merge .Range("B4").Interior.ColorIndex = 40 .Range("B5").Interior.ColorIndex = 35 .Range("B6").Interior.ColorIndex = 36 .Range("B7").Interior.ColorIndex = 37  $Ranee("C4")$ . Formula $R1C1 = "Matrix Rieidez"$  .Range("C5").FormulaR1C1 = "Matriz Condição de Contorno" .Range("C6").FormulaR1C1 = "Matriz Inversa da Matriz Condição de Contorno" .Range("C7").FormulaR1C1 = "Matriz Final" With .Range("A1:F8")  $Borders(xIEdgeLeft)$ . Weight = xlMedium  $Borders(xIEdgeTop)$ . Weight = xlMedium  $Borders(xIEdgeBottom)$ . Weight = xlMedium  $Borders(xIEdgeRight)$ . Weight = xlMedium End With End With 'formatação da planilha resultado With Worksheets("Resultado") .Range("J:BA").Clear .Cells.HorizontalAlignment = xlCenter With .Range(.Cells(1, 10), .Cells( $3 * no + 1$ , 13)) .Borders.LineStyle = xlContinuous  $Borders(xIEdgeLeft)$ . Weight = xlMedium  $Borders(xIEdeeTop)$ . Weight = xlMedium  $Borders(xIEdgeBottom)$ . Weight = xlMedium  $Borders(xIEdgeRight)$ . Weight = xlMedium End With With .Range(.Cells $(1, 14)$ , .Cells $(no + 1, 25)$ ) .Borders.LineStyle = xlContinuous .Borders(xlEdgeLeft).Weight = xlMedium .Borders(xlEdgeTop).Weight = xlMedium  $Borders(xIEdgeBottom)$ . Weight = xlMedium  $Borders(xIEdeRight)$ . Weight = xlMedium End With .Range(.Cells(1, 14), .Cells(no + 1, 14)).Borders(xlEdgeRight).Weight = xlMedium

.Range(.Cells(1, 23), .Cells(no + 1, 23)).Borders(xlEdgeLeft).Weight = xlMedium .Range(.Cells(1, 18), .Cells(no + 1, 18)).Borders(xlEdgeRight).Weight = xlMedium .Range(.Cells(1, 14), .Cells(1, 20)).Borders(xlEdgeBottom).Weight = xlMedium .Range(.Cells(1, 10), .Cells(1, 20)).Borders(xlEdgeBottom).Weight = xlMedium .Range(.Cells(2, 10), .Cells(4, 13)).Borders(xlEdgeBottom).Weight = xlMedium .Range(.Cells(2, 10), .Cells(4, 13)).AutoFill Destination:=.Range(.Cells(2, 10), .Cells(3 \* no, 13))  $Range('J1'').FormulaR1Cl = "Nós"$  $Range("K1")$ . FormulaR1C1 = "Carregamento" .Range("L1").FormulaR1C1 = "Deslocamento" .Range("M1").FormulaR1C1 = "Reações"  $Range("N1"). FormulaR1Cl = "Nós"$  $Range("O1")$ . Formula $R1C1 = "UX"$  $Range("P1")$ . Formula $R1Cl = "UY"$  $Range("Q1")$ . Formula $R1C1 = "UZ"$  $Range("R1")$ . FormulaR $1C1 = "Zeros"$  $Range("S1"). FormulaR1Cl = "UX"$  $Range("T1"). FormulaR1Cl = "UY"$  $Range("U1"). FormulaR1Cl = "X"$  $Range("V1")$ . Formula $R1Cl = "Y"$  $Range("W1")$ . Formula $R1C1 = "FX"$  $Range("X1")$ . FormulaR1 $C1 = "FY"$  $Range("Y1")$ . Formula $R1C1 = "FZ"$  $Range("AH1"). FormulaR1Cl = "UXi"$  $Range("AII"). FormulaR1Cl = "UYi"$  $Range("AJ1"). FormulaR1Cl = "UZi"$  $Range("AK1"). FormulaR1Cl = "UXi"$  $Range("AL1"). FormulaR1Cl = "UYi"$  $Range("AM1"). FormulaR1Cl = "UZj"$  .Range("AN1").FormulaR1C1 = "Deslocamento" .Range("AO1").FormulaR1C1 = "Deformação" .Range("AP1").FormulaR1C1 = "Força Axial" .Range("AQ1").FormulaR1C1 = "Tensão Axial" 'Vetores deslocamento, Reações e coordenadas para plotar .Range(.Cells(2, 12), .Cells(3  $*$  no + 1, 12)).FormulaArray = "=MMULT(Matriz!R" & 9  $*$  no + 13 & "C1:R" &  $12 * no + 12$  & "C" &  $3 * no$  & ", R2C11:R" &  $3 * no + 1$  & "C11)" .Range(.Cells(2, 13), .Cells(3 \* no + 1, 13)).FormulaArray = "=MMULT(Matriz!R10C1:R" & 3 \* no + 9 & "C" & 3 \* no & ",R2C12:R" & 3 \* no + 1 & "C12)-R2C11:R" & 3 \* no + 1 & "C11" .Range(.Cells(2, 19), .Cells(no + 1, 20)).FormulaArray = "=MMULT(R2C15:R" & no + 1  $\&$ "C18\*10000\*R25C3+Dados!R2C11:R" & no + 1 & "C14,R2C7:R5C9)" .Range(.Cells(2, 21), .Cells(no + 1, 22)).FormulaArray = "=MMULT(Dados!R2C11:R" & no + 1 & "C14,R2C7:R5C9)" 'Escreve coluna Nós, UX, UY, UZ, FX, FY, FZ, Carregamento no nós For  $i = 1$  To no .Cells( $3 * i - 1$ , 10).FormulaR1C1 = "X" & i .Cells(3  $*$  i, 10).FormulaR1C1 = "Y" & i .Cells(3  $*$  i + 1, 10).FormulaR1C1 = "Z" & i .Cells $(i + 1, 14) = i$ .Range(.Cells(i + 1, 15), .Cells(i + 1, 17)).FormulaArray = "=TRANSPOSE(R" &  $3 * i - 1$  & "C12:R" &  $3 * i + 1 &$  "C12)" .Cells $(i + 1, 18) = 0$ .Range(.Cells(i + 1, 23), .Cells(i + 1, 25)).FormulaArray = "=TRANSPOSE(R" &  $3 * i - 1$  & "C13:R" &  $3 * i + 1 &$  "C13)" .Cells(3  $*$  i - 1, 11). FormulaR1C1 = "=Dados!R" & i + 1 & "C" & Worksheets("Dados").Cells.Find(what:="FX").Column .Cells(3  $*$  i, 11). FormulaR1C1 = "=Dados!R" & i + 1 & "C" & Worksheets("Dados").Cells.Find(what:="FY").Column .Cells(3  $*$  i + 1, 11). FormulaR1C1 = "=Dados!R" & i + 1 & "C" &

```
Worksheets("Dados").Cells.Find(what:="FZ").Column
   Next i
   'Reproduz as colunas Elementos, Área, Modulo E, Comprimento L e K
   .Cells(1, 27).FormulaR1C1 = "=Dados!RC" & Worksheets("Dados").Cells.Find(what:="Elementos").Column
   .Cells(1, 28).FormulaR1C1 = "=Dados!RC" & Worksheets("Dados").Cells.Find(what:="Nó i").Column
   .Cells(1, 29).FormulaR1C1 = "=Dados!RC" & Worksheets("Dados").Cells.Find(what:="Nó j").Column
   .Cells(1, 30).FormulaR1C1 = "=Dados!RC" & Worksheets("Dados").Cells.Find(what:="Área").Column
   .Cells(1, 31).FormulaR1C1 = "=Dados!RC" & Worksheets("Dados").Cells.Find(what:="Modulo E").Column
   .Cells(1, 32).FormulaR1C1 = "=Dados!RC" & Worksheets("Dados").Cells.Find(what:="Comprimento L").Column
   .Cells(1, 33).FormulaR1C1 = "=Dados!RC" & Worksheets("Dados").Cells.Find(what:="k").Column
  .Range(.Cells(1, 27), .Cells(1, 33)).AutoFill Destination:=.Range(.Cells(1, 27), .Cells(elemento + 1, 33))
   'Preenche as colunas dos deslocamentos nodais dos elementos
  For i = 1 To elemento
    .Cells(i + 1, 34).FormulaR1C1 = "=R" & 3 * Worksheets("Dados").Cells(i + 1, 25) - 1 & "C12"
    .Cells(i + 1, 35).FormulaR1C1 = "=R" & 3 * Worksheets("Dados").Cells(i + 1, 25) & "C12"
    .Cells(i + 1, 36).FormulaR1C1 = "=R" & 3 * Worksheets("Dados").Cells(i + 1, 25) + 1 & "C12"
    .Cells(i + 1, 37).FormulaR1C1 = "=R" & 3 * Worksheets("Dados").Cells(i + 1, 26) - 1 & "C12"
    .Cells(i + 1, 38).FormulaR1C1 = "=R" & 3 * Worksheets("Dados").Cells(i + 1, 26) & "C12"
    .Cells(i + 1, 39).FormulaR1C1 = "=R" & 3 * Worksheets("Dados").Cells(i + 1, 26) + 1 & "C12"
   Next i
   'Preenche as celulas dos deslocamentos, deformação, forças axiais e tensão axial
  .Cells(2, 40).FormulaArray = "=MMULT((R[0]C37:R[0]C39-
R[0]C34:R[0]C36),TRANSPOSE(Dados!R[0]C33:R[0]C35))"
  .Cells(2, 41).FormulaR1C1 = "=RC40/RC32"
  .Cells(2, 42).FormulaR1C1 = "=RC40*RC33".Cells(2, 43).FormulaR1C1 = "=RC41*RC31"
  If elemento \langle 1 \rangle Then
     .Range(.Cells(2, 40), .Cells(2, 43)).AutoFill Destination:=.Range(.Cells(2, 40), .Cells(elemento + 1, 43))
   End If
   'Formatação
   With .Range("AA1:AQ1")
    Font. ColorIndex = 2 .Interior.ColorIndex = 16
   End With
   With .Range("J1:Y1")
     .Font.ColorIndex = 2
     .Interior.ColorIndex = 16
   End With
  With .Range(.Cells(1, 27), .Cells(elemento + 1, 43))
     .Borders.LineStyle = xlContinuous
    Borders(xIEdeLeft). Weight = xlMedium
    Borders(xIEdeTop). Weight = xlMedium
    Borders(xIEdeBottom). Weight = xlMedium
    Borders(xIEdeRieht). Weight = xlMedium
   End With
  .Range(.Cells(1, 27), .Cells(1, 43)).Borders(xlEdgeBottom).Weight = xlMedium
   .Range("AZ2:BA5").FormulaArray = "=MMULT({0,0,0;1,0,0;0,1,0;0,0,1},R13C7:R15C9)"
  .Range("AR2").FormulaR1C1 = "=VLOOKUP(Dados!RC25,R2C14:R" \& no + 1 \& "C20,6)"
  .Range("AS2").FormulaR1C1 = "=VLOOKUP(Dados!RC25,R2C14:R" & no + 1 & "C20,7)"
  .Range("AT2").FormulaR1C1 = "=VLOOKUP(Dados!RC26,R2C14:R" & no + 1 & "C20,6)"
  .Range("AU2").FormulaR1C1 = "=VLOOKUP(Dados!RC26,R2C14:R" & no + 1 & "C20,7)"
  .Range("AV2").FormulaR1C1 = "=VLOOKUP(Dados!RC25,R2C14:R" \& no + 1 \& "C22,8)"
  .Range("AW2").FormulaR1C1 = "=VLOOKUP(Dados!RC25,R2C14:R" & no + 1 & "C22,9)"
  .Range("AX2").FormulaR1C1 = "=VLOOKUP(Dados!RC26,R2C14:R" & no + 1 & "C22,8)"
```
.Range("AY2").FormulaR1C1 = "=VLOOKUP(Dados!RC26,R2C14:R" & no + 1 & "C22,9)" If elemento <> 1 Then .Range("AR2:AY2").AutoFill Destination:=.Range(.Cells(2, 44), .Cells(elemento + 1, 51)) End If .Range(.Cells(2, 44), .Cells(elemento  $+ 1$ , 53)).Font.ColorIndex = 2 .Range(" $AX2:BA5$ ").Font.ColorIndex = 2 End With Application.Calculation = xlAutomatic Application.EnableEvents = True MsgBox "Calculo concluído. Tempo para achar a solução foi de " & Minute(Now - antes) & ":" &\_ Second(Now - antes) End Sub

O código fonte a seguir está na planilha de "Resultado".

#### **Código Fonte 5 - Planilha Resultado**

```
Private Sub CommandButton1_Click()
If Worksheets("Dados").Cells(28, 4) = 0 Or Worksheets("Dados").Cells(29, 4) = 0 Then
Exit Sub
End If
Dim antes As Variant
antes = DateTime.Now
Dim i As Integer, no As Integer, elemento As Integer
Dim newchart As Object
Application. Screen Up dating = FalseCells(1, 1).Select
elemento = Worksheets("Dados").Cells(28, 4)
Set newchart = Charts.Add
newchart.Visible = False
newchart.ChartType = xlXYScatterLines
i = 2Do While Cells(i, 44). Value \ll ""
   newchart.SeriesCollection.NewSeries
  newchart.SeriesCollection(i - 1).XValues = "=(Resultado!R" & i & "C44,Resultado!R" & i & "C46)"
   newchart.SeriesCollection(i - 1).Values = "=(Resultado!R" & i & "C45,Resultado!R" & i & "C47)"
  With newchart.SeriesCollection(i - 1)
   With .Border
     . ColorIndex = 4. Weight = x Medium
     LineStyle = xIContinuous
   End With
     MarkerSize = 2 .MarkerBackgroundColorIndex = 4
    .MarkerForegroundColorIndex = 4 .MarkerStyle = xlCircle
   End With
  i = i + 1Loop
i = 2Do While Cells(i, 48). Value \langle \rangle ""
   newchart.SeriesCollection.NewSeries
   newchart.SeriesCollection(i + elemento - 1).XValues = "=(Resultado!R" & i & "C48,Resultado!R" & i & "C50)"
  newchart.SeriesCollection(i + elemento - 1).Values = "=(Resultado!R" & i & "C49,Resultado!R" & i & "C51)"
```
 newchart.SeriesCollection(i + elemento - 1).ApplyDataLabels newchart.SeriesCollection(i + elemento - 1).DataLabels.Font.ColorIndex = 1 newchart.SeriesCollection(i + elemento - 1).Points(1).DataLabel.Text = Worksheets("Dados").Cells(i, 25).Value newchart.SeriesCollection(i + elemento - 1).Points(2).DataLabel.Text = Worksheets("Dados").Cells(i, 26).Value newchart.SeriesCollection(i + elemento - 1).Points(1).DataLabel.Font.FontStyle = "Negrito" newchart.SeriesCollection(i + elemento - 1).Points(1).DataLabel.Font.Size = 9 newchart.SeriesCollection(i + elemento - 1).Points(2).DataLabel.Font.FontStyle = "Negrito" newchart.SeriesCollection(i + elemento - 1).Points(2).DataLabel.Font.Size = 9 With newchart.SeriesCollection(i + elemento - 1) With .Border .ColorIndex =  $15$  $Weight = x$ *Medium*  .LineStyle = xlContinuous End With  $MarkerSize = 2$  .MarkerBackgroundColorIndex = 15 .MarkerForegroundColorIndex = 15 .MarkerStyle = xlSquare .Border.LineStyle = xlDash End With  $i = i + 1$ Loop newchart.HasLegend = False newchart.PlotArea.Interior.ColorIndex = xlNone With newchart.Axes(xlValue) .MinimumScale = -200 .MaximumScale = 200 .HasMajorGridlines = False End With With newchart.Axes(xlCategory) .MinimumScale = -200 .MaximumScale = 200 .HasMajorGridlines = False End With With newchart  $HasAxis(x)^\text{T}(\text{category}, x)$ . HasAxis(x1Category, x1Primary) = False .Has $Axis(x)$ IValue,  $x$ IPrimary $)$  = False End With newchart.SeriesCollection.NewSeries newchart.SeriesCollection.NewSeries newchart.SeriesCollection.NewSeries With newchart.SeriesCollection( $2 *$  elemento  $+ 1$ )  $Name = "=""X"$  .XValues = "=(Resultado!R2C52,Resultado!R3C52)" .Values = "=(Resultado!R2C53,Resultado!R3C53)" .ApplyDataLabels AutoText:=True, ShowSeriesName:=True With Border . $ColorIndex = 16$  $Weight = x$ IMedium .LineStyle = xlContinuous End With  $MarkerStyle = xlNone$ With .DataLabels.Font

 .Name = "Arial" .FontStyle = "Negrito"

```
. Size = 11\text{ColorIndex} = 1 End With
   .Points(1).DataLabel.Delete
End With
With newchart.SeriesCollection(2 * elemento + 2)
  .Name = "=""Y"""
   .XValues = "=(Resultado!R2C52,Resultado!R4C52)"
   .Values = "=(Resultado!R2C53,Resultado!R4C53)"
   With .Border
    .ColorIndex = 15Weight = xMedium
     .LineStyle = xlContinuous
   End With
  MarkerStyle = xlNone .ApplyDataLabels AutoText:=True, ShowSeriesName:=True
   With .DataLabels.Font
     .Name = "Arial"
     .FontStyle = "Negrito"
    . Size = 11.ColorIndex = 1 End With
   .Points(1).DataLabel.Delete
End With
With newchart.SeriesCollection(2 * elemento + 3)
  Name = "=""Z" .XValues = "=(Resultado!R2C52,Resultado!R5C52)"
   .Values = "=(Resultado!R2C53,Resultado!R5C53)"
   With .Border
    .ColorIndex = 1Weight = xIMedium
     .LineStyle = xlContinuous
   End With
  MarkerStyle = xlNone .ApplyDataLabels AutoText:=True, ShowSeriesName:=True
   With .DataLabels.Font
     .Name = "Arial"
     .FontStyle = "Negrito"
    . Size = 11. ColorIndex = 1 End With
   .Points(1).DataLabel.Delete
End With
newchart.Visible = TrueApplication.EnableEvents = True
newchart.Location Where:=xlLocationAsObject, Name:="Resultado"
MsgBox "Calculo concluído. Tempo para achar a solução foi de " & Minute(Now - antes) & ":"& Second(Now - antes)
End Sub
```